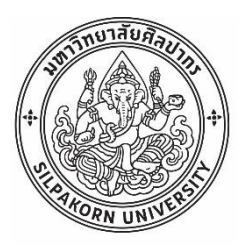

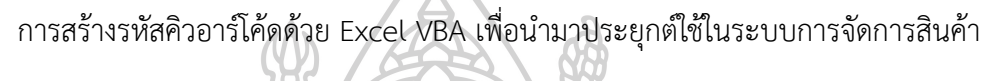

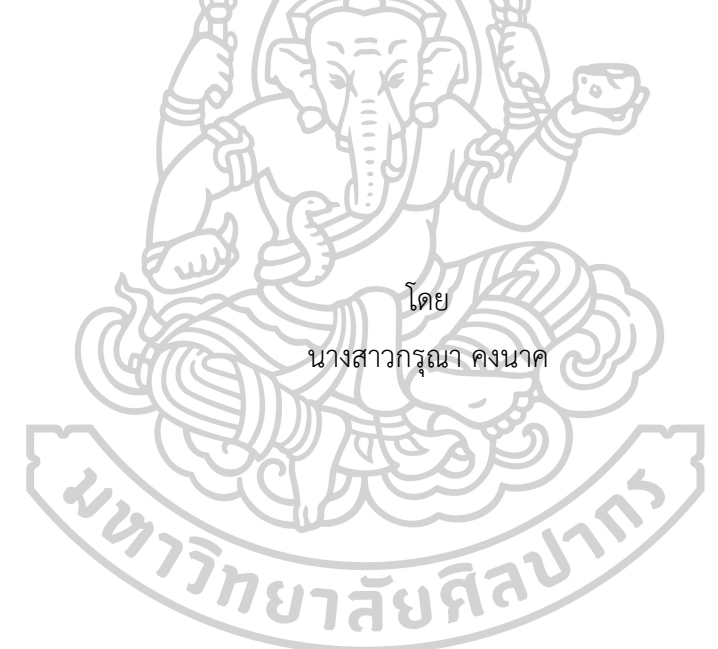

วิทยานิพนธ์นี้เป็นส่วนหนึ่งของการศึกษาตามหลักสูตรวิศวกรรมศาสตรมหาบัณฑิต สาขาวิชาการจัดการงานวิศวกรรม แผน ก แบบ ก 2 ปริญญามหาบัณฑิต ภาควิชาวิศวกรรมอุตสาหการและการจัดการ มหาวิทยาลัยศิลปากร ปีการศึกษา 2565 ลิขสิทธิ์ของมหาวิทยาลัยศิลปากร

การสร้างรหัสคิวอาร์โค้ดด้วย Excel VBA เพื่อนำมาประยุกต์ใช้ในระบบการจัดการสินค้า

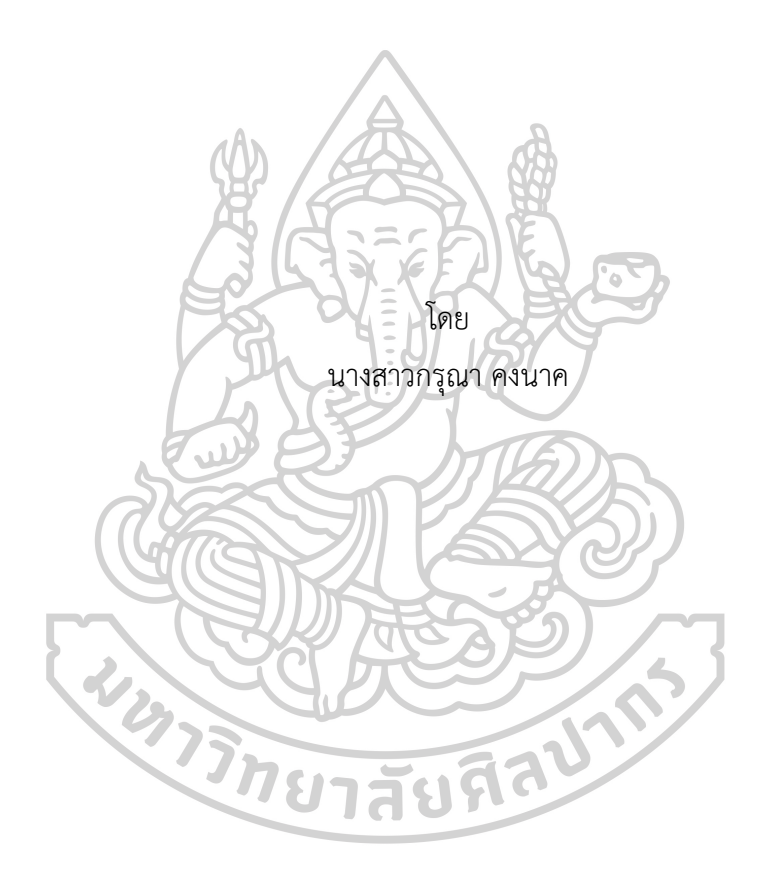

วิทยานิพนธ์นี้เป็นส่วนหนึ่งของการศึกษาตามหลักสูตรวิศวกรรมศาสตรมหาบัณฑิต สาขาวิชาการจัดการงานวิศวกรรม แผน ก แบบ ก 2 ปริญญามหาบัณฑิต ภาควิชาวิศวกรรมอุตสาหการและการจัดการ มหาวิทยาลัยศิลปากร ปีการศึกษา 2565 ลิขสิทธิ์ของมหาวิทยาลัยศิลปากร

## OR CODE CREATION WITH EXCEL VBA FOR APPLICATION IN PRODUCTION MANAGEMENT SYSTEM.

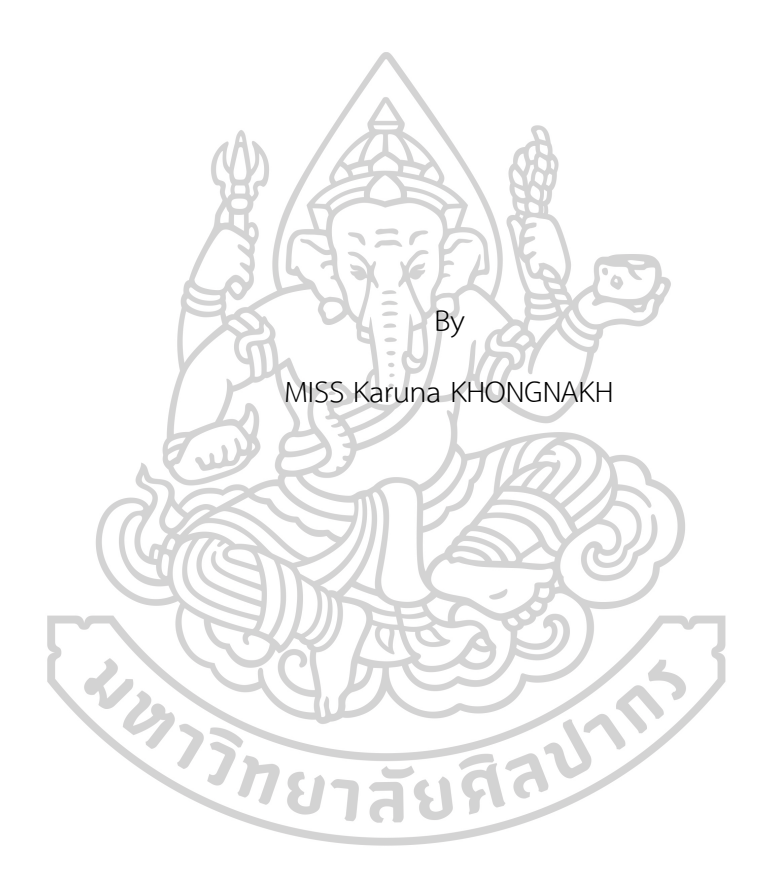

A Thesis Submitted in Partial Fulfillment of the Requirements for Master of Engineering ENGINEERING MANAGEMENT Department of INDUSTRIAL ENGINEERING AND MANAGEMENT Silpakorn University Academic Year 2022 Copyright of Silpakorn University

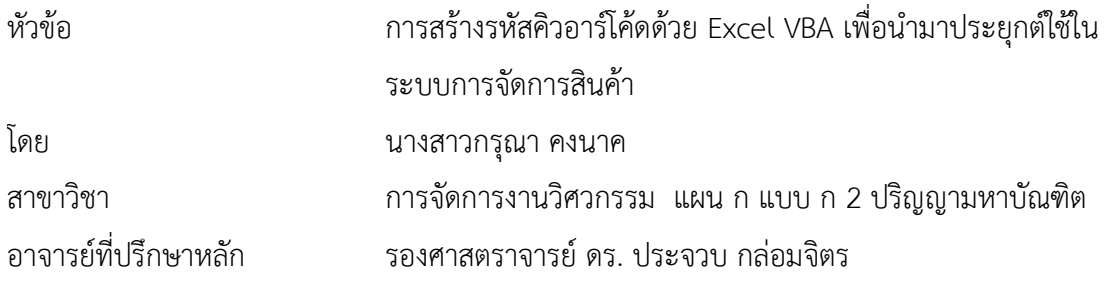

คณะวิศวกรรมศาสตร์และเทคโนโลยีอุตสาหกรรม มหาวิทยาลัยศิลปากร ได้รับพิจารณาอนุมัติ ให้เป็นส่วนหนึ่งของการศึกษา ตามหลักสูตรวิศวกรรมศาสตรมหาบัณฑิต

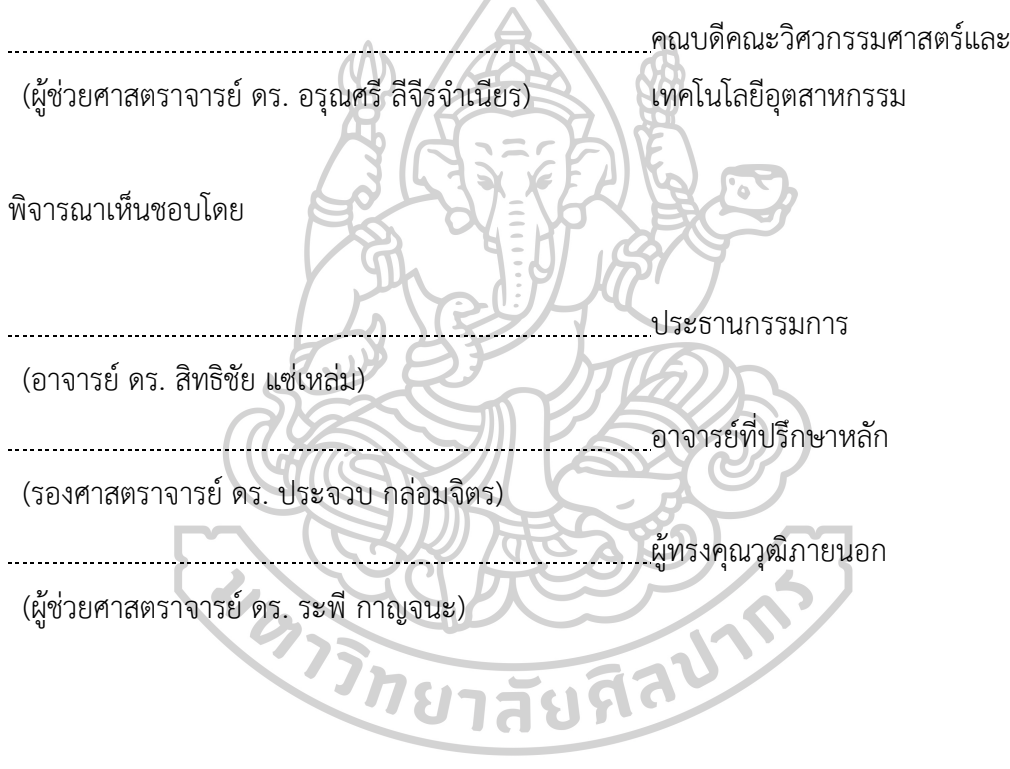

630920036 : การจัดการงานวิศวกรรม แผน ก แบบ ก 2 ปริญญามหาบัณฑิต คำสำคัญ : คิวอาร์โค้ด, การบริหารจัดการสินค้าคงคลัง, โปรแกรมบัญชีออนไลน์

นางสาว กรณา คงนาค: การสร้างรหัสคิวอาร์โค้ดด้วย Excel VBA เพื่อนำมาประยุกต์ใช้ใน ระบบการจัดการสินค้า อาจารย์ที่ปรึกษาวิทยานิพนธ์หลัก : รองศาสตราจารย์ดร. ประจวบ กล่อม จิตร

วิทยานิพนธ์ฉบับนี้ได้ทำการศึกษาเกี่ยวกับการนำระบบสารสนเทศเข้ามาประยุกต์ใช้ในการ บริหารจัดการคลังสินค้า ทำการศึกษาสภาพปัญหาปัจจุบัน พบว่าลักษณะการออกเอกสารการส่ง สินค้าข้อมูลไม่เพียงพอกับความต้องการของลูกค้าขาดข้อมูลผลทดสอบผลิตภัณฑ์และข้อมูลเกี่ยวกับ การผลิต เช่น วัตถุดิบที่ใช้ผลิต แบบงานที่ใช้ผลิต ขนาดชิ้นงาน เป็นต้น ทำให้ต้องออกเอกสารรับรอง ผลิตภัณฑ์เพิ่มขึ้นมา ซึ่งเป็นการเพิ่มงาน และยังใช้เวลานานในการออกเอกสารเพิ่ม นอกจากนี้ ผลิตภัณฑ์ที่ส่งไปยังสอบกลับข้อมูลการผลิตได้ยาก วิเคราะห์เพิ่มเติมโดยใช้แผนภูมิกระบวนการไหล เก็บข้อมูล ในแผนกทดสอบแกนเหล็ก ตั้งแต่การเก็บข้อมูลการทดสอบจนถึงจัดส่งสินค้า พบว่า ใช้ ระยะเวลาในการทำรวม 281 นาที เกิดการรอคอยการจัดทำเอกสารรับรองผลิตภัณฑ์ 57นาที ผู้จัดทำจึงได้มีการนำพัฒนาโปรแกรมด้วย Excel VBA ให้สามารถสร้าง QR Code ที่ระบุข้อมูล เฉพาะของตัวผลิตภัณฑ์ติดไปกับตัวสินค้าและส่งออกข้อมูลเฉพาะของผลิตภัณฑ์เข้าสู่ระบบ SMEMOVE ของบริษัท เพื่อลดเวลาในการจัดทำเอกสารใบส่งสินค้า เอกสารรับรองผลิตภัณฑ์และ เอกสารระบุข้อมูลผลิตภัณฑ์ที่ และเพื่อให้ทราบระดับคงคลังสินค้าแบบทันท่วงทีโดยเมื่อทำการขาย สินค้า สินค้าจะถูกเบิกออกจากระบบและสามารถออกใบรับรองผลิตภัณฑ์ได้ทันทีซึ่งหลังจากที่นำ โปรแกรมสร้าง QR Code มาประยุกต์ใช้กับระบบ SMEMOVE ได้มีการวิเคราะห์กระบวนการทำงาน หลังปรับปรุง พบว่าสามารถรวมขั้นตอนการทำงานและลดเวลาในการทำงานได้83 นาทีคิดเป็นร้อย ละ29.5ของเวลาทำงานรวมก่อนปรับปรุงกระบวนการทำงานและในการทดลองใช้โปรแกรมสร้าง QR Code และระบบ SMEMOVE เก็บข้อมูลความถูกต้องของการใช้งานจำนวน 150 เฟส พบว่าสามารถ ใช้งานได้จริงและข้อมูลมีความถูกต้อง

#### 630920036 : Major ENGINEERING MANAGEMENT

Keyword : QR Code, Inventory Management, Online accounting program

MISS Karuna KHONGNAKH : QR code Creation with Excel VBA for application in Production Management System. Thesis advisor : Associate Professor Prachuab Klomjit, Ph.D.

This thesis examines the application of an information system in warehouse management. Studies the present problems it was found that the delivery document data is insufficient to customer need lack of Product test result and Production Information It is causing issuance of more Product Certificate, which increase work and take a long time to issue. In addition, products are difficult to trace production data. Use the Flow Process Chart for more detailed analysis by collecting data from the Core testing section of the Testing process upon delivery. The study found that the total time was 281 minutes and 57 minute delay to complete the product certificate. Therefore, the organizers developed the program using Excel VBA to be able to create a QR code of identify information's product stick on finished goods and able to upload product information in the SMEMOVE Company's point-of-sale system to reduce the time it takes to prepare delivered documents, certificate and product information for Traceability production data. And to know the level of inventory in a timely manner when selling the product Products will be withdrawn from the system and product certificates can be issued immediately. After applying the QR code program with the SMEMOVE system, it can improve workflow is analyzed. The workflow can be merged and reduced by 83 minutes of working time about 29.5 percent of total time before improved the process. Experiments to try to use the QR code program and SMEMOVE system by recoding the data 150 phases of core it is found that it can actually be used

#### **กิตติกรรมประกาศ**

วิทยานิพนธ์นี้จัดทำสำเร็จได้ด้วยการได้รับความอนุเคราะห์จากรองศาสตราจารย์ดร. ประจวบ กล่อมจิตร ผู้เป็นอาจารย์ที่ปรึกษาของวิทยานิพนธ์ฉบับนี้ที่ได้ให้ความรู้คำปรึกษา และ คำแนะนำต่างๆ ที่สามารถนำมาต่อยอดต่อการทำวิทยานิพนธ์แก้ไขความไม่สมบูรณ์ต่าง ๆ และ ขอขอบคุณอาจารย์ดร. สิทธิชัย แซ่เหล่ม และผู้ช่วยศาสตราจารย์ดร. ระพีกาญจนะ ที่ให้ความ ช่วยเหลือและให้ข้อเสนอแนะเป็นอย่างดีมาโดยตลอดเพื่อให้วิทยานิพนธ์ฉบับนี้มีความสมบูรณ์ที่สุด

ขอบคุณบริษัทตัวอย่างที่ให้ความอนุเคราะห์เปิดโอกาสให้ศึกษาหาข้อมูลในการทำวิทยานิพนธ์ ในครั้งนี้รวมถึง ผู้ที่เกี่ยวข้องทุกคนที่ให้ความร่วมมือเป็นอย่างดี

ขอบคุณเจ้าของหนังสือ วารสาร เอกสาร และวิทยานิพนธ์ทุกเล่มที่ช่วยให้โครงงานเล่มนี้มี เนื้อหา หลักการ และทฤษฎีที่สมบูรณ์

ขอบคุณภาควิชาวิศวกรรมอุตสาหการและการจัดการ คณะวิศวกรรมศาสตร์และเทคโนโลยี อุตสาหกรรม มหาวิทยาลัยศิลปากร และอาจารย์ทุกท่านที่ได้ประสิทธิ์ประสาทวิชาความรู้อันเป็น ประโยชน์ตั้งแต่ต้นจนจบ

สุดท้ายนี้ขอขอบคุณ พี่ น้องและเพื่อน ๆ ที่มีส่วนเกี่ยวข้อง ที่คอยให้คำแนะนำ เสนอความคิด และให้กำลังใจจนวิทยานิพนธ์ฉบับนี้สำเร็จลุล่วงด้วยดี

**EXISTE AND THE REAL PROPERTY** 

นางสาว กรุณา คงนาค

# สารบัญ

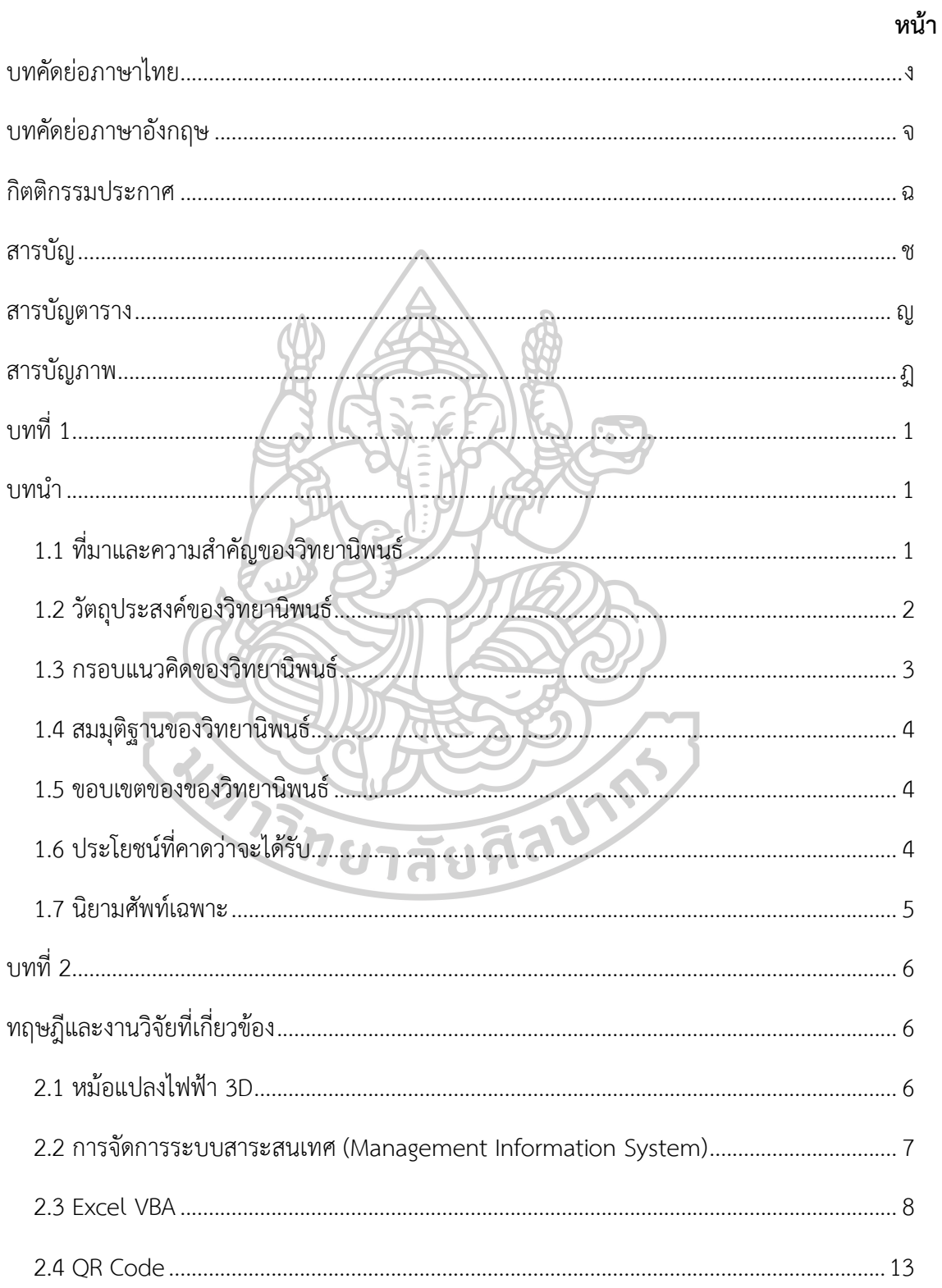

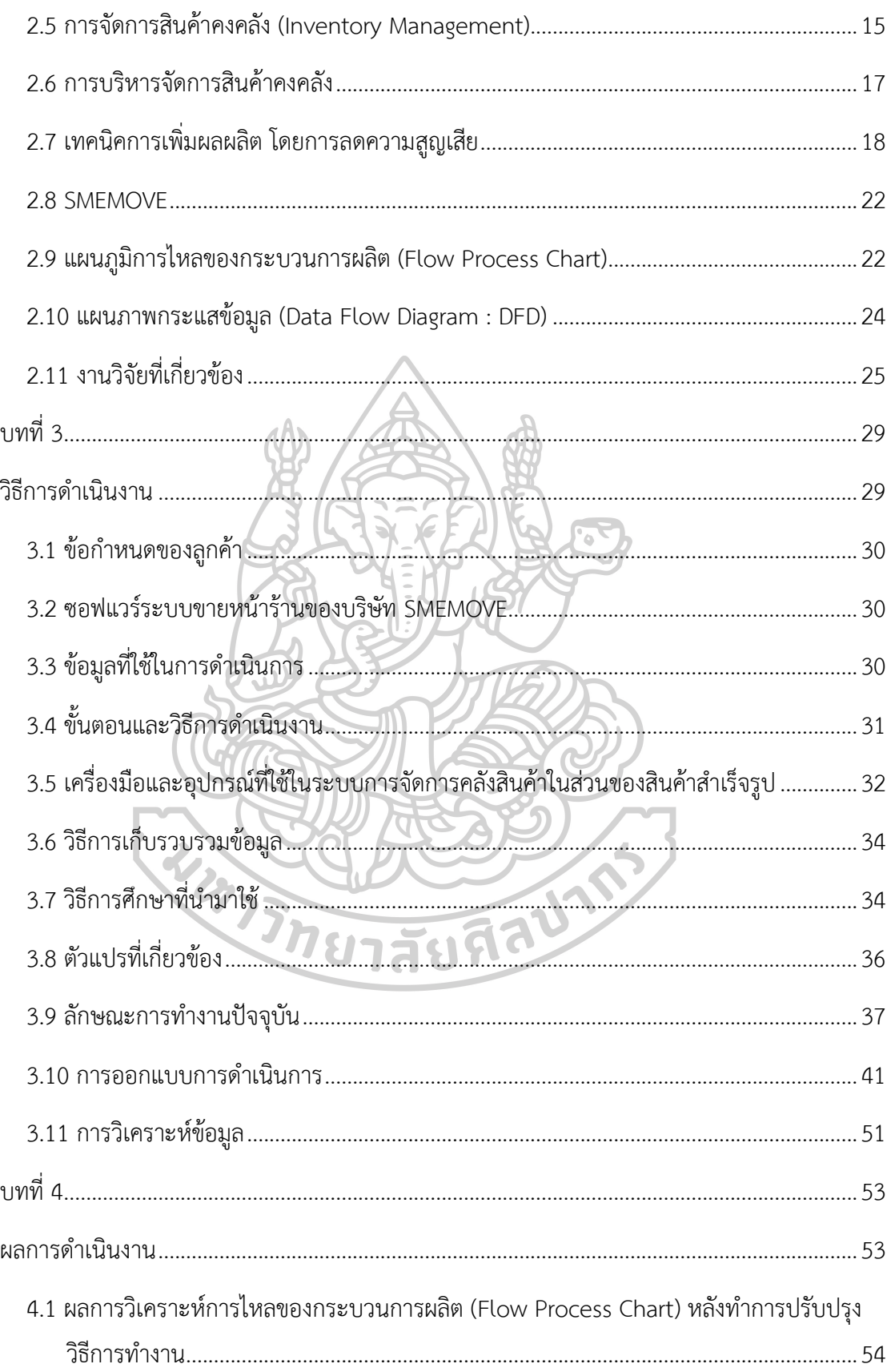

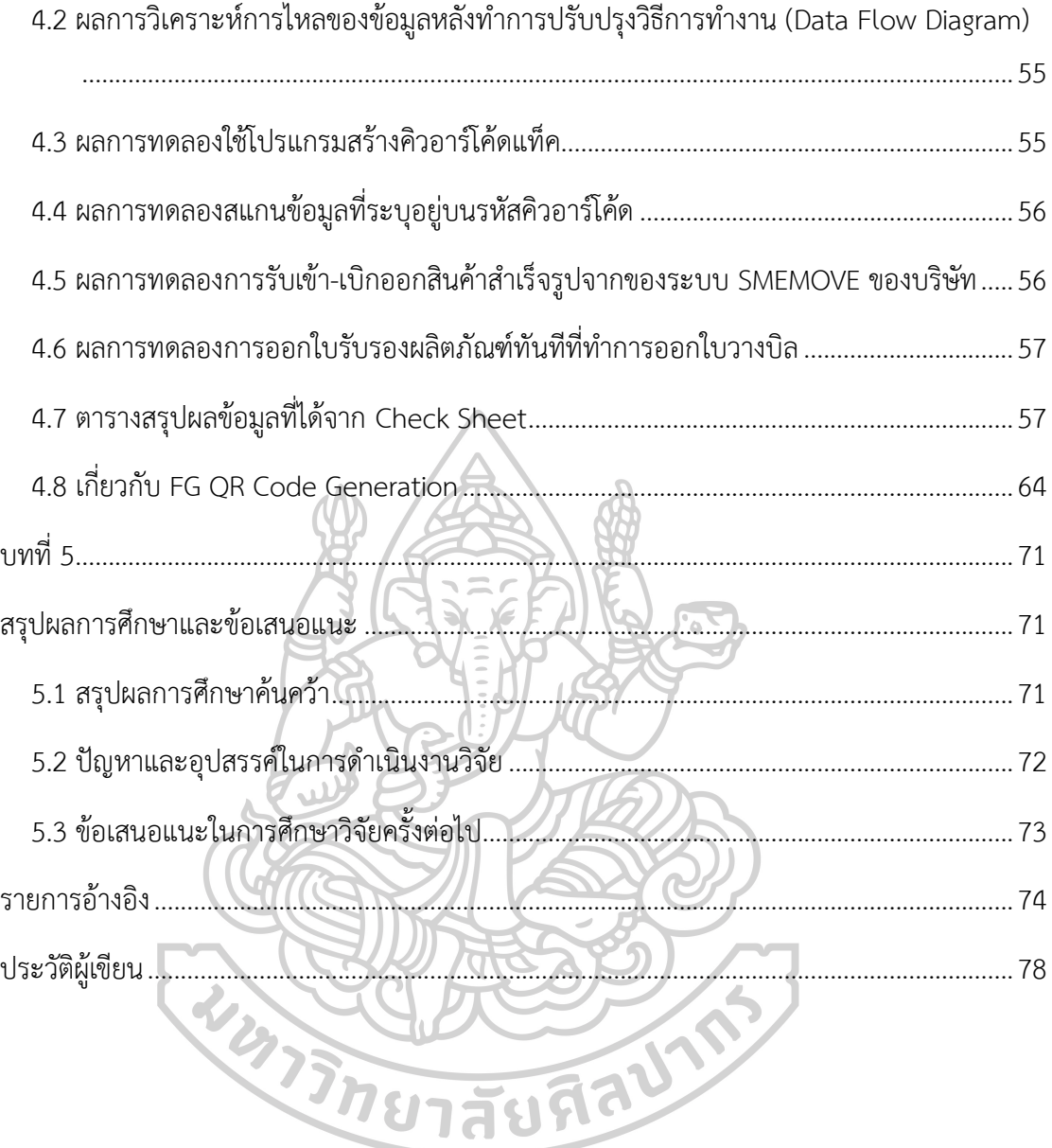

# **สารบัญตาราง**

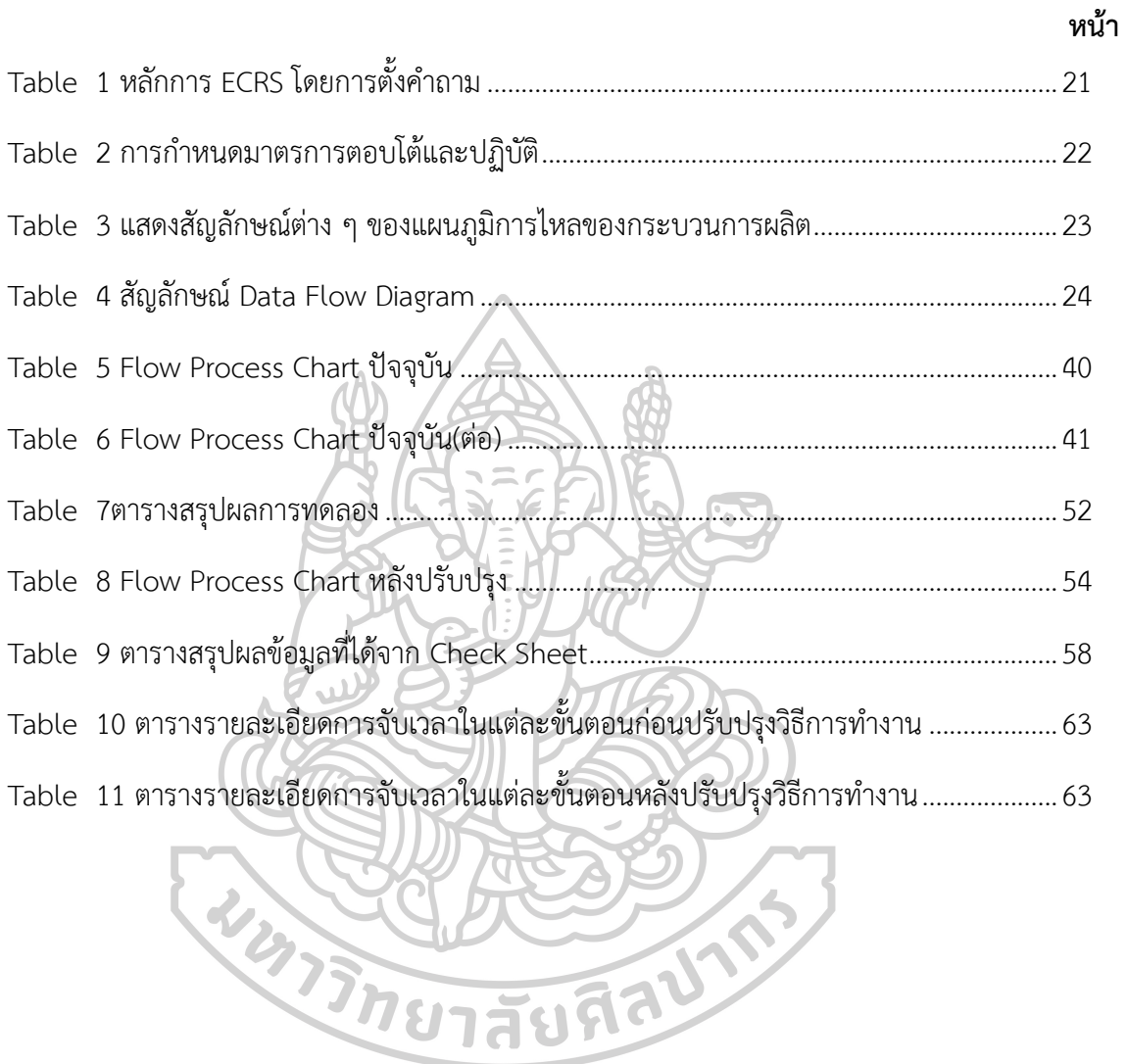

# **สารบัญภาพ**

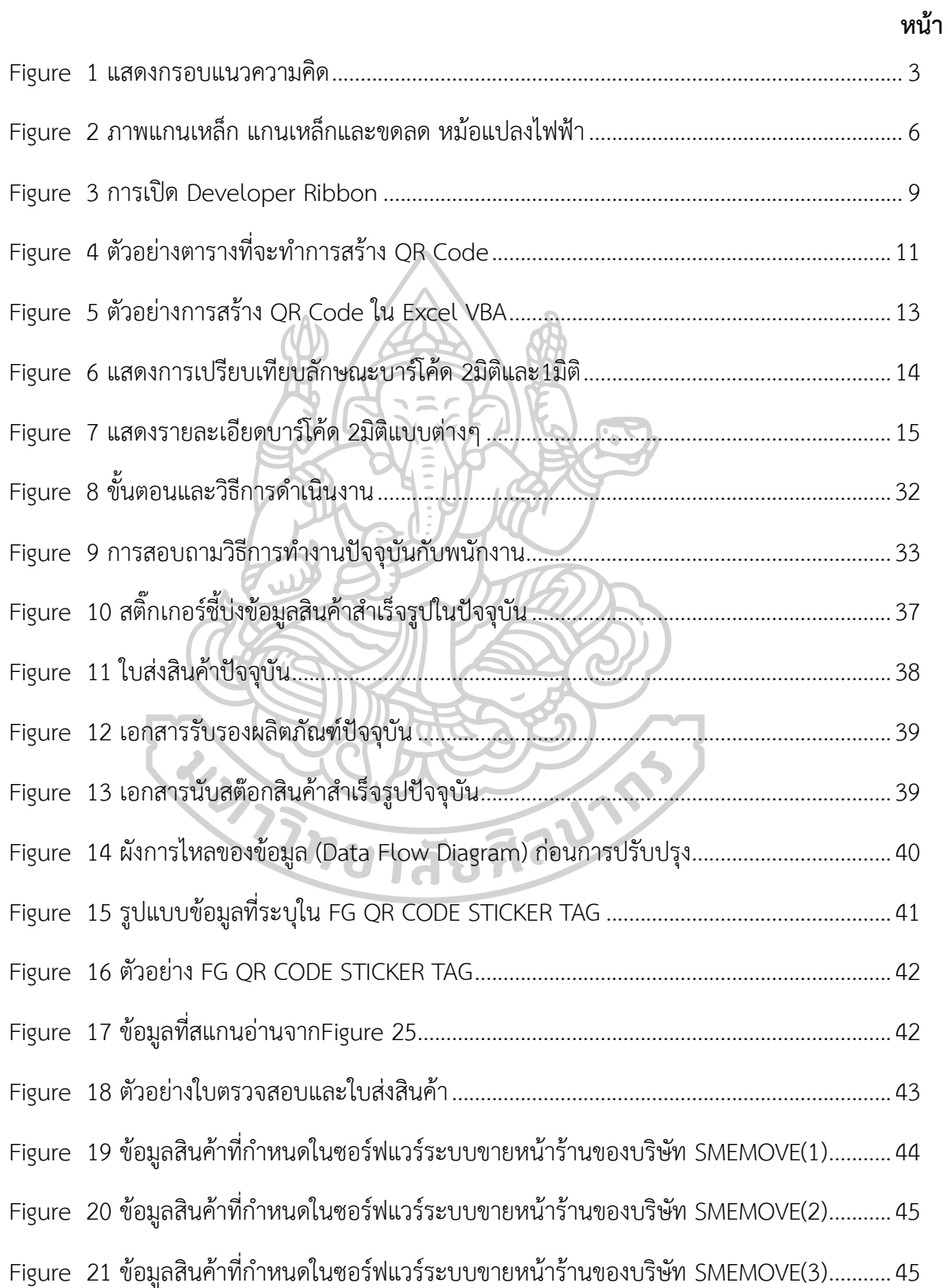

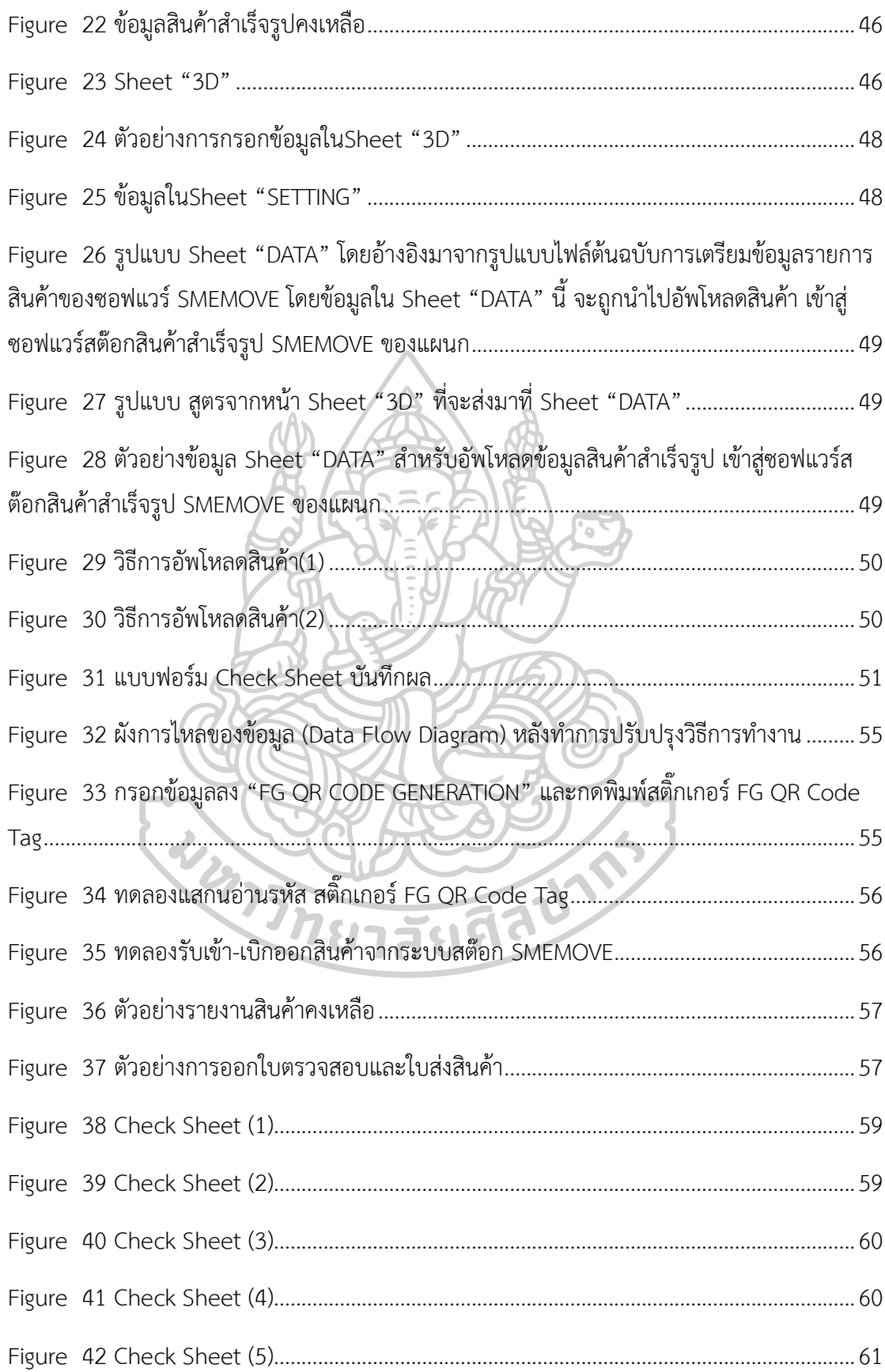

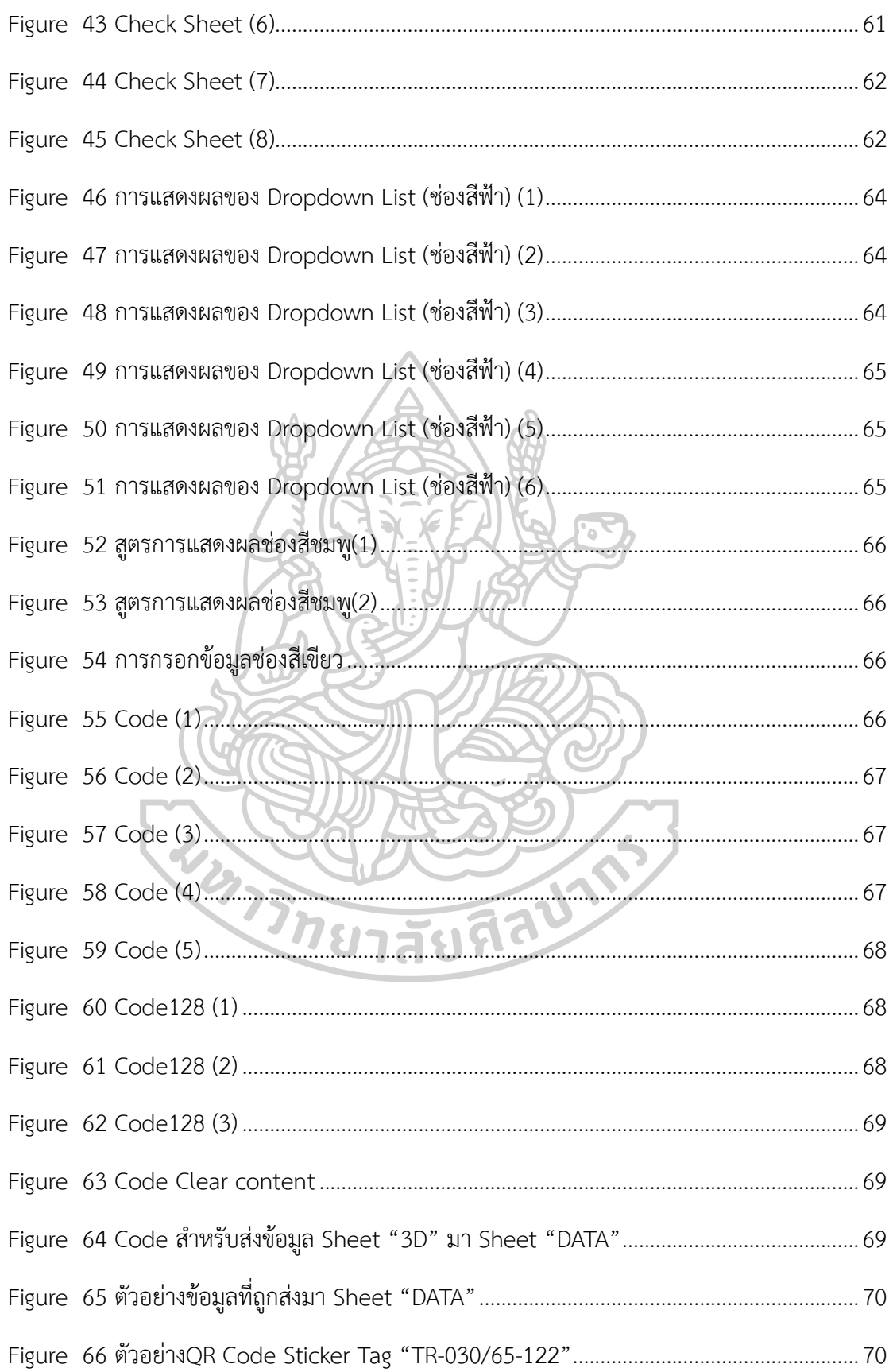

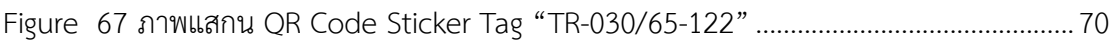

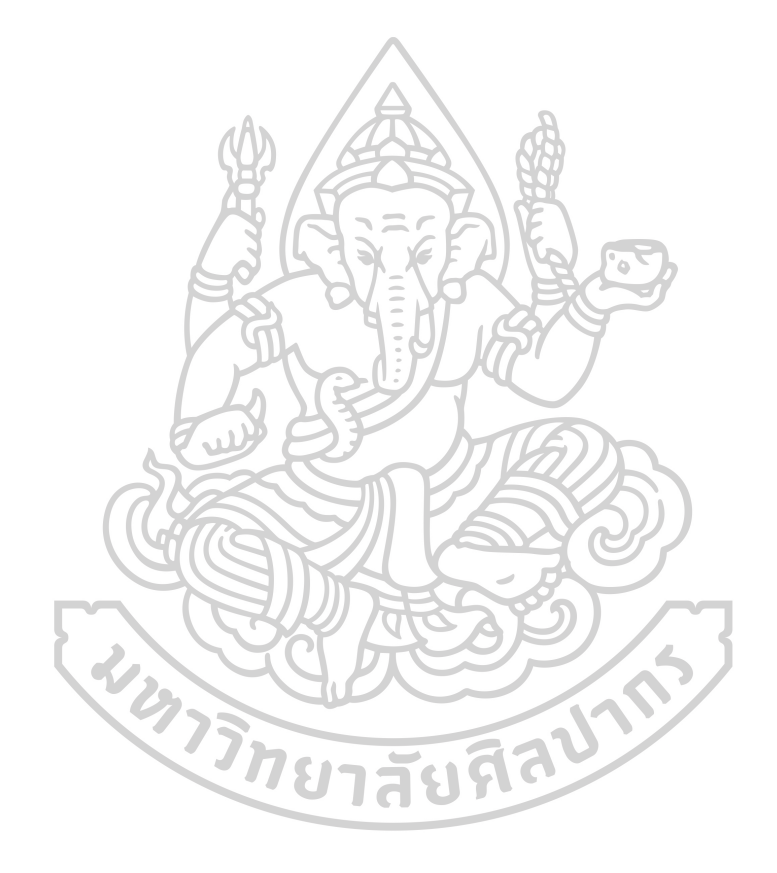

**บทที่ 1**

**บทนำ**

#### **1.1 ที่มาและความสำคัญของวิทยานิพนธ์**

ระบบการจัดการคลังสินค้าเป็นระบบการจัดการสิ่งต่างๆ ที่เกี่ยวกับสินค้าในคลังสินค้าซึ่ง ครอบคลุมถึงการจัดเก็บ การกระจาย การรับเข้า-เบิกออก ของสินค้าสำเร็จรูปและวัตถุดิบ ซึ่งในการ บริหารจัดการคลังสินค้าจำเป็นต้องมีการวางแผนเพื่อให้เกิดประสิทธิภาพในการจัดการและจัดเก็บ สูงสุดและมีต้นทุนในการจัดการและจัดเก็บต่ำสุด โดยคลังสินค้าต้องมีปริมาณสินค้าเพียงพอที่จะ ตอบสนองต่อความต้องการของลูกค้าอย่างทันท่วงที และต้องรักษาคุณภาพของสินค้าเป็นหลักสำคัญ นอกจากนี้ในการจัดการคลังสินค้าจำเป็นต้องมีการตรวจสอบระดับสินค้าคงคลังได้ง่ายและข้อมูลต้อง มีความเป็นปัจจุบันอยู่เสมอเพื่อเป็นข้อมูลประกอบการตัดสินใจต่างๆเกี่ยวกับการวางแผนการผลิต และหลีกเลี่ยงความเสียหายที่เกิดจากความล้าสมัยของสินค้า สินค้าเสื่อมคุณภาพจากการจัดเก็บที่ นานเกินไป เป็นต้น ซึ่งในปัจจุบันได้มีการนำระบบสารสนเทศเข้ามาประยุกต์ใช้กับระบบการจัดการ คลังสินค้าในเรื่องสถานะ ปริมาณ การตรวจสอบติดตาม และการรับเข้า-เบิกออก นอกจากนี้ยังช่วย ลดเวลาในการดำเนินกิจกรรมต่างๆ เกี่ยวกับการจัดการคลังสินค้า

ในการจำหน่ายแกนเหล็กในหม้อแปลงไฟฟ้า สินค้าต้องมีระบบการจัดการสินค้าคงคลังที่ดี เนื่องจากในข้อกำหนดของลูกค้าทุกรายได้ระบุไว้ว่า สินค้าที่จำหน่ายจำเป็นต้องตรวจสอบย้อนกลับได้ ทุกกระบวนการผลิต และจำเป็นต้องมีการออกเอกสารรับรองทุกครั้งที่มีการส่งออกสินค้าถึงมือลูกค้า นอกจากนี้ต้องมีระบบการจัดการคลังสินค้าที่น่าเชื่อถืออีกด้วย

งานวิทยานิพนธ์นี้ได้เสนอแนวคคิดในการนำระบบขายหน้าร้าน (Point of Sale System) และระบบแท็กคิวอาร์โค้ด (QR Code Tag) มาประยุกต์ใช้ในระบบการจัดการสินค้าคงคลัง เพื่อลด เวลาในการรับสินค้าเข้าระบบโดยระบบจะต้องสามารถตรวจสอบระดับสินค้าคงคลังในระบบได้อยู่ ตลอดเวลา และเบิกจ่ายสินค้าออกจากระบบเมื่อมีการจัดจำหน่ายไปยังลูกค้าโดยในการส่งออกจะมี การออกเอกสารรับรองผลิตภัณฑ์ประกอบการส่งสินค้าด้วยทุกครั้ง โดยในเอกสารจะต้องระบุข้อมูลที่ สำคัญเฉพาะตัวของสินค้าชิ้นนั้นๆ ซึ่งสินค้าในแต่ละชิ้นจะมีข้อมูลเฉพาะที่แตกต่างกันออกไป ด้วยเหตุ นี้จึงต้องมีการออกแบบระบบการจัดการสินค้าคงคลังให้สอดคล้องกับข้อกำหนดของลูกค้าและต้องมี ความน่าเชื่อถือ ข้อมูลเป็นปัจจุบันและสามารถสอบกลับได้อยู่ตลอดเวลา

#### **1.2 วัตถุประสงค์ของวิทยานิพนธ์**

1.2.1 ประยุกต์ใช้คิวอาร์โค้ด (QR Code) โดยพัฒนาโปรแกรมสร้างคิวอาร์โค้ดโดยใช้ Excel VBA เข้ากับระบบการจัดการสินค้าคงคลังของบริษัท เพื่อสร้างคิวอาร์โค้ด (QR Code) ที่ระบุข้อมูล เฉพาะของตัวผลิตภัณฑ์สำหรับใช้ในการตรวจสอบย้อนกลับ

1.2.2 เพื่อให้ทราบข้อมูลเฉพาะของตัวผลิตภัณฑ์แบบทันท่วงที จากการแสกนอ่านข้อมูลจาก คิวอาร์โค้ดสติ๊กเกอร์ (QR Code Sticker) ที่ติดกับตัวสินค้าสำเร็จรูป

1.2.3 เพื่อลดเวลา 20% ในการจัดทำเอกสารระบุข้อมูลผลิตภัณฑ์ การออกเอกสารใบส่ง สินค้าและเอกสารรับรองผลิตภัณฑ์ การรับเข้า-เบิกออกสินค้าสำเร็จรูปออกจากระบบสต๊อกเพื่อให้ สามารถติดตามระดับสินค้าคงคลังได้อย่างทันท่วงที โดยพัฒนาโปรแกรมสร้างคิวอาร์โค้ดโดยใช้ Excel VBA ประยุกต์ใช้เข้ากับโปรแกรมบัญชีออนไลน์ SMEMOVE ที่บริษัทที่เช่าซื้อ เพื่อใช้ในระบบ การจัดการคลังสินค้าของบริษัท

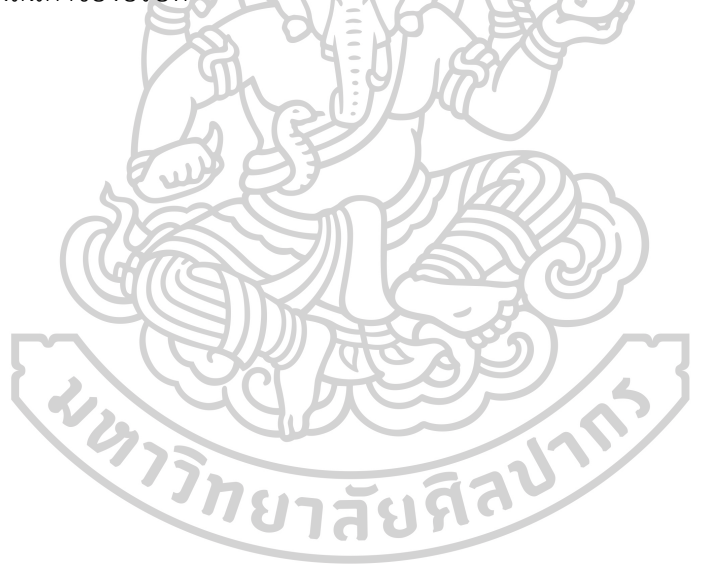

## **1.3 กรอบแนวคิดของวิทยานิพนธ์**

| สิ่งนำเข้า             | เครื่องมือ           | ผลลัพธ์                             |
|------------------------|----------------------|-------------------------------------|
| - ข้อมูลเฉพาะของตัว    | - ทฤษฎีการจัดการ     | - ได้โปรแกรมสร้างคิวอาร์โค้ดแท็กที่ |
| ผลิตภัณฑ์ ได้แก่ ค่า   | คลังสินค้า           | ระบุข้อมูลเฉพาะตัวของสินค้า         |
| ความสูญเสียของแกน      | - ทฤษฎีการจัดการ     | - ได้โปรแกรมขายหน้าร้านที่ประยุกต์  |
| เหล็ก (Core Loss :     | ระบบสารสนเทศ         | เข้ากับการจัดการสินค้าคงคลังของ     |
| CL.), น้ำหนักของแกน    | ทฤษฎีการจัดการ       | แกนเหล็กในหม้อแปลงไฟฟ้าที่          |
| เหล็ก, เกรดวัตถุดิบที่ | สินค้าคงคลัง         | สามารถตรวจสอบระดับสินค้าคงคลัง      |
| นำมาใช้, Drawing       | การออกแบบและการ      | สามารถรับเข้าและเบิกออกสินค้า       |
| Number, Type           | เขียนโปรแกรม Excel   | เพื่อจัดจำหน่าย และสามารถออก        |
| Number                 | <b>VBA</b>           | เอกสารรับรองที่ระบุข้อมูลเฉพาะ      |
| - การนำเข้าของข้อมูล   | ระบบขายหน้าร้าน      | ของสินค้าที่จัดจำหน่าย              |
|                        | (Point of Sale       | ลดเวลาในการออกเอกสารใบส่ง           |
|                        | System)              | สินค้า เอกสารรับรองผลิตภัณฑ์        |
|                        | ระบบแท็กคิวอาร์โค้ด  | เอกสารระบุข้อมูลผลิตภัณฑ์           |
|                        | (QR Code Tag)        |                                     |
|                        | - การวิเคราะห์การไหล |                                     |
|                        | ของกระบวนการผลิต     |                                     |
|                        | (Flow Process Chart) |                                     |
|                        |                      |                                     |

*Figure 1 แสดงกรอบแนวความคิด*

#### **1.4 สมมุติฐานของวิทยานิพนธ์**

โปรแกรมที่พัฒนาด้วย Excel VBA สามารถสร้างคิวอาร์โค้ดแท็กที่ระบุข้อมูลเฉพาะของตัว ผลิตภัณฑ์ติดไปกับตัวสินค้าสำเร็จรูปได้และสามารถส่งออกข้อมูลเฉพาะของผลิตภัณฑ์เข้าสู่โปรแกรม บัญชีออนไลน์ที่บริษัทเช่าซื้อไว้เพื่อลดเวลาในการจัดทำเอกสารใบส่งสินค้า เอกสารรับรองผลิตภัณฑ์ และเอกสารระบุข้อมูลผลิตภัณฑ์ที่ใช้ในการสอบกลับข้อมูลที่ใช้ในการผลิต และเพื่อบันทึกข้อมูล ปริมาณผลิตภัณฑ์ที่รับเข้าและเบิกออกของสินค้าเพื่อให้ทราบระดับคงคลังสินค้าแบบทันท่วงที โดย เมื่อทำการขายสินค้า สินค้าจะถูกเบิกออกจากระบบและสามารถออกใบรับรองผลิตภัณฑ์ได้ทันที

#### **1.5 ขอบเขตของของวิทยานิพนธ์**

1.5.1 พัฒนาโปรแกรมสร้างคิวอาร์โค้ดแท็กด้วย Excel VBA

1.5.2 ประยุกต์ใช้โปรแกรมบัญชีออนไลน์ของ SMEMOVE ที่บริษัททำการเช่าซื้อเพื่อใช้ใน การจัดการสินค้าคงคลังของบริษัท แผนก Core Making

1.5.3 พัฒนาและออกแบบระบบการจัดการสินค้าคงคลังของบริษัท แผนก Core Making ใน ส่วนสินค้าสำเร็จรูป

1.5.4 ศึกษาเวลาทำงานปัจจุบัน ก่อนปรับปรุงวิธีการทำงาน และศึกษาเวลาทำงานหลังจาก ปรับปรุงวิธีการทำงาน

# **1.6 ประโยชน์ที่คาดว่าจะได้รับ**

1.6.1 สามารถประยุกต์ใช้โปรแกรมสร้างคิวอาร์โค้ดที่พัฒนาขึ้นมาโดยใช้ Excel VBA เข้ากับ ระบบการจัดการสินค้าคงคลังของบริษัท สร้างคิวอาร์โค้ด (QR Code) ที่ระบุข้อมูลเฉพาะของตัว ผลิตภัณฑ์สำหรับใช้ในการตรวจสอบย้อนกลับ

1.6.2 เมื่อแสกนอ่านคิวอาร์โค้ดสติ๊กเกอร์ (QR Code Sticker) ที่ติดกับตัวสินค้าสำเร็จรูป นั้นๆจะสามารถทราบข้อมูลเฉพาะของตัวผลิตภัณฑ์แบบทันท่วงที

1.6.3 สามารถลดเวลาไม่น้อยกว่า 20%ของเวลาทำงานรวมปัจจุบัน ในการจัดทำเอกสาร ระบุข้อมูลผลิตภัณฑ์ การออกเอกสารใบส่งสินค้าและเอกสารรับรองผลิตภัณฑ์ การรับเข้า-เบิกออก สินค้าสำเร็จรูปออกจากระบบสต๊อก

#### **1.7 นิยามศัพท์เฉพาะ**

1.7.1 แกนเหล็ก (Wound Core) คือ เหล็กแผ่นบางๆ ที่เคลือบด้วยฉนวน หรือเรียกกันว่า แผ่นลามิเนต โดยนำมาอัดซ้อนกันให้เป็นรูปแกนของหม้อแปลง เพื่อเป็นทางเดินของเส้นแรงแม่เหล็ก แกนเหล็กที่นิยมใช้กันจะเป็นเหล็กอ่อน เพราะซึมซับได้สูงเนื่องจากมีส่วนผสมของสารซิลิกอน

1.7.2 แกนเหล็กสามมิติ (3D Core) คือ แกนเหล็กแบบพิเศษ Delta (3D) เป็นแกนเหล็กที่ ในหม้อแปลง 1 เครื่องประกอบด้วย Single Wound Core ที่มีขนาดและรูปแบบเดียวกัน 3 เฟส เรียงประประกอบกันสามมุมเป็นสามเหลี่ยม (Tri-Dimension/Triangular/3D)

1.7.3 ระบบขายหน้าร้าน (Point of Sale System) คือ ระบบขายหน้าร้านที่ดำเนินการผ่าน เครือข่ายคอมพิวเตอร์ เป็นระบบที่ใช้ในการบริหารจัดการการขายสินค้าที่สามารถคิดราคาสินค้า เก็บ ข้อมูลยอดขาย รับเข้า-เบิกออกสินค้า ตลอดจนออกใบเสร็จสินค้า

1.7.4 คิวอาร์โค้ดสติ๊กเกอร์ (QR Code Sticker Tag) คือ ป้ายสติ๊กเกอร์คิวอาร์โค้ดที่ติดไป กับตัวสินค้า โดยข้อมูลในคิวอาร์โค้ดจะเป็นข้อมูลเฉพาะของตัวผลิตภัณฑ์

1.7.5 สินค้าสำเร็จรูป (Finish Goods) คือ สินค้าที่ผ่านกระบวนการผลิตขั้นสุดท้ายเรียบร้อย และถูกเก็บไว้พร้อมที่จะส่งขายให้กับลูกค้า

1.7.6 สแกนเนอร์ (Scanner) คือ เครื่องอ่านข้อมูลบาร์โค้ดหรือคิวอาร์โค้ดและแปลงข้อมูล ไปที่ตัวรับออกมาเป็นรหัส เป็นอุปกรณ์ที่มีหน้าที่นำเข้าข้อมูลสู่ระบบคอมพิวเตอร์เหมือนกับแป้นพิมพ์ โดยจะมีประสิทธิภาพในการอ่าน ความเร็วและความแม่นยำ ลดข้อผิดพลาดจากการพิมพ์ข้อมูล

วริกษาสัยศิลป์

## **บทที่ 2**

## **ทฤษฎีและงานวิจัยที่เกี่ยวข้อง**

การจัดทําวิทยานิพนธ์เรื่องการสร้างรหัสคิวอาร์โค้ดด้วย Excel VBA เพื่อนำมาประยุกต์ใช้ใน ระบบการจัดการคลังสินค้าและระบบการจัดการสินค้าคงคลังของบริษัทตัวอย่าง จากการศึกษาข้อมูล ้ปัจจัยที่มีผลต่อระบบการจัดการสินค้าคงคลัง ผู้จัดทำได้ทำการศึกษาค้นคว้า รวบรวมข้อมูล แนวคิด ทฤษฎีที่เกี่ยวข้อง โดยจะใช้การอ้างอิงจากทฤษฎีหลักและทฤษฎีรอง ดังต่อไปนี้

ทฤษฎีหลัก ระบบการจัดการสินค้าคงคลัง การจัดการสินค้าคงคลัง การจัดการสาระสนเทศ

ทฤษฎีรอง งานวิจัยที่เกี่ยวข้อง

# **2.1 หม้อแปลงไฟฟ้า 3D**

**2.1.1 ที่มาของเทคโนโลยี**

ที่มาของเทคโนโลยีเริ่มขึ้นในปี พ.ศ.2423 โดยวิศวกรและนักประดิษฐ์ชาวยุโรปได้ค้นพบ ทฤษฎีการสร้างหม้อแปลง 3 เฟส ที่มีความสมดุลในด้านโครงสร้างและทางไฟฟ้าที่ดีที่สุดโดยแกน เหล็กจะเป็นแบบสมมาตร แต่ทฤษฎีดังกล่าวก็ไม่สามารถสร้างได้จริงเนื่องจากข้อจำกัดของเทคโนโลยี การผลิตในสมัยนั้น (Thai Maxwell Electric Co., 2018)

# **2.1.2 เกี่ยวกับเทคโนโลยี**

หม้อแปลงไฟฟ้า 3D ถือเป็นหม้อแปลงไฟฟ้าในอุดมคติได้ออกจำหน่ายอย่างเป็นทางการใน ยุโรปตั้งแต่ปี 2547

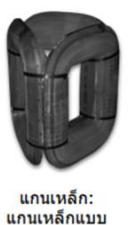

3D wound core

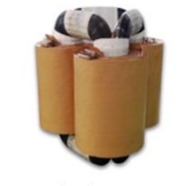

ส่วนประกอบ ้แกนเหล็กแบบ 3D wound core + ขดลวด

*Figure 2 ภาพแกนเหล็ก แกนเหล็กและขดลด หม้อแปลงไฟฟ้า* ที่มา : https://www.thaimaxwell.com/การปฏิวัติเทคโนโลยีหม้อแปลงไฟฟ้า3D

#### **2.1.3 ประโยชน์ของเทคโนโลยีหม้อแปลงไฟฟ้า 3D**

เป็นหม้อแปลงไฟฟ้า 3D ระบบจำหน่าย เป็นหม้อแปลงในอุดมคติ ใช้แกนเหล็กเป็นแบบ พิเศษ delta (3D) wound core ทำให้ประหยัดไฟฟ้า, ค่าใช้จ่ายและต้นทุนต่ำและลดการปล่อยก๊าซ คาร์บอนไดออกไซด์ แข็งแรงและทนทาน เสียงเงียบ ช่วยให้เสถียรภาพขึ้น (Thai Maxwell Electric Co., 2018)

#### **2.2 การจัดการระบบสาระสนเทศ (Management Information System)**

ระบบสารสนเทศเพื่อการจัดการ (Management Information System: MIS) คือ ระบบ สารสนเทศที่ผู้บริหารนำมาใช้สำหรับบริหารงานภายในองค์กร เพื่อเพิ่มประสิทธิภาพการทำงานของ องค์กร เริ่มที่รวบรวมข้อมูล จากนั้นวิเคราะห์และออกแบบรายงาน โดยจะใช้ข้อมูลสารสนเทศ ข้อมูล ที่เกี่ยวข้องกับองค์กร สิ่งที่คาดว่าจะเกี่ยวข้องกับองค์กรประกอบการวิเคราะห์วางแผนและติดตาม และนำเสนอสารสนเทศ เพื่อให้ผู้บริหารสามารถตัดสินใจได้อย่างถูกต้องเหมาะสม (นวนแก้ว, 2019)

#### **2.2.1 ระบบสารสนเทศ (Information System)**

ระบบสารสนเทศ (Information System) คือ กระบวนการประมวลผลข้อมูลที่ มีอยู่ให้ สามารถใช้ประโยชน์ได้สูงสุด กระบวนการที่ทำให้เกิดสารสนเทศ เรียกว่า "การประมวลผล สารสนเทศ (Information Processing)" และเรียกวิธีการประมวลผลสารสนเทศด้วยเครื่องมือทาง อิเล็กทรอนิกส์ว่า "เทคโนโลยีสารสนเทศ (Information Technology: IT)" (นวนแก้ว, 2019)

เทคโนโลยีสารสนเทศ (Information Technology: IT) หมายถึง เทคโนโลยีที่ประกอบด้วย ระบบต่างๆ ประกอบด้วย ระบบประมวลผล (Processing System) ระบบสื่อสารโทรคมนาคม (Telecommunication System) และระบบการจัดการข้อมูลสารสนเทศ (Data Information Management System) และอุปกรณ์สนับสนุนการปฏิบัติงานด้านสารสนเทศอื่นๆ โดยถูกออกแบบ วางแผนบริหารจัดการ การใช้งาน ร่วมกันอย่างเป็นระบบ และมีประสิทธิภาพ (นวนแก้ว, 2019)

2.2.1.1 ระบบประมวลผล (Processing System)

ระบบประมวลผล (Processing System) คือ ระบบที่มีความซับซ้อนในการปฏิบัติงาน และ สามารถบริหารความต้องการสารสนเทศที่หลากหลาย ปัจจุบันองค์กรทำการจัดเก็บข้อมูล และการ ประมวลผลข้อมูลด้วยระบบอิเล็กทรอนิกส์เพื่อให้การทำงานถูกต้องและรวดเร็วขึ้น

2.2.1.2 ระบบจัดการข้อมูลสารสนเทศ (Data Information Management System)

ระบบจัดการข้อมูลสารสนเทศ (Data Information Management System) คือ การให้ ความสำคัญกับการจัดการรูปแบบของข้อมูล โดยการใช้เทคโนโลยีสารสนเทศอย่างมีประสิทธิภาพ ใน การประมวลผล การจัดเก็บ และการสื่อสาร โดยการส่งผ่านสารสนเทศด้วยระบบอิเล็กทรอนิกส์ ซึ่ง ประกอบด้วย คอมพิวเตอร์ อุปกรณ์ติดต่อสื่อสาร และ ระบบเครือข่าย

## **2.2.2 การประยุกต์ใช้เทคโนโลยีเพื่อการจัดการ**

เป็นกลยุทธ์ที่สำคัญในการแข่งขันทางธุรกิจขององค์กรสมัยใหม่ การเลือกใช้ข้อมูลเพื่อวาง แผนการทำงาน กำหนดโครงสร้างการบริหาร รวมถึงตรวจสอบประสิทธิภาพขององค์กร จำเป็นต้อง ได้รับข้อมูลที่พร้อมใช้งาน มีความถูกต้องและตรงกับความต้องการ

## **2.2.3 การประยุกต์ใช้โปรแกรมสำเร็จรูปเพื่อการจัดการ**

วัตถุประสงค์เพื่ออธิบายและฝึกปฏิบัติการการใช้โปรแกรมสำเร็จรูปที่เกี่ยวข้องกับการจัดการข้อมูล เพื่อนำเสนอในลักษณะธุรกิจอัจฉริยะ (นวนแก้ว, 2019)<br>|-<br>|-

## **2.3Excel VBA**

โปรแกรม Microsoft Excel เป็นโปรแกรมที่มีการใช้งานด้านการคำนวณที่ได้รับความนิยม สูงสุดในปัจจุบัน การใช้งานฟังก์ชั่นใน Excel เป็นอีกด้านหนึ่งที่ผู้ใช้งานใช้ได้ไม่เต็มประสิทธิภาพ ซึ่ง สาเหตุหนึ่งก็คือ ระบบความช่วยเหลือ (Help) ของโปรแกรมไม่ค่อยเอื้อประโยชน์ให้ผู้อ่านมากนัก

ในส่วนของการใช้มาโคร หรือ VBA (Visual Basic for Application) นั้นมีการใช้งาน ค่อนข้างน้อยมาก ทั้งๆที่สามารถช่วยลดขั้นตอนการทำงานซ้ำๆลงได้ค่อนข้างมาก

#### **2.3.1 การกำหนดค่าเริ่มต้น**

ในการใช้โปรแกรม Excel พื้นฐาน ผู้ใช้อาจไม่ต้องคำนึงถึงการกำหนดค่าเริ่มต้นให้กับ โปรแกรมมากแต่เมื่อต้องการที่จะใช้งานขั้นสูงทั้งการเขียนโปรแกรมมาโครหรือการใช้งานขั้นสูงที่ไม่ใช่ การเขียนโปรแกรม การกำหนดค่าเริ่มต้นก็จะมีประโยชน์ค่อนข้างมาก

#### **2.3.2 การสร้างมาโครอย่างง่าย**

การใช้งานโปรแกรม Excel ที่ทำซ้ำๆ ส่วนใหญ่จะเป็นการเลื่อนไปที่เซลล์นั้น แล้วใช้คำสั่งจากเมนูบ้าง จากปุ่มทูลบาร์บ้าง ตั้งแต่ขั้นตอนที่ทำไม่กี่ขั้นตอนจนไปถึงขั้นตอนซับซ้อน ทำให้เสียเวลา งานใน ลักษณะนี้มาโครสามารถช่วยได้

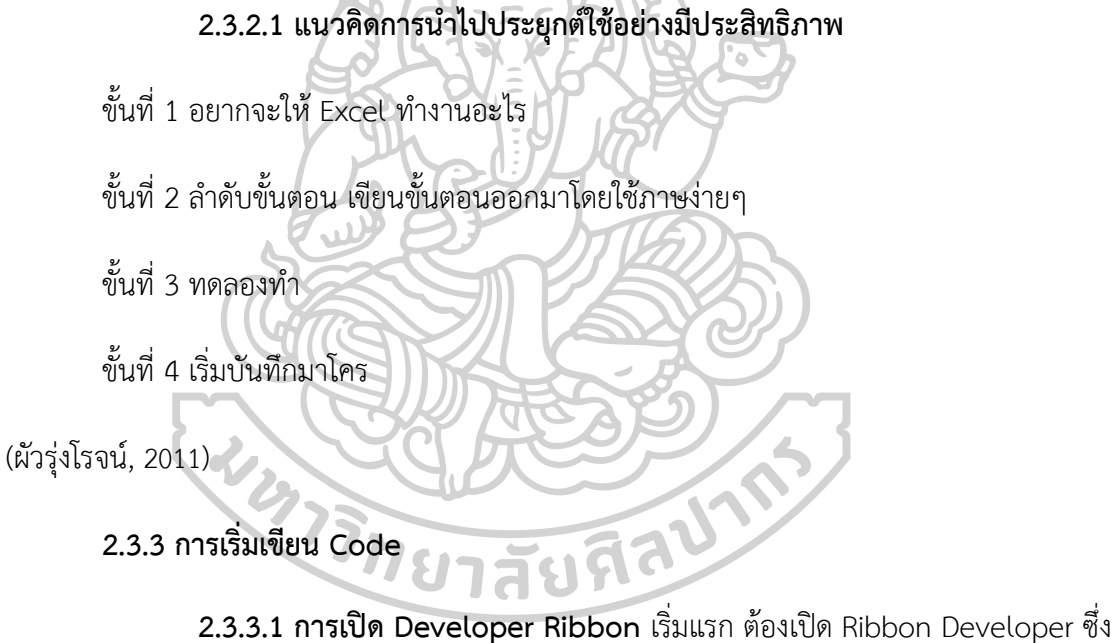

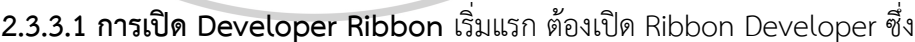

อยู่ใน Excel Option

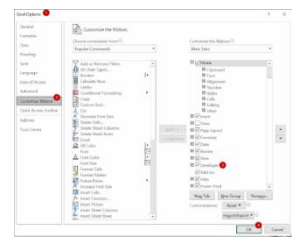

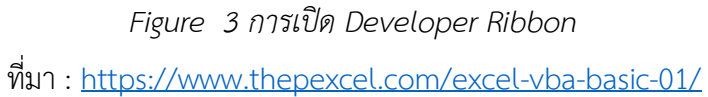

#### **2.3.3.2 การ Trigger คำสั่งด้วยปุ่ม**

การจะสั่งให้ Code ทำงานได้ ต้องมี Trigger หรือ Event บางอย่างเกิดขึ้น ซึ่งตัวที่ใช้บ่อยก็ คือการกดปุ่ม แล้วทำให้เกิด action ตาม Code ที่สั่ง

การสร้างปุ่ม ให้กด add button ดังนี้ Developer-> Insert -> Form Control -> Button วาดรูปสี่เหลี่ยมลงไปในที่ว่าง ที่ต้องการให้เกิดปุ่มขึ้น

## **2.3.3.3 การ Assign ค่า และเรื่องของตัวแปร**

สิ่งสำคัญในการเขียนโปรแกรม ก็คือการใช้เครื่องหมาย = หรือ assignment operator โดย รูปแบบคือให้ตัวด้านซ้าย มีค่าเท่ากับตัวด้านขวา เช่น Object = ค่า (ตัวแปร = ค่า)

## **2.3.3.4 การใช้เครื่องหมาย & เชื่อมข้อความ**

สามารถใช้เครื่องหมาย & มาเชื่อมข้อความ เพื่อผสมรวมคำจากค่าคงที่

## **2.3.3.5 การใช้ IF กำหนดเงื่อนไข**

สามารถเขียน if ใน VBA ได้ในรูปแบบของ

If เงื่อนไข Then

ทำอะไรถ้าเงื่อนไขเป็นจริง

Else

ทำอะไรถ้าเงื่อนไขเป็นเท็จ

End If

#### **2.3.3.6 การ Save ไฟล์**

การ Save ไฟล์ต้อง Save นามสกุล .xlsm, xlsb, xls (thepexcel.com, 2019)

**ACOPY TO BE THE THING PARTY** 

#### **2.3.4 การสร้าง QR Code โดยใช้ Excel VBA**

- 1) เปิดโปรแกรม Microsoft Excel
- 2) สร้างตาราง 2 Column
- Columnซ้าย สำหรับพิมพ์ค่าที่ต้องการจะสร้างเป็น QR Code
- Columnขวา สำหรับแสดง QR Code ที่จะทำการสร้างขึ้นมา (Training, 2021)

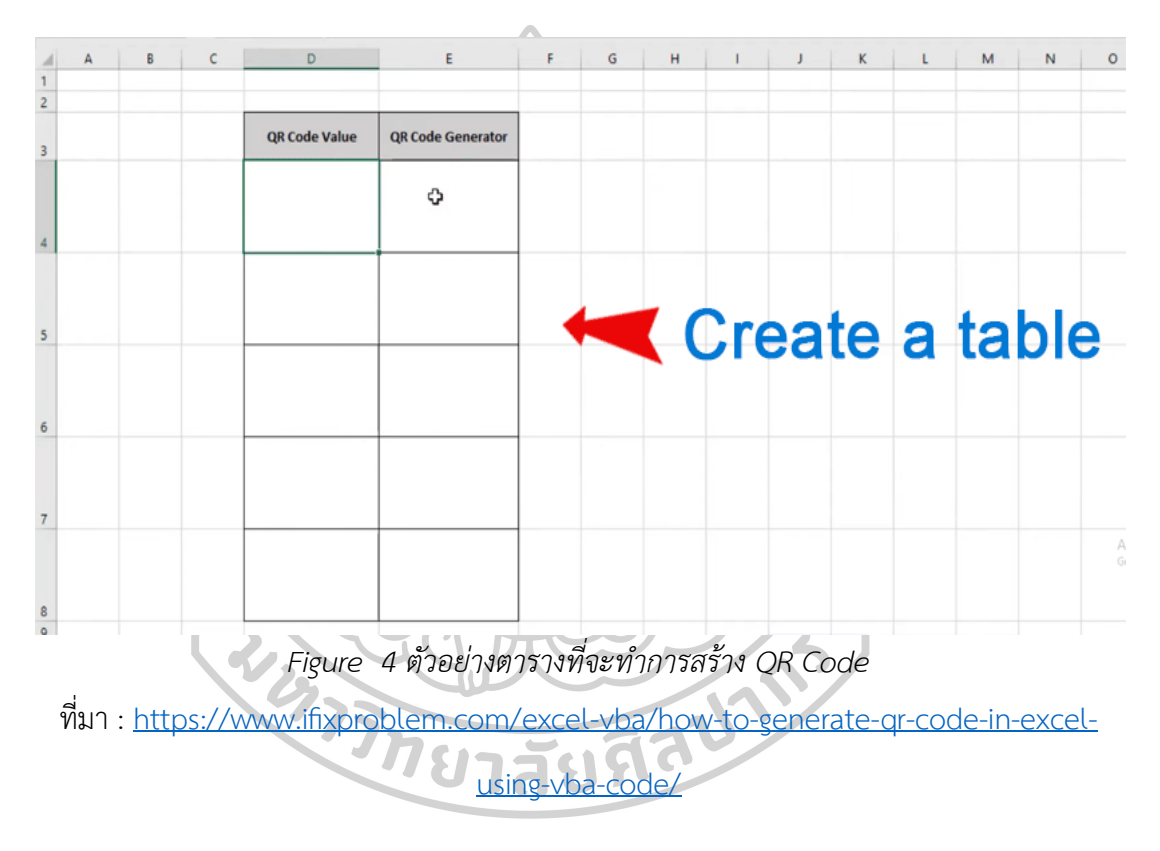

3) กดปุ่ม Alt+F11 สำหรับเปิด VBA Editor

4) คลิกเลือก Insert ที่แถบเครื่องมือ จากนั้นเลือก Module จากนั้น เพิ่ม Code

ตามด้านล่าง

Function GenerateQR(qrcode\_value As String)

Dim URL As String

Dim My\_Cell As Range

Set My\_Cell = Application.Caller

 URL = "https://chart.googleapis.com/chart?chs=100x100&&cht=qr&chl=" & qrcode\_value

On Error Resume Next

ActiveSheet.Pictures("My\_QR\_CODE\_" & My\_Cell.Address(False, False)).Delete

On Error GoTo 0

ActiveSheet.Pictures.Insert(URL).Select

With Selection.ShapeRange(1)

.Name = "My\_QR\_CODE\_" & My\_Cell.Address(False, False)

.Left = My Cell.Left +  $5$ 

.Top = My Cell.Top + 5

End With

GenerateQR = ""

End Function

5) กดบันทึกมาโคร

6) ลองสร้าง QR Code โดยเมื่อจะทำการสร้าง QR Code ให้คลิกที่เซลล์ที่ต้องการจะสร้าง QR Code จากนั้นพิมพ์ =GenerateQR(คลิกเลือกเซลล์ที่ต้องการจะสร้างเป็นQR Code) (Training, 2021)

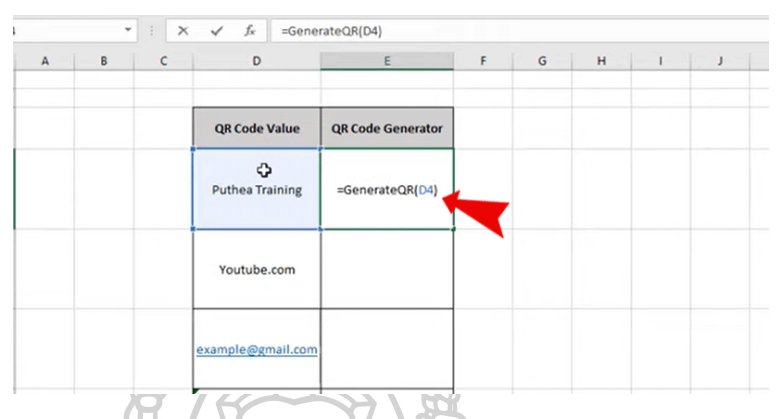

*Figure 5 ตัวอย่างการสร้าง QR Code ใน Excel VBA* ที่มา : [https://www.ifixproblem.com/excel](https://www.ifixproblem.com/excel-vba/how-to-generate-qr-code-in-excel-using-vba-code/)-vba/how-to-generate-qr-code-in-excel-

using-vba-[code/](https://www.ifixproblem.com/excel-vba/how-to-generate-qr-code-in-excel-using-vba-code/)

**2.4 QR Code**

QR Code เป็นบาร์โค้ด 2 มิติ ชนิดหนึ่งที่ถูกพัฒนาขึ้นโดยบริษัทในประเทศญี่ปุ่น มีการผลิต ออกมาครั้งแรกในปี 1994 มีวัตถุประสงค์คือ การตอบสนองที่รวดเร็ว มีข้อมูลทั้งในแนวตั้งและ แนวนอน ในขณะที่บาร์โค้ดธรรมดานั้น มีข้อมูลเพียงแค่แนวตั้งเพียงแนวเดียว ทำให้ QR Code นั้น สามารถบรรจุข้อมูลได้มากกว่าบาร์โค้ดธรรมดา สามารถแสดงผลได้เร็วกว่า 2D Code ตัวอื่นๆ (ประกอบธรรม, 2011)

#### **2.4.1 คุณสมบัติของ QR CODE**

1. สามารถบรรจุข้อมูลได้ในปริมาณสูง บาร์โค้ดแบบธรรมดานั้น สามารถบรรจุข้อมูลได้สุงสุด เพียง 20 Digits แต่ QR Code นั้นสามารถบรรจุข้อมูลได้มากกว่า และการบรรจุข้อมูลของ QR Code สามารถบรรจุ ตัวอักษรเลข (Alphanumeric) ตัวอักษรภาษาญี่ปุ่น (ทั้ง Kanji และ Hiragana) สัญลักษณ์ ตัวเลขฐานสอง (binary) และรหัสสี (colure code)

2. พื้นที่ในการบันทึกมีขนาดที่เล็กกว่า QR Code บันทึกข้อมูลได้ทั้งในแนวนอนและแนวตั้ง ทำให้ความสามารถในการบรรจุข้อมูลเมื่อเปรียบเทียบกับบาร์โค้ดแบบธรรมดานั้น

3. บรรจุตัวอักษรญี่ปุ่นได้

4. ป้องกันการฉีกขาด และคราบสกปรก QR Code นั้นสามารถที่จะอ่านข้อมูลหรือกู้ข้อมูล ได้แม้ว่าจะมีการฉีกขาดหรือมีคราบ สกปรกเพียงบางส่วน

5. สามารถอ่านข้อมูลได้ 360 องศา (ประกอบธรรม, 2011)

## **2.4.2 เปรียบเทียบการทำงานของบาร์โค้ด 1 มิติ และ 2 มิติ**

ในการทำงานของบาร์โค้ด 1 มิติ และ 2 มิติ จะมีความแตกต่างกันอย่างเห็นได้ชัดคือ ในเรื่อง ของลักษณะข้อมูลที่ถูกจัดเก็บ บาร์โค้ด 1 มิติ มีการเก็บข้อมูลได้ เฉพาะแนวนอนเท่านั้น แต่บาร์โค้ด 2 มิติสามารถเก็บข้อมูลได้ทั้งในแนวตั้งและแนวนอน ทำให้รองรับ ปริมาณข้อมูลได้มากขึ้น

> *Figure 6 แสดงการเปรียบเทียบลักษณะบาร์โค้ด 2มิติและ1มิติ* ที่มา : http://www.denso-wave.com/qrcode/aboutqr-e.html

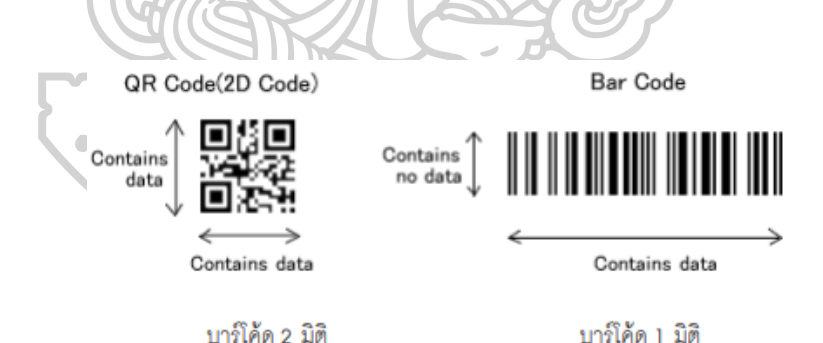

บาร์โค้ด 1 มิติ จะมีลักษณะเป็นเส้นสีดำสลับขาว เพื่อใช้แทนรหัสตัวอักษรหรือตัวเลข โดย สามารถบรรจุข้อมูลได้ 20 ตัวอักษร และจะต้องใช้เครื่องอ่านบาร์โค้ดเป็นอุปกรณ์ที่ใช้อ่าน และแปลง ข้อมูลดังกล่าวเข้าสู่คอมพิวเตอร์

บาร์โค้ด 2 มิติ สามารถรองรับข้อมูลได้ทั้งแนว ตั้งและแนวนอนนั้น จะสามารถบรรจุข้อมูลได้ มากกว่าบาร์โค้ด 1 มิติประมาณ 200 เท่า หรือ 4,000 ตัวอักษร และใช้พื้นที่ของบาร์โค้ด ที่มีขนาด เล็กว่าเดิมมาก นอกจากนี้ยังสามารถรองรับการทำงานได้หลายภาษา ซึ่งลักษณะของบาร์โค้ด 2 มิตินี้ มีการพัฒนาจากผู้ผลิต หลายๆ ประเทศ ดังภาพ (ประกอบธรรม, 2011)

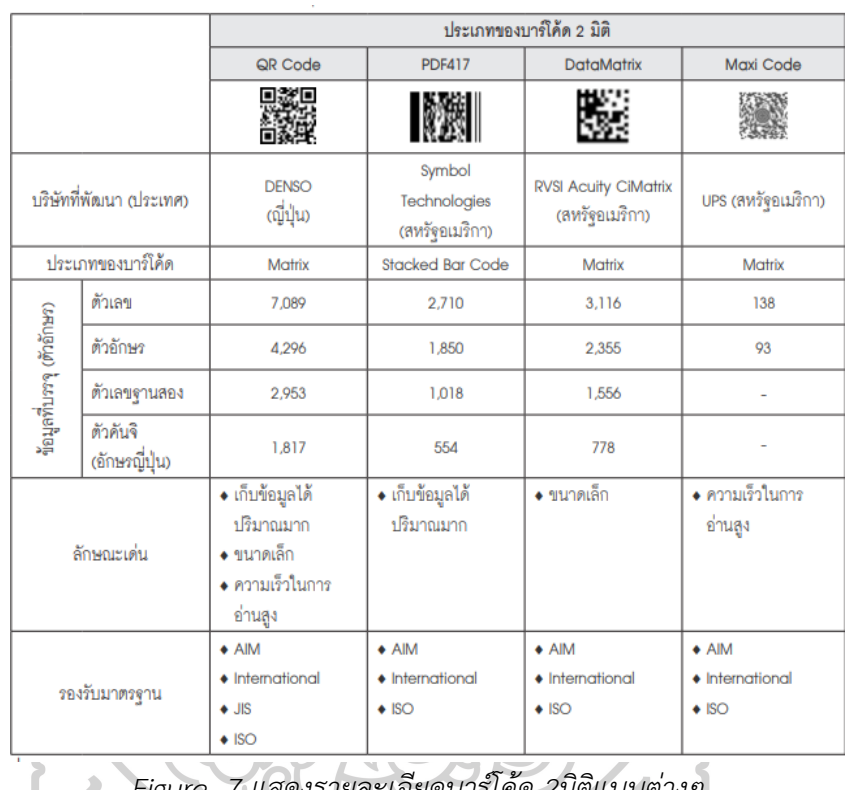

*Figure 7 แสดงรายละเอียดบาร์โค้ด 2มิติแบบต่างๆ* ที่มา : http://www.denso-wave.com/qrcode/aboutqr-e.html

# **2.5 การจัดการสินค้าคงคลัง (Inventory Management)**

สินค้าคงคลัง (Inventory) หมายถึง วัสดุวัตถุดิบ หรือสินค้าต่างๆที่เก็บไว้ในคลังเพื่อสำรอง ไว้ใช้ในการผลิตหรือการดำเนินการต่างๆ ส่วนการจัดการสินค้าคงคลัง (Inventory Management) คือการเก็บสินค้าคงคลังสำรองไว้ใช้ในการผลิตหรือเพื่อขาย โดยผ่านการวางแผนกำหนดปริมาณ สินค้าคงคลังที่เหมาะสม

สินค้าคงคลังแบ่งได้เป็น 4 กลุ่มใหญ่ คือ วัตถุดิบ (Raw Material) งานระหว่างผลิตหรืองาน ระหว่างปฏิบัติการ(Work In Process) วัสดุ อุปกรณ์ เครื่องมือที่ใช้ในการบำรุงรักษาและผลิต และ สินค้าสำเร็จรูป (Finish Goods)

หน้าที่ของสินค้าคงคลัง คือ รักษาความสมดุลระหว่างอุปสงค์และอุปาทาน ทำให้ต้นทุนต่อ หน่วยต่ำลงเมื่อมีการผลิตมากขึ้น (Economy of Scale) เพราะการสั่งซื้อจำนวนมาก เป็นการลด ต้นทุนบางส่วน เช่น ต้นทุนในการสั่งซื้อ หรือต้นทุนในการขนส่ง เป็นต้น แต่การมีสินค้าคงคลังที่มากก็ มีต้นทุนในการถือครอง (ประดิษฐ์กุล, 2022)

#### **2.5.1 ประโยชน์ของสินค้าคงคลัง (Inventory)**

เพื่อตอบสนองความต้องการของลูกค้าที่ประมาณการไว้ โดยธุรกิจต้องเก็บสินค้าคงคลังไว้ใน คลังสินค้า รักษาการผลิตให้มีอัตราคงที่สม่ำเสมอ ป้องกันการเปลี่ยนแปลงราคาและผลกระทบจาก เงินเฟ้อเมื่อสินค้าในท้องตลาดมีราคาสูง ป้องกันของขาดมือ

### **2.5.2 ประเภทสินค้าคงคลัง (Inventory) ของ ABC (Activity Based Costing)**

ประเภทสินค้าคงคลัง (Inventory) ในการจัดการสินค้าคงคลังแบบ ABC (Activity Based Costing) หมายถึง การจัดแบ่งประเภทของสินค้าคงคลัง (Classification) โดยแบ่งออกตามมูลค่า (Value) ของสินค้าชนิดนั้นๆ

- สินค้าคงคลังประเภท A นั้นจะมีในปริมาณที่น้อยมักไม่เกิน 10% ของสินค้าคงคลังทั้งหมด แต่จะมีมูลค่ากว่า 80% ของราคาสินค้าคงคลังทั้งหมด

- สินค้าคงคลังประเภท B มักมีปริมาณประมาณ 20%ของสินค้าคงคลังทั้งหมด แต่มีมูลค่า ประมาณ 20% ของราคาสินค้าคงคลังทั้งหมด

- สินค้าคงคลังประเภท C มักมีปริมาณกว่า 80% ของสินค้าคงคลังทั้งหมด แต่จะมีมูลค่าไม่ถึง 10% ของราคาสินค้าคงคลังทั้งหมด

#### **2.5.3 ระบบการควบคุมสินค้าคงคลัง (Inventory Control System)**

ระบบการควบคุมสินค้าคงคลัง (Inventory Control System) มีอยู่ 3 วิธี

2.5.3.1 ระบบสินค้าคงคลังแบบต่อเนื่อง (Continuous Inventory System Perpetual System) คือจดบันทึกการรับเข้า-เบิกออกทุกครั้ง

2.5.3.2 ระบบสินค้าคงคลังเมื่อสิ้นงวด (Periodic Inventory System) เป็นระบบสินค้าคง คลังที่มีวิธีการตรวจนับเมื่อถึงเวลาที่กำหนดเท่านั้น เช่น นับสต๊อกทุกสิ้นเดือน นับสต๊อกทุกสิ้นปี เป็น ต้น เมื่อของถูกเบิกไปก็จะมีการสั่งซื้อเข้ามาเติมให้เต็มระดับที่ตั้งไว้

2.5.3.3 ระบบการจำแนกสินค้าคงคลังเป็นหมวดเอบีซี (ABC) เป็นการแยกประเภทสินค้าคง คลัง โดยแบ่งกลุ่มตามปริมาณและมูลค่า (ประดิษฐ์กุล, 2022)

#### **2.6 การบริหารจัดการสินค้าคงคลัง**

สินค้าคงคลัง/พัสดุคงคลัง หรือ ที่นิยมเรียกว่า สต็อก คือ สินค้าที่ผลิตจากโรงงานหรือวัตถุดิบ ที่จะนำมาป้อนโรงงานที่เก็บสำรองไว้ไว้เพื่อจำหน่ายให้กับลูกค้าหรือเก็บสำรองเตรียมไว้เพื่อรอ นำออกไปทำการผลิต ซึ่งเป็นการบริหารจัดการเกี่ยวกับปริมาณสินค้าที่จะสั่งซื้อหรือผลิต เพื่อจะทำ ให้สินค้าที่เก็บไว้เพียงพอต่อความต้องการซื้อของลูกค้าและมีไม่มากจนเกินไป

#### **2.6.1 ผลกระทบของการควบคุมสินค้าคงคลัง**

ผลจากการจัดการไม่เหมาะสมทำให้ไม่มีสินค้าเพียงพอที่จะตอบสนองความต้องการของ ลูกค้าได้มีผลสืบเนื่องถึงผลกำไรที่ควรจะได้น้อยลง การควบคุมสินค้าคงคลังจึงเป็นส่วนสำคัญในการ จัดการสินค้าคงคลังให้เหมาะสมยิ่งขึ้น ความบกพร่องในการควบคุมสินค้าคงคลังจะมีผล ดังนี้

1) เกิดการสูญเสียลูกค้าการที่ลูกค้าไม่สามารถซื้อสินค้าตามความต้องการซึ่งอาจมีผลทำให้ บริษัทอาจเสียลูกค้าให้กับบริษัทคู่แข่ง

2) เกิดค่าใช้จ่ายจ่ายสูง จากจัดเก็บสินค้าไว้เป็นปริมาณมากเกินความต้องการของลูกค้าหรือ อาจสั่งมาเก็บเพราะกลัวที่จะตอบสนองความต้องการของลูกค้าไม่ทัน ซึ่งทำให้เสียค่าใช้

3) เกิดการสูญเสียจากการเสื่อมคุณภาพของผลิตภัณฑ์มีสินค้าบางประเภทที่เก็บไว้นานจะ เสื่อมคุณภาพหรือลูกค้าเสื่อมความนิยม เช่น เครื่องแต่งกาย

ปัจจัยที่เกี่ยวข้องกับการตัดสินใจเกี่ยวกับปริมาณสินค้าคงคลังมีดังนี้

1) ค่าใช้จ่ายที่เกิดขึ้น

2) การเสื่อมค่าของสินค้า

3) ค่าใช้จ่ายในแง่ของมูลค่าของเงินตามเวลาที่เปลี่ยนไป

## **2.6.2 ปัญหาสินค้าคงคลัง**

ปัญหาสินค้าคงคลังที่มักพบเจอภายในบริษัท มีอยู่ 4 ประเด็น ดังนี้

1) ปัญหานโยบายการบริหารการจัดการสินค้าคงคลังไม่ชัดเจน

2) ปัญหานโยบายการสั่งซื้อสินค้าที่เกินความต้องการ หรือไม่เพียงพอต่อความต้องการของ ตลาดและผู้บริโภค

3) ปัญหาการขายและการรักษาฐานลูกค้า หากลูกค้าเสียเวลารอคอยสินค้าและอาจทำให้ ลูกค้าเปลี่ยนไปซื้อสินค้าของคู่แข่ง

4) ปัญหาสินค้าไม่เพียงพอต่อความต้องการของลูกค้า (กีรติพงศ์, 2019)

# **2.7 เทคนิคการเพิ่มผลผลิต โดยการลดความสูญเสีย**

ปัจจัยสำคัญสำหรับการผลิต เช่น คน เครื่องจักร วัตถุดิบ วิธีการและสภาพแวดล้อมในการ ทำงาน เป็นต้น เป็นปัจจัยสำคัญสำหรับการเพิ่มผลผลิต ซึ่งจะต้องทำงานร่วมกันอย่างเหมะสม ปัญหาที่อาจพบได้ อาจเกิดจากความไม่พร้อมของปัจจัยใดปัจจัยหนึ่ง ทำให้เกิดความสูญเสียหรือ ความสูญเปล่า ซึ่งจำเป็นต้องได้รับการแก้ไขและปรับปรุง (อินทร์สอน, 2016)

# **2.7.1 การเพิ่มผลผลิต (Productivity)**

ในทางวิทยาศาสตร์การเพิ่มผลผลิต (Productivity) คือ อัตราส่วนระหว่างปัจจัยการผลิตที่ใช้ ไป (Input) กับผลผลิตที่ได้ (Output) คำนวณได้จาก

$$
Productivity = \frac{Output}{Input}
$$

ในทางเศรษฐกิจและสังคม คือ การหาทางปรับปรุงสิ่งต่างๆให้ดีขึ้นอย่างสม่ำเสมอ อาจทำได้ โดยการปรับปรุงวิธีการทำงาน การเพิ่มทักษะในการทำงานให้กับแรงงาน การพัฒนาสิ่งอำนวยความ สะดวกในการทำงานหรือเครื่องจักร เป็นต้น

ซึ่งอาจสรุปได้ว่า การเพิ่มผลผลิต (Productivity) คือ กระบวนการหรือวิธีการปฏิบัติงาน เพื่อให้ได้สินค้าและบริการสอดคล้องกับความต้องการของลูกค้า อาจด้วยวิธีการลดต้นทุน ลดความ สูญเสียต่างๆในการทำงาน หรือปรับปรุงและพัฒนาทั้งในส่วนของวิธีการทำงาน ทักษะการทำงาน อุปกรณ์อำนวยความสะดวกในการทำงาน หรือเครื่องจักรที่ใช้ในการทำงาน นอกจากนี้อาจทำได้โดย การนำเทคโนโลยีหรือนวัตกรรมต่างๆเข้ามาประยุกต์ใช้ในการทำงาน (อินทร์สอน, 2016)

### **2.7.2 องค์ประกอบของการเพิ่มผลผลิต**

1) คุณภาพ (Quality) คือ การดำเนินงานที่มีประสิทธิภาพเพื่อให้เป็นไปตามข้อกำหนด เพื่อให้ลูกค้าเกิดความพึงพอใจ

2) ต้นทุน (Cost) คือ การลดต้นทุนแต่ยังต้องคงไว้ซึ่งคุณภาพ 3) การส่งมอบ (Delivery) คือ การส่งมอบสินค้าและบริการให้ถูกต้อง ถูกที่ และถูกเวลา 4) ความปลอดภัย (Safety) คือ การสร้างสภาพแวดล้อมการทำงานให้มีความปลอดภัย 5) กำลังในในการทำงาน (Morale) คือ การสร้างบรรยากาศหรือสภาพแวดล้อมในการ ทำงานให้เอื้อต่อการทำงาน

6) สิ่งแวดล้อม (Environment) คือ การดำเนินธุรกิจโดยไม่ทำลายสิ่งแวดล้อม

7) จรรยาบรรณ (Ethics) คือ การดำเนินงานโดยไม่เอาเปรียบทุกๆฝ่าย

## **2.7.3 ความสูญเสีย (Lost) หรือความสูญเปล่า (Waste) ในการเพิ่มผลผลิต**

ความสูญเสีย (Lost) หรือความสูญเปล่า (Waste) คือ ค่าใช้จ่ายที่จ่ายไปแล้วไม่เกิดประโยชน์ ซึ่งอาจมีสาเหตุมาจากหลายประการ เช่น ความสูญเสียในส่วนของวัตถุดิบหรือวัสดุ สูญเสียในส่วนของ แรงงาน สูญเสียในส่วนของกระบวนการผลิต เป็นต้น ลักษณะความสูญเสียแบ่งได้ 7 ประการ ดังนี้

1) ความสูญเสียเนื่องจากการผลิตมากเกินไป (Over Production) เช่น การผลิตปริมาณที่ เกินจากความต้องการของลูกค้า

2) ความสูญเสียเนื่องจากกระบวนการผลิต (Processing) เช่น การทำงานซ้ำซ้อนหลาย ขั้นตอน ซึ่งไม่มีความจำเป็น

3) ความสูญเสียเนื่องจากการเก็บวัสดุคงคลัง (Inventory) เช่น การมีวัสดุในคลังปริมาณมาก เกินความต้องการใช้งาน

4) ความสูญเสียเนื่องจากการเคลื่อนไหว (Motion) เช่น ท่าทางการทำงานที่ไม่เหมาะสม

5) ความสูญเสียเนื่องจากการรอคอย (Delay) เช่น การรองานจากแผนกก่อนหน้า การรอ คอยเนื่องจากเครื่องจักรขัดข้อง เป็นต้น

6) ความสูญเสียเนื่องจากการผลิตของเสีย (Defect) เช่น การผลิตไม่ตรงกับข้อกำหนด การ ผลิตผิด

7) ความสูญเสียเนื่องจากการขนส่ง (Transportation) เช่น การขนย้ายวัตถุดิบหรือชิ้นงาน จากจุดหนึ่งไปยังอีกจุดหนึ่ง การขนส่งของไปวางไว้ชั่วคราวเพื่อรอการใช้ครั้งต่อไป

**2.7.4 การเพิ่มผลผลิตโดยการลดความสูญเสียโดยเทคนิคการตั้งคำถาม 5W1H และ หลักการ ECRS**

การใช้หลักการ 5W1H ร่วมกับหลักการ ECRS 5W1H เป็นแนวทางในการตรวจพิจารณา ปัญหา ใช้เทคนิค 5W1H ในการคิดวิเคราะห์แบบแก้ปัญหา จะใช้ในขั้นตอนของการวิเคราะห์ข้อมูล และทดสอบ สมมติฐาน มีรายละเอียด ปัญหาคืออะไร หรือ อะไรคือปัญหา โดยการตั้งคำถามเป็น ขั้นตอนตามลำดับดังนี้

1) Who ใครเกี่ยวข้องบ้าง

2) What ใครทำอะไรบ้าง

3) Where เกิดขึ้นหรือดำเนินการที่ไหน

4) When ทำเมื่อไหร่

5) Why ทำทำไม

6) How ทำอย่างไร

ECRS เป็นการลดความสูญเปล่า เป็นหลักการที่ประกอบด้วยการดำเนินการต่างๆ ดังนี้

1) การกำจัด (Eliminate) คือ การพิจารณาการทำงานปัจจุบัน และพยายามลดความสูญ เปล่าทั้ง 7 ประการออกไป

2) การรวมกัน (Combine) คือ การรวมขั้นตอนการทำงาน

3) การจัดใหม่ (Rearrange) คือ การจัดขั้นตอนการผลิตใหม่ เพื่อลดการเคลื่อนที่ที่ไม่จำเป็น หรือลดการรอคอย

4) การทำให้ง่าย (Simplify) คือ การปรับปรุงการทำงานให้ง่าย สะดวก เหมาะสมกับการ ทำงาน หรือการจัดรูปแบบเอกสารให้ใช้งานง่ายและเข้าใจง่าย (อินทร์สอน, 2016)

หลักการ ECRS โดยการตั้งคำถาม

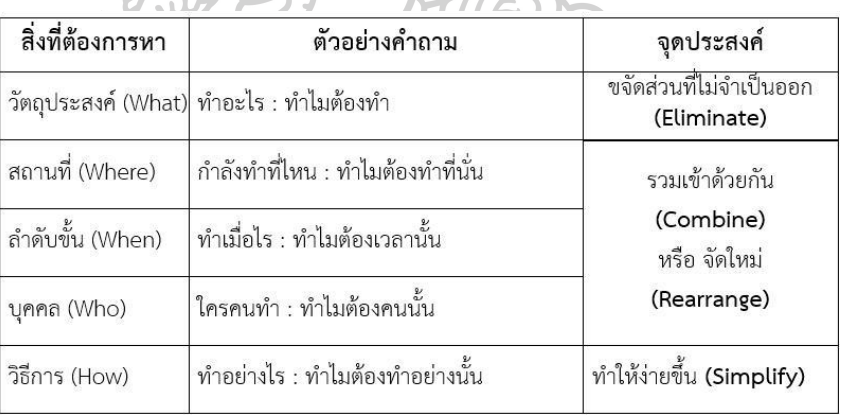

*Table 1 หลักการ ECRS โดยการตั้งคำถาม*

ที่มา : [http://www.thailandindustry.com/onlinemag/view](http://www.thailandindustry.com/onlinemag/view2.php?id=1421§ion=4&issues=81)2.php?id=1421&section=4&issues=81

หลักการ 5W1H และ ECRS จึงสามารถนำมาประยุกต์ ใช้ร่วมกันในการวิเคราะห์ความ จำเป็นของแต่ละกระบวนการเพื่อ แก้ไขปัญหาความสูญเปล่าที่เกิดจากกระบวนการผลิตได้ตามตาราง การตรวจพิจารณาด้วย 5W1H
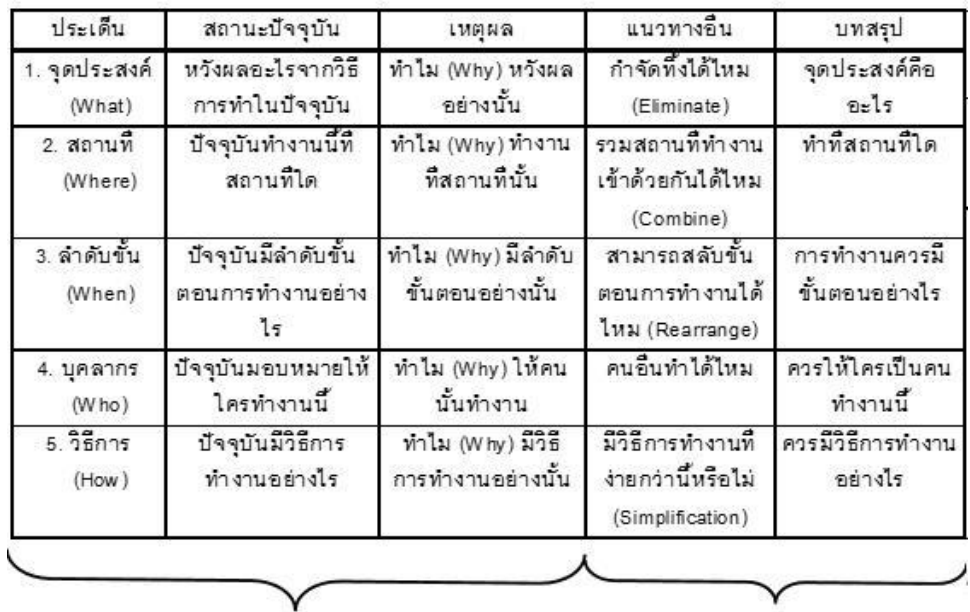

5W1H

ECRS

*Table 2 การกำหนดมาตรการตอบโต้และปฏิบัติ*

 $\vec{\eta}$ มา : [http://www.thailandindustry.com/onlinemag/view](http://www.thailandindustry.com/onlinemag/view2.php?id=1421§ion=4&issues=81)2.php?id=1421&section=4&issues=81

#### **2.8 SMEMOVE**

SMEMOVE โปรแกรมบัญชีออนไลน์ที่สามารถจัดการเอกสาร วางบิล ใบเสร็จ หรือการจัด การเงินสดรวมไปถึง สรุปงบการเงิน ได้แบบเรียลไทม์ ทุกที่ทุกเวลา

SMEMOVE เป็นโปรแกรมบัญชีออนไลน์เป็นโปรแกรมสำเร็จรูปที่รอบคลุมทั้งการเปิดบิล การซื้อ-ขาย การรับ-จ่ายเงิน การดูงบกำไร-ขาดทุน งบดุล แบบเรียลไทม์ ตอบโจทย์ทุกการใช้งานเรื่อง บัญชี ช่วยลดขั้นตอนการทำงาน เพราะโปรแกรมจะบันทึกบัญชีโดยอัตโนมัติเมื่อมีการเปิดเอกสารซื้อ ขาย จ่าย รับ และเอกสารอื่นๆ โดยไม่ต้องเสียเวลาทำรายการบันทึกบัญชีเองทั้งหมด (smemove.com)

### **2.9 แผนภูมิการไหลของกระบวนการผลิต** (**Flow Process Chart)**

แผนภูมิการไหลของกระบวนการผลิต (Flow Process Chart) เป็นแผนภูมิที่เขียนขึ้นเพื่อ บันทึกกระบวนการทำงานรูปแบบแผนภูมิการไหลของกระบวนการผลิตลงในใบบันทึกแผนภูมิการ ไหลของกระบวนการผลิต โดยใช้สัญลักษณ์แสดงการทำงานทั้ง 5 รูปแบบ คือ การทำงาน (Operation) การขนส่ง (Transportation) การตรวจสอบ (Inspection) การรอคอย (Delay) และ

การจัดเก็บ (Storage) การไหลของกระบวนการผลิต แบ่งออกเป็น 2 รูปแบบ คือ ขั้นตอนการทำงาน ของคน (Man Type) และขั้นตอนการแปรรูปวัตถุดิบ (Material Type) (Assoc. Prof. Prachuab Klomjit, 2012)

**2.9.1 สัญลักษณ์ต่าง ๆ ของแผนภูมิการไหลของกระบวนการผลิต (Flow Process** 

**Chart)**

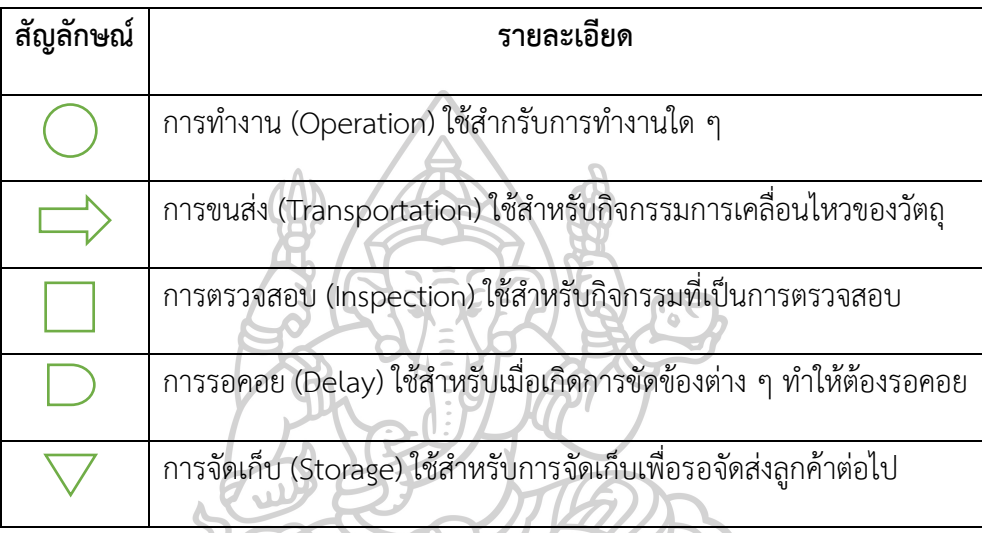

*Table 3 แสดงสัญลักษณ์ต่าง ๆ ของแผนภูมิการไหลของกระบวนการผลิต*

**2.9.2 การสร้างแผนภูมิการไหลของกระบวนการผลิต (Flow Process Chart)**

- **2.9.2.1 การเขียนรายละเอียดประจำแผนภูมิ**
- ชื่อแผนภูมิ : แผนภูมิการไหลของกระบวนการผลิต
- คำอธิบายของแต่ละกิจกรรม (Process Description)
- สถานที่ที่ทำการศึกษา (Plant Building of Department)
- ชื่อผู้สร้างแผนภูมิ
- หมายเลขแผนภูมิ
- วันที่ทำการเก็บข้อมูล
- ก่อนปรับปรุง/หลังปรับปรุง กระบวนการผลิต

ในการสร้างแผนภูมิการไหลของกระบวนการผลิต จะต้องบันทึกกิจกรรมที่ดำเนินการลงไป อย่างละเอียด ตามลำดับของกิจกรรม และต้องบันทึกข้อมูลเวลาในแต่ละกิจกรรม รวมถึงลักษณะ กิจกรรมแต่ละกิจกรรมโดยใช้สัญลักษณ์ทั้ง 5 แบบในการบันทึก (Assoc. Prof. Prachuab Klomjit, 2012)

### **2.10 แผนภาพกระแสข้อมูล (Data Flow Diagram : DFD)**

แผนภาพกระแสข้อมูล หรือแผนภาพการไหลของข้อมูล เป็นเครื่องมือที่ใช้เพื่อแสดงการไหล ของข้อมูลและการประมวลผลต่างๆในระบบ เป็นสื่อที่ช่วยในการวิเคราะห์ให้เป็นไปโดยง่ายและมี ความเข้าใจตรงกันระหว่างผู้วิเคราะห์ระบบกับผู้ใช้งานระบบ

สัญลักษณ์ที่ใช้มี 4 แบบ คือ

1) สัญลักษณ์การประมวลผล (Process Symbol) เป็นการเปลี่ยนแปลงจากแบบหนึ่ง (Input) เป็นอีกรูปแบบหนึ่ง (Output) โดยต้องใช้คู่กับสัญลักษณ์กระแสข้อมูล (Data Flow)

2) สัญลักษณ์กระแสข้อมูล (Data Flow Symbol) คือ สัญลักษณ์ลูกศร ถ้าทิศลูกศรชี้เข้า คือข้อมูลนำเข้า ถ้าทิศลูกศรชี้ออก คือข้อมูลออกจากการประมวลผล

3) สัญลักษณ์แหล่งเก็บข้อมูล (Data Store Symbol) เป็นส่วนที่ใช้แทนชื่อแฟ้มข้อมูลหรือที่ เก็บข้อมูล ซึ่งแหล่งเก็บข้อมูลจะต้องมีทั้งข้อมูลเข้าและข้อมูลออก

4) สัญลักษณ์สิ่งที่อยู่ภายนอก (External Entity Symbol) เป็นส่วนที่ใช้แทนคน แผนก ภายในและภายนอกองค์กร หรือระบบสารสนเทศอื่นที่เป็นส่วนที่จะให้ข้อมูลหรือรับข้อมูล (ตรงวัฒนา วฺุฒิ, 2012)

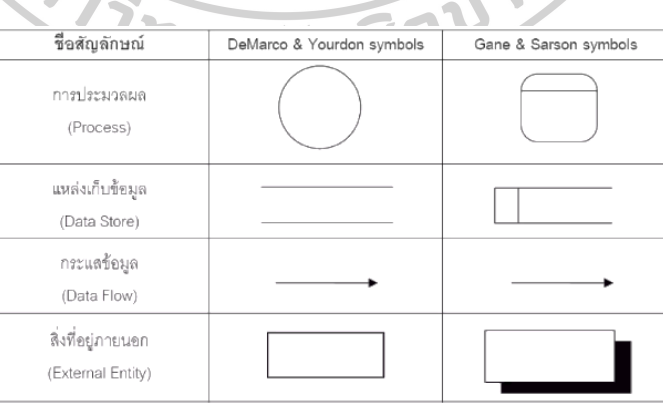

*Table 4 สัญลักษณ์ Data Flow Diagram*

ที่มา : [https://www.slideshare.net/skiats/dfd](https://www.slideshare.net/skiats/dfd-11267386)-11267386

### **2.11 งานวิจัยที่เกี่ยวข้อง**

M A M Shukran และคณะ (2560) ได้ทำการศึกษาการเพิ่มขึ้นของสารเคมีและอุปกรณ์ที่อยู่ ในห้องปฏิบัติการเคมีของ National Defence University of Malaysia (NDUM) ซึ่งเห็นว่าจะเห็น ว่ามีความจำเป็นที่จะต้องมีระบบการจัดการที่เป็นระบบและเชื่อถือได้ แนวคิดหลักของงานวิจัยนี้คือ การพัฒนาแอพพลิเคชั่นที่ใช้ฐานข้อมูลของตนเองโดยจะใช้ร่วมกับซอฟต์แวร์สต๊อกที่มีคอมพิวเตอร์ เป็นโฮสต์และเชื่อมต่อกับเครือข่ายเฉพาะ ขั้นตอนแรกที่จำเป็นในการจัดตั้งระบบศูนย์กลาง (โฮสต์) คือ การกำหนดสินค้าคงคลังทั้งหมดคือสารเคมีที่อยู่ในห้องปฏิบัติการจากนั้นทำการปรับปรุงและ ปรับแต่งด้วยเทคโนโลยี QR Code แบบ Open Source เพื่อให้แอพพลิเคชั่นตรงตามวัตถุประสงค์ ซึ่งเมื่อจบงานวิจัยนี้พบว่า ระบบที่พัฒนาขึ้นสามารถติดตามตำแหน่งของสินค้าคงคลังทั้งหมดแบบ เรียลไทม์ได้จากการแสกน QR Code Tag ระบบสต็อก QR Code ที่ได้รับการพัฒนาอย่างเต็มที่ใน งานวิจัยนี้ได้พิสูจน์แล้วว่า QR Code สามารถจัดการข้อมูลได้อย่างมีประสิทธิภาพที่ห้องปฏิบัติการ เคมีของ NDUM ระบบสามารถทำงานได้อย่างที่เป็นอยู่และสามารถทำงานได้ตามแผน โดยมีการ ทดสอบหลายครั้งก่อนที่จะนำระบบใหม่นี้ไปใช้ในห้องปฏิบัติการเคมีที่ NDUM อย่างเต็มที่ เนื่องจากนี่ เป็นครั้งแรกที่ผู้บริหารเปลี่ยนมาใช้ระบบอิเล็กทรอนิกส์แบบใหม่ จึงอาจมีข้อบกพร่องบางอย่างที่ต้อง คำนึงถึง การปรับแต่งบางส่วนจะถูกนำไปใช้กับซอฟต์แวร์เพื่อให้ตรงกับความต้องการมากขึ้น (M A M Shukran, 2017)

Jacky S.L. Ting และคณะ (2555) นำเสนอระบบการควบคุมและจัดการสินค้าคงคลัง สำหรับอุตสาหกรรมการผลิต มีวัตถุประสงค์เพื่อรวบรวมข้อมูลที่ถูกต้องและเวลาจริงที่เกี่ยวข้องกับ รายการสินค้าคงคลังเพื่อเพิ่มประสิทธิภาพ การจัดการ Product's life cycle โดยได้กรณีศึกษา อุตสาหกรรมผลิตภัณฑ์กระดาษ อธิบายถึง7ขั้นตอน กรอบและการใช้งานของระบบ เสนอระบบ กรณีศึกษานี้แสดงให้เห็นว่า RICM ช่วยปรับปรุงการจัดการคลังสินค้าในประเทศจีน ขจัดข้อผิดพลาด เพิ่มความเร็วในการดำเนินงานและลดต้นทุนการดำเนินงานอย่างมีนัยสำคัญ นอกจากการลดการ ทุจริต สำหรับผลิตภัณฑ์ที่หมดอายุแล้วระบบที่เสนอจะเพิ่มประสิทธิภาพการดำเนินงานและเพิ่มกำไร ที่ได้จากการกำจัดของเสียเรื้อรังที่พบในการจัดการคลังสินค้าทั่วไป (J.S.L. Ting, 2012)

จุฑาทิพย์ ลีลาธนาพิพัฒน์และคณะ (2561) ได้ทำการศึกษาแผนกคลังสินค้าเพื่อทบทวนพื้น ฐานความรู้เกี่ยวกับแนวคิดบทบาทหน้าที่แผนกสินค้าคงคลัง การจัดการสินค้าคงคลังและการนำมา ประยุกใช้เป็นแนวทางในการกำหนดกลยุทธ์ในการบริหารจัดการและพัฒนาธุรกิจและเพื่อการเสนอ กรอบแนวคิดการบริหารจัดการสินค้าคงคลังอย่างมืออาชีพ โดยจากการศึกษาพบว่าการจัดการสินค้า คงคลังนั้นมีความสำคัญกับธุรกิจ โดยจะต้องมีการลงทุนในการจัดเก็บสินค้าคงคลังและวัตถุดิบที่น้อย แต่วัตถุดิบต้องเพียงพอที่จะใช้ทำการผลิต และสินค้าสำเร็จรูปต้องเพียงพอสำหรับการขาย และสินค้า คงคลังและวัตถุดิบต้องอยู่ในสภาพที่พร้อมที่จะใช้และขายอยู่ตลอดเวลาดังนั้นต้องจัดเก็บสินค้าอย่าง ถูกต้องเพื่อไม่ให้เกิดปัญหา ในการจัดการสินค้าคงคลังนั้นมีหน้าที่ในการรักษาสมดุลของอุปสงค์และ อุปทานให้ดำรงค์อยู่อย่างมีประสิทธิภาพ การจัดการสินค้าคงคลังต้องประกอบด้วย มิติด้านเวลา มิติ ด้านคุณภาพ มิติด้านต้นทุน มิติด้านผลิตภาพ และมิติด้านเทคโนโลยี(จุฑาทิพย์ลีลาธนาพิพัฒน์, 2018)

อภิชล ทองมั่ง กําเนิดว้ำ และคณะ (2563) ได้ทำการศึกษาเกี่ยวกับการประยุกต์ใช้ระบบคิว อาร์โค้ดในการเพิ่มประสิทธิภาพให้องค์กร โดยทำการศึกษาจาก 4 องค์กรซึ่งพบว่า 1) หน่วยงานด้าน การศึกษา มีการพัฒนาระบบสื่อการสอนเทคโนโลยีร่วมสมัยบนคิวอาร์โค้ด มีการสร้างระบบ ตรวจสอบการเข้าชั้นเรียนด้วยคิวอาร์โค้ด มีการใช้คิวอาร์โค้ดในการบันทึกข้อมูลการเข้าร่วมกิจกรรม มีการนำระบบคิวอาร์โค้ดมาประยุกต์ใช้ในการควบคุมครุภัณฑ์ มีการนำมาใช้เพื่อเช็คระบบการรักษา ความปลอดภัย มีการนำมาประยุกต์ใช้กับห้องสมุด เป็นต้น 2) หน่วยงานด้านการท่องเที่ยว มีการ นำมาประยุกต์ใช้งานเทคโนโลยี QR Code ในพิพิธภัณฑ์ มีการนำมาประยุกต์ใช้เทคโนโลยีคิวอาร์โค้ด เพื่อส่งเสริมกิจกรรมการเรียนรู้ มีการประยุกต์ใช้ QR Code ในอุตสาหกรรมการท่องเที่ยว มีการ พัฒนาแอปพลิเคชันคิวอาร์โค้ดบนมือถือในการทำคู่มือเที่ยวชมสถานที่ เพิ่มความพึงพอใจของ นักท่องเที่ยวโดยใช้การชําระเงินผ่าน QR Code บนมือถือ เป็นต้น 3) หน่วยงานด้านสาธารณสุข นำ มารประยุกต์ใช้ภายในโรงพยาบาล ใช้ QR Code ในการระบุตัวตนของบุคคลของผู้เข้ารับบริการ มี การศึกษาการใช้งาน QR Code บนแอปพลิเคชันแอนดรอยด์ (Android Application) เพื่อการดูแล สุขภาพ นำมาประยุกต์ใช้กับบัตรสุขภาพส่วนบุคคลด้วยการใช้ QR Code เพื่อเข้าถึงข้อมูลทาง การแพทย์ เป็นต้น 4) หน่วยงานด้านการผลิตและบริการอื่นๆ ใช้ QR Code เพื่อเป็นเครื่องมือทาง การตลาด นำ QR Code มาใช้เป็นเครื่องมือโฆษณาบนมือถือแบบโต้ตอบ นำมาใช้กับระบบการ จัดการสินค้าคงคลัง เป็นต้น (อภิชล ทองมั่ง กําเนิดว้ำ, 2019)

อัจฉรา กิจเดชและคณะ (2561) กล่าวว่าปัจจุบันมีผู้ป่วยเข้ามารับบริการรักษาในโรงพยาบาล ต่างๆ เป็นจํานวนมาก ซึ่งปัญหาหลักๆ มักเกิดขึ้นที่ขั้นตอนการรับชําระเงินค่ารักษาพยาบาล ข้อผิดพลาดที่เกิดขึ้นจากเจ้าหน้าที่ที่ปฏิบัติงานที่ให้บริการผู้ป่วยจํานวนมาก ๆ และข้อผิดพลาดที่ เกิดขึ้นใน การจ่ายยาสําหรับผู้ป่วยถือเป็นสิ่งที่สําคัญมาก ดังนั้นโรงพยาบาลจึงต้องมีการพัฒนาและ ้นำเทคโนโลยีมาใช้ในกระบวนการต่าง ๆ เพื่อลดข้อผิดพลาด โดยจะนำมาประยุกต์ใช้ดังนี้ 1) รับชำระ

เงินด้วยการแกสน QR Code ผ่านสมาร์ทโฟนที่พกติดตัวได้ตลอดเวลาซึ่งวิธีการนี้จะลดความผิด พลาดที่จะเกิดขึ้นในขั้นตอนการทํางาน 2) ประยุกต์ใช้เทคโนโลยี QR Code ใน Application RDU รู้ เรื่องยา โดยผู้ป่วยสามารถแสกนอ่านข้อมูลยาของตนที่โรงพยาบาลจ่ายให้และเป็นการป้องกัน ข้อผิดพลาดจากการอธิบายข้อบ่งชี้ในการใช้ยาให้แก่ผู้ป่วยทราบนอกจากนี้โรงพยาบาลจะมีฐานข้อมูล การใช้ยา และสามารถเรียกดูข้อมูลการจ่ายยาสําหรับผู้ป่วยได้อีกด้วย (อัจฉรา กิจเดช, 2018)

ปกรณ์ สุนทรเมธและคณะ (2560) ได้ทำการพัฒนาระบบสืบค้นข้อมูลต้นไม้โดยนำคิวอาร์ โค้ด (QR Code) มาประยุกต์ใช้ในการสืบค้นข้อมูลพรรณไม้ พบว่าคิวอาร์โค้ดที่สร้างขึ้นสามารถระบุ ตัวตนของต้นไม้ได้ด้วยการกำหนด พิกัดบน Google Maps การสืบค้นสามารถทำได้โดยพิมพ์ค้นหา ผ่านเว็บไซต์ และสามารถแสกนป้ายคิวอาร์โค้ดที่ติดที่ต้นไม้ ผ่านสมาร์ทโฟน (สุนทรเมธและคณะ, 2017)

กิติพงษ์ จันทร์ถาวร (2563) ได้ทำการพัฒนาระบบทะเบียนพรรณไม้สวนพฤกษศาสตร์ โรงเรียนโดยการประยุกต์ใช้เทคโนโลยีรหัสคิวอาร์โค้ด โดยพัฒนาระบบสารสนเทศและจัดทำทะเบียน พรรณไม้ผ่านรหัสคิวอาร์และประเมินผล ซึ่งทำการสร้างเว็บบล็อกโดยใช้ Wordpress.com และ ออกแบบฟอร์มต้นไม้โดยใส่ข้อมูลต้นไม้ลงไป จากนั้นสร้าง รหัสคิวอาร์จากที่อยู่ (URL) ด้วยโปรแกรม QR Code Generator และทำลองแสกนและสำรวจความคิดเห็นของผู้ใช้พบว่ากลุ่มเป้าหมายมีความ พึงพอใจ อยู่ในระดับมาก (กิติพงษ์จันทร์ถาวร, 2020)

พุมรินทร์ พรหมเพชร (2561) ได้ทำการศึกษาและทดลองนำเทคโนโลยีบาร์โค้ดใช้งานร่วมกับ อุปกรณ์เครื่องอ่านบาร์โค้ด ที่มีระบบ STOCK DATABASE เครื่องอ่านบาร์โค้ดจะทำการถอดรหัส ออกมาเป็นตัวเลขหรือตัวอักษร ที่มีความแม่นยำสูง สามารถนำข้อมูลเหล่านี้มาจัดเก็บในระบบ คลังสินค้า กรณีศึกษาธุรกิจ จำหน่ายเสื้อผ้าสำเร็จรูป แผนกคลังสินค้า เพื่อเพิ่มประสิทธิภาพในการ บริหารจัดการคลังสินค้า โดยลดเวลาขั้นตอนการทำงานให้สั้นลงและลดขั้นตอนการตรวจนับ เดิมมี ทั้งหมด 6 ขั้นตอน 1) กระบวนการหยิบสินค้า 2) การตรวจนับ 3) พนักงานสรุปเอกสาร 4) แผนก บัญชีเปิดใบแจ้งหนี้ 5) การตัดสต๊อกออกจากระบบ 6) พนักงานขายสามารถเช็คข้อมูลจำนวนสินค้า คงคลัง เมื่อปรับปรุงแล้วสามารถลดค่าใช้จ่ายลงและลดขั้นตอนการทำงานโดยการปรับปรุงขั้นตอน การทำงาน โดยระยะเวลาในการทำงานลดลงจาก 60นาทีเหลือเพียง 25นาที และลดขั้นตอนการ ทำงานลงเหลือ 3 ขั้นตอน คือ 1) กระบวนการหยิบสินค้าโดย ใช้เครื่องอ่านบาร์โค้ดตัดสต๊อกทันที และตรวจนับในเวลาเดียวกัน 2) แผนกบัญชีเปิดใบแจ้งหนี้ 3) การจัดส่งสินค้า หลังจากการทดลอง

การนำเทคโนโลยีอ่านบาร์โค้ดพบว่า สามารถควบคุมและลดปัญหาความผิดพลาดในการหยิบสินค้า ลดความซับซ้อนในกระบวนการทำงาน ได้รับข้อมูลแบบ REAL TIME ประหยัดแรงงาน และลดเวลา ในการทำงาน (พรหมเพชร, 2018)

จินตนา สีหาพงษ์ (2556) ได้ทำการศึกษาการประยุกต์ใช้เทคโนโลยี RFID ในกิจกรรม คลังสินค้าเพื่อการจัดเก็บ ติดตามและตรวจสอบสถานะของสินค้าคงคลังให้พอดีกับระดับความ ต้องการของลูกค้า จากการศึกษาพบว่า การประยุกต์ใช้ RFID ในการจัดการคลังสินค้าสามารถทำได้ โดย 1) นำ RFID มาใช้ในการบันทึกข้อมูลของสินค้าแต่ละชนิด ซึ่งข้อมูลเหล่านี้จะถูกบันทึกลงใน Tag เพื่อทําให้เรา ทราบถึงชนิดของสินค้าที่แน่นอน และการนําไปใช้งานได้อย่างถูกต้อง 2) การนํามาใช้ บันทึกสถานะของสินค้าทําให้ทราบข้อมูลของวัตถุดิบ หรือ สินค้านี้อยู่ในกิจกรรมใด สามารถนําไปใช้ งานหรือส่งมอบให้กับลูกค้าได้ทันเวลาหรือไม่ (สีหาพงษ์, 2013)

จารุภา อุ่นจางวาง (2556) ได้ทำการศึกษาข้อมูลที่ศูนย์จำหน่ายผลิตภัณฑ์นม หจก.ชัยภูมิแด รี่ เพื่อวิเคราะห์สภาพปัญหาที่เกิดขึ้นจากการจัดการสินค้าคงคลังที่ขาดประสิทธิภาพและหาแนวทาง เพิ่มประสิทธิภาพในการจัดการสินค้าคงคลัง โดยนำระบบสารสนเทศเข้ามาใช้เพื่อควบคุมการ ปฎิบัติงานเกี่ยวกับการจัดการสินค้าคงคลังให้มีประสิทธิภาพ จากการศึกษาพบว่า วิธีการทำงาน แบบเดิมทำให้เกิดปัญหาในการปฏิบัติงาน ดังนี้ 1) ด้านการบริหารข้อมูลสินค้าคงคลัง ปริมาณสินค้า คงคลังที่เหลือใน Stock Card ไม่ตรงกับปริมาณสินค้าคงคลังที่เหลือจริง ไม่มีการบันทึกข้อมูลการ รับเข้าและเบิกออกของสินค้าจากคลังสินค้า การจ่ายสินค้าออกใช้เวลานานและขาดเครื่องมือที่ เหมาะสมเข้ามาใช้ช่วยในระบบต่างๆ 2) ด้านการบริหารจัดการเกี่ยวกับการเงินและบัญชี ผู้บริหารไม่ ทราบรายรับ-รายจ่ายแบบ Real Time ไม่มีการ Monitor ระบบการทำงานของพนักงาน และเกิด ข้อผิดพลาดในการคิดค่าตอบแทน 3) ด้านระบบสารสนเทศ ไม่มีเครื่องมือที่ช่วยสนับสนุนการ ปฏิบัติงานให้ทุกส่วนสอดคล้องในฐานข้อมูลเดียวกัน จากสภาพปัญหาที่พบ จึงได้มีการเสนอให้พัฒนา ซอฟต์แวร์ขึ้นมาในการควบคุมการปฏิบัติงาน โดยต้องอยู่บนพื้นฐานการทำงานจริง เพื่อแก้ปัญหาที่ พบและเพิ่มประสิทธิภาพในการทำงาน จากการแก้ปัญหาได้ทำการลดขั้นตอนการปฏิบัติงานการ บันทึกข้อมูล Stock Card และนำระบบ Scan Barcode เข้ามาทำแทนในการเพิ่ม-ลดยอดสินค้าใน ระบบ ทำให้เกิดความรวดเร็วในการตรวจเช็คและนำจำนวนสินค้าคงคลัง และทำให้ทราบข้อมูลสินค้า คงคลังแบบ Real Time ทำให้ลดระยะเวลาในการปฏิบัติงาน และลดการสูญหายของสินค้าลง (อุ่น จางวาง., 2013)

# **บทที่** 3

### **วิธีการดำเนินงาน**

ในการดำเนินของวิทยานิพนธ์ในครั้งนี้ได้ทำการศึกษาเกี่ยวกับการจัดการคลังสินค้าโดย มุ่งเน้นไปที่การพัฒนาและออกแบบโปรแกรมสำหรับสร้างแท็กคิวอาร์โค้ดที่ระบุข้อมูลเฉพาะของ สินค้าและนำมาประยุกต์เข้ากับระบบขายหน้าร้าน เพื่อนำระบบมาใช้ในการจัดการคลังสินค้าที่เหมาะ กับบริษัทและสอดคล้องกับข้อกำหนดของลูกค้า และเพื่อลดเวลาและลดขั้นตอนในการทำงาน โดยมี ขั้นตอนในการดำเนินงาน ดังนี้

- 3.1 ทำการศึกษาเกี่ยวกับข้อกำหนดของลูกค้า
- 3.2 ทำการศึกษาเกี่ยวกับซอฟแวร์ระบบขายหน้าร้านของบริษัท SMEMOVE
- 3.3 ข้อมูลที่ใช้ในการดำเนินการ
- 3.4 ขั้นตอนและวิธีการดำเนินงาน
- 3.5 เครื่องมือและอุปกรณ์ที่ใช้ในระบบการจัดการคลังสินค้าในส่วนของสินค้าสำเร็จรูป

RESPIRATION

- 3.6 วิธีการเก็บรวบรวมข้อมูล
- 3.7 สถานที่เก็บรวบรวมข้อมูล
- 3.8 วิธีการศึกษาที่นำมาใช้
- 3.9 ตัวแปรที่เกี่ยวข้อง
- 3.10 ลักษณะการทำงานปัจจุบัน
- 3.11 การออกแบบการดำเนินการ
- 3.12 การวิเคราะห์ข้อมูล

### **3.1 ข้อกำหนดของลูกค้า**

3.1.1 ต้องเป็นไปตาม หลักเกณฑ์การต้องคุณภาพโรงงาน (Factory Inspection Requirement)

3.1.2 ต้องทำการทดสอบค่าความสูญเสียของแกนเหล็กและระบุมากับตัวสินค้าสำเร็จรูป

3.1.3 ต้องทำการชั่งน้ำหนักสินค้าสำเร็จรูปและระบุมากับตัวสินค้าสำเร็จรูป

3.1.4 ต้องทำการวัดขนาดสินค้าสำเร็จรูปและระบุมากับตัวสินค้าสำเร็จรูป

3.1.5 ต้องระบุเกรดวัตถุดิบที่ใช้ในการผลิต

3.1.6 ต้องระบุเลขแบบที่ใช้ในการผลิต

3.1.7 ต้องระบุเลข Type สินค้าอ้างอิงตาม Catalogue ที่ใช้ในการขาย

### **3.2 ซอฟแวร์ระบบขายหน้าร้านของบริษัท SMEMOVE**

เป็นโปรแกรมบัญชีออนไลน์ที่จะทำใช้จัดการทุกอย่างในที่เดียว เป็นโปรแกรมบัญชีออนไลน์ที่ สามารถจัดการเอกสาร วางบิล ใบเสร็จ หรือการจัดการเงินสดรวมไปถึง สรุปงบการเงิน ได้แบบ สัยศิลป์ ทันท่วงที สามารถใช้งานได้ทุกที่ทุกเวลา

# **3.3 ข้อมูลที่ใช้ในการดำเนินการ**

ข้อมูลที่ใช้ในวิทยานิพนธ์ถูกแบ่งออกเป็น 2 ประเภท คือข้อมูลปฐมภูมิและข้อมูลทุติยภูมิ

3.3.1 ข้อมูลปฐมภูมิ ได้แก่ ข้อมูลจากโรงงานเกี่ยวกับกระบวนการจัดการคลังสินค้าในส่วน ของสินค้าสำเร็จรูปก่อนทำการปรับปรุงที่ได้จากการสัมภาษณ์สอบถามพนักงานรวมถึงศึกษาขั้นตอน การปฏิบัติงานจนถึงกระบวนการส่งมอบสินค้า

3.3.2 ข้อมูลทุติยภูมิ ได้แก่ ข้อมูลจากทฤษฎีและงานวิจัยที่เกี่ยวข้องที่มีการบันทึกไว้ตาม แหล่งข้อมูลต่างๆ ได้แก่ ข้อมูลจากหนังสือ, ข้อมูลจากอินเทอร์เน็ต, ข้อมูลจากวารสารและงานวิจัย ต่างๆที่เกี่ยวข้อง

# **3.4 ขั้นตอนและวิธีการดำเนินงาน**

3.4.1 ศึกษาและทำความเข้าใจเกี่ยวกับสภาพปัญหาปัจจุบันภายในโรงงาน

3.4.2 กำหนดขอบเขตที่จะศึกษาและวัตถุประสงค์

3.4.3 กำหนดตัวแปรและปัจจัยที่ใช้ในการดำเนินงานรวมถึงวิธีการวัดผล

3.4.4 ออกแบบการดำเนินการ โดยจะพิจารณาถึงกลุ่มตัวอย่างที่จะศึกษาและวิธีการเก็บ ข้อมูล

3.4.5 ทำการทดลองระบบและเก็บรวบรวมข้อมูล โดยจะต้องติดตามกระบวนการทำงาน อย่างใกล้ชิดเพื่อให้แน่ใจว่าการดำเนินการทุกอย่างเป็นไปตามแผนที่กำหนดไว้

3.4.6 นำข้อมูลที่ได้มาวิเคราะห์ผลโดยใช้ความรู้ทางวิศวกรรมและทฤษฎีต่างๆ ที่เกี่ยวข้อง เพื่อให้การสรุปผลที่ได้มีความน่าเชื่อถือและมีเหตุผลรองรับ

3.4.7 สรุปผลและข้อเสนอแนะ หาข้อสรุปในทางปฏิบัติและแนะนำแนวทางปฏิบัติ โดย

จะต้องตรวจสอบความถูกต้องของข้อสรุปที่เกิดขึ้นเพื่อเป็นการยืนยันผล (Confirmation Testing)

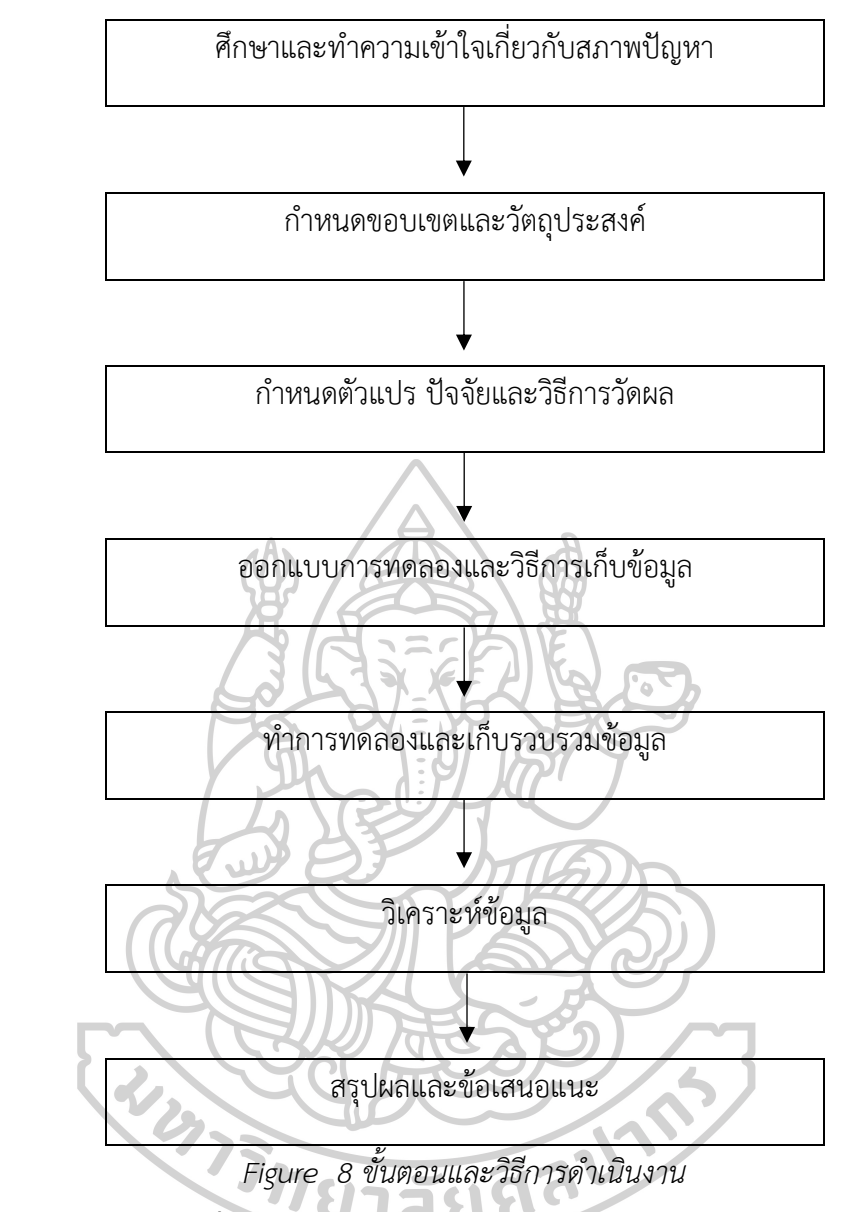

**3.5 เครื่องมือและอุปกรณ์ที่ใช้ในระบบการจัดการคลังสินค้าในส่วนของสินค้าสำเร็จรูป**

3.5.1 เครื่องมือและอุปกรณ์ที่ใช้ในการศึกษาและเก็บข้อมูลเบื้องต้น

3.5.1.1 กล้องถ่ายรูปจากโทรศัพท์มือถือ

ใช้ในการบันทึกข้อมูลรูปภาพและภาพเคลื่อนไหวเกี่ยวกับกระบวนการทำงาน

3.5.2 สมุดบันทึก

ใช้ในการจดบันทึกข้อมูลทั้งที่ได้จากการทดลองและการสอบถามหรือสัมภาษณ์

พนักงาน

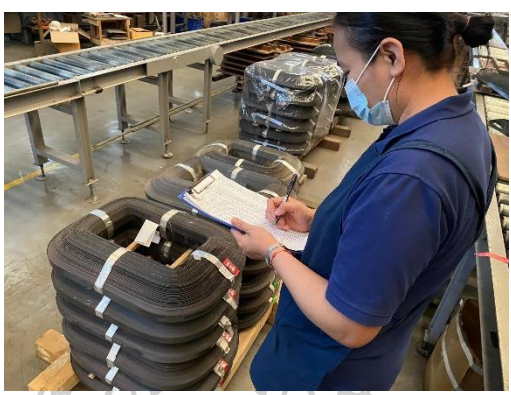

*Figure* 9 *การสอบถามวิธีการทำงานปัจจุบันกับพนักงาน* 3.5.3 เครื่องมือและอุปกรณ์ที่ใช้ในระบบการจัดการคลังสินค้าในส่วนของสินค้าสำเร็จรูป

3.5.3.1 Tree Phase Power meter ใช้ในการทดสอบค่าสูญเสียของแกนเหล็ก

3.5.3.2 Load Cell ใช้ในการชั่งน้ำหนักของแกนเหล็ก

3.5.3.3 Vernier caliper ใช้ในการวัดขนาดของชิ้นงาน

3.5.3.4 ชุดคอมพิวเตอร์ ใช้ในการบันทึกข้อมูลลงในโปรแกรมเพื่อสร้างแท็กคิวอาร์

โค้ดและบันทึกข้อมูลเข้าระบบขายหน้าร้าน

3.5.3.5 Scanner ใช้ในการแสกนคิวอาร์โค้ดที่ติดกับตัวสินค้าเพื่อทำการขายสินค้า

และออกใบตรวจสอบและใบส่งสินค้า

3.5.3.6 Excel VBA ใช้ในการออกแบบพัฒนาโปรแกรมสร้างคิวอาร์โค้ด

3.5.3.7 พาเลท ใช้ในการจัดเก็บสินค้าสำเร็จรูป

3.5.4.8 รอกและตะขอ ใช้ในการยกสินค้าสำเร็จรูป

3.5.4.9 รถโฟกลิฟต์ ใช้ในการยกพาเลทไปเก็บในคลังสินค้า

## **3.6 วิธีการเก็บรวบรวมข้อมูล**

ผู้จัดทำได้ทำการเก็บข้อมูลจากแหล่งข้อมูลต่างๆที่เกี่ยวข้องเพื่อวิเคราะห์และนำไปใช้

3.6.1 การเก็บข้อมูลปฐมภูมิ

3.6.1.1 ข้อมูลจากโรงงาน ประกอบด้วย ข้อมูลที่เกี่ยวข้องกับผลิตภัณฑ์

ข้อมูลเกี่ยวกับวิธีการทำงานในแผนก FG Testing

3.6.1.2 ข้อมูลที่ได้จากการสัมภาษณ์และสอบถามพนักงาน

3.6.2 การเก็บข้อมูลทุติยภูมิ

3.5.2.1 ข้อมูลจากทฤษฎี ประกอบด้วย ข้อมูลจากหนังสือ ข้อมูลจาก

อินเทอร์เน็ต ข้อมูลจากวารสารและงานวิจัยต่างๆที่เกี่ยวข้อง ในเรื่องการบริหารจัดการสินค้าคงคลัง

การจัดการระบบสารสนเทศ QR Code และการจัดการห่วงโซ่อุปทาน

# **3.**7 **วิธีการศึกษาที่นำมาใช้**

วิธีการศึกษาที่ใช้ในการทำวิทยานิพนธ์ครั้งนี้ ประกอบด้วยขั้นตอนปฏิบัติดังต่อไปนี้

3.7.1 ศึกษาเกี่ยวกับข้อกำหนดของลูกค้าถึงข้อมูลที่ลูกค้าต้องการให้ระบุติดมากับตัวสินค้า

สำเร็จรูปและทำการศึกษาเกี่ยวกับซอฟแวร์ระบบขายหน้าร้านของบริษัท SMEMOVE

3.7.2 ศึกษาเกี่ยวกับกระบวนการจัดการสินค้าคงคลังและการนับสต๊อกสินค้าที่เป็นอยู่ใน

ปัจจุบันอย่างละเอียด

3.7.3 ศึกษาเกี่ยวกับปัจจัยควบคุมเพื่อเป็นการกำหนดขอบเขตที่ต้องการดำเนินการอย่าง

ชัดเจน

3.7.4 ทำการศึกษาขั้นตอนการทำงาน จากนั้นทำการจับเวลา 5 ครั้ง แล้วหาค่าเฉลี่ยของ เวลาในแต่ละขั้นตอนการทำงาน จากนั้นนำข้อมูลที่ได้มาวิเคราะห์แผนภูมิกระบวนการไหลก่อน ปรับปรุงกระบวนการผลิต

3.7.5 เลือกกำหนดข้อมูลที่จะระบุลงไปในรหัสคิวอาร์โค้ด ซึ่งประกอบด้วย "Phase No.- Job No.-kVA Core Loss(W) น้ำหนัก (KG) ขนาดช่องหน้าต่างด้านA(mm.) ขนาดช่องหน้าต่างด้าน B(mm.) ขนาดความหนาชิ้นงานT(mm.) เกรดวัตถุดิบ Drawing No. Type No.

3.7.6 ทำการเขียนโปรแกรมสร้างคิวอาร์โค้ดแท็ค (QR Code Tag)

3.7.7 ทำการทดลองครั้งที่ 1 ใช้งานโปรแกรมจริง

3.7.8 ทำการทดลองครั้งที่ 2 ทำการทดสอบโดยการใช้กล้องโทรศัพท์มือถือแสกนที่คิวอาร์ โค้ดแท็ค (QR Code Tag) ที่สร้างจากโปรแกรมเพื่อทำการอ่านข้อมูลที่ระบุอยู่ในรหัสคิวอาร์โค้ดว่า เป็นไปตามที่ต้องการหรือไม่

3.7.9 ทำการทดลองครั้งที่ 3 ทำการทดสอบโดยทำการอัพโหลดข้อมูลของสินค้าที่ได้จาก โปรแกรมประยุกต์เข้ากับซอฟแวร์ระบบขายหน้าร้านของบริษัท SMEMOVE จากนั้นทดลองอ่าน ข้อมูลในซอฟแวร์ระบบขายหน้าร้านของบริษัท SMEMOVE ว่ามีการรับเข้าระบบสต๊อกในซอฟแวร์ หรือไม่

3.7.10 ทำการทดลองครั้งที่ 4 ทำการทดสอบโดยทำการทดลองสแกนขายสินค้า เพื่อ ทดสอบว่าระบบมีการตัดสินค้าออกจากระบบสต๊อกในซอฟแวร์หรือไม่

3.7.11 ทำการทดลองครั้งที่ 5 ทำการทดสอบโดยการทดลองออกใบรับรองผลิตภัณฑ์

3.7.12 ทำการศึกษาขั้นตอนการทำงาน จากนั้นทำการจับเวลา 5 ครั้ง แล้วหาค่าเฉลี่ยของ เวลาในแต่ละขั้นตอนการทำงาน จากนั้นนำข้อมูลที่ได้มาวิเคราะห์แผนภูมิกระบวนการไหลหลัง ปรับปรุงกระบวนการผลิต

3.7.13 สรุปและวิเคราะห์ผลการทดลอง

3.8.14 นำเสนอองค์ความรู้เพื่อเป็นแนวทางในการพัฒนาโปรแกรมสร้างคิวอาร์โค้ดและเป็น แนวทางในการพัฒนาระบบการจัดการสินค้าคงคลัง

# **3.**8 **ตัวแปรที่เกี่ยวข้อง**

การกำหนดตัวแปรที่เกี่ยวข้องที่ใช้ในวิทยานิพนธ์ฉบับนี้ครั้งนี้แบ่งออกเป็น 2 กลุ่ม ประกอบด้วย

3.8.1 ตัวแปรตาม (Dependent Variable) หรือตัวแปรตอบสนอง (Response) คือตัวแปร ที่มีค่าแปรเปลี่ยนไปตามค่าของตัวแปรอิสระหรือตัวแปรควบคุมบางครั้งเรียกว่าผลลัพธ์ สำหรับ วิทยานิพนธ์นี้เลือกพิจารณาตัวแปร 3 แบบ คือ 1) ข้อมูลที่อ่านได้จากรหัสคิวอาร์โค้ด 2) ยอดรับเข้า ในซอฟแวร์ระบบขายหน้าร้านของบริษัท SMEMOVE 3) ยอดเบิกออกจากซอฟแวร์ระบบขายหน้า ยาสัยที่ ร้านของบริษัท SMEMOVE

3.8.2 ตัวแปรอิสระ (Independent Variable) หมายถึงตัวแปรที่มีผลกับตัวแปรตาม บางครั้งเรียกปัจจัยควบคุม (Controllable Factors) สำหรับวิทยานิพนธ์นี้ จะเลือกพิจารณาจาก ข้อมูลจากความต้องการของลูกค้าที่กำหนดให้ระบุ

# **3.**9 **ลักษณะการทำงานปัจจุบัน**

# **3.9.1 รูปแบบเอกสารปัจจุบัน**

3.9.1.1 การชี้บ่งข้อมูลสินค้าสำเร็จรูป มีการติดสติ๊กเกอร์ระบุข้อมูลของตัวสินค้าที่ ตัวชิ้นงาน ซึ่งประกอบไปด้วย Job No., kVA, Phase No., ค่าความสูญเสียของแกนเหล็ก(W) และจะ มีการใช้ปากกาเขียนระบุค่าน้ำหนักของชิ้นงานติดไว้ที่ตัวชิ้นงาน

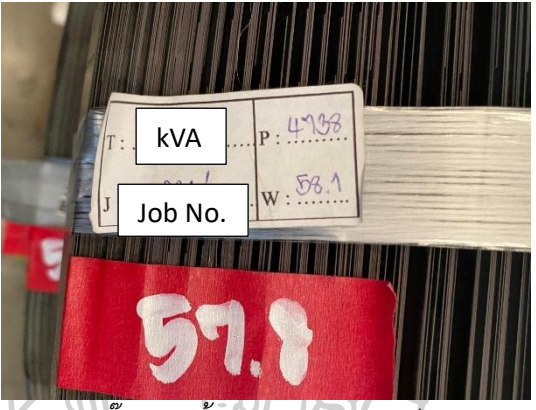

*Figure* 10 *สติ๊กเกอร์ชี้บ่งข้อมูลสินค้าสำเร็จรูปในปัจจุบัน* ซึ่งจากการศึกษาลักษณะการชี้บ่งสินค้าสำเร็จรูปในปัจจุบันพบว่า ข้อมูลระบุกับตัวชิ้นงานไม่

เพียงพอที่กับข้อกำหนดของลูกค้า ซึ่งขาดข้อมูลดังนี้

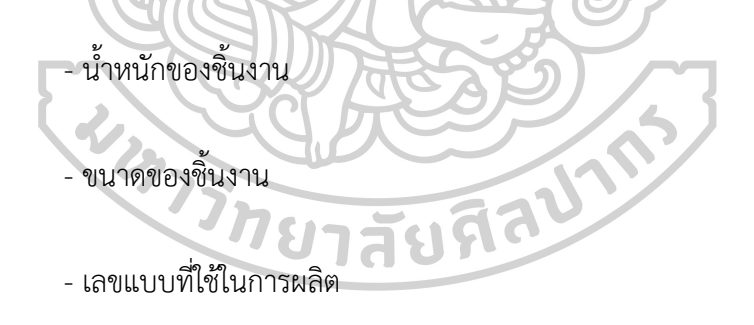

- เกรดวัตถุดิบที่ใช้ในการผลิต

- เลข Type สินค้าอ้างอิงตาม Catalogue ที่ใช้ในการขาย

3.9.1.2 ใบส่งสินค้า ในการออกใบส่งสินค้า จะใช้วิธีเขียนข้อมูลลงในแบบฟอร์ม โดย ประกอบด้วยข้อมูล ดังนี้

- ข้อมูลสินค้า ได้แก่ Phase No., Job No., น้ำหนักสินค้า, ค่าความสูญเสียของแกน เหล็ก

- ข้อมูลการขาย ได้แก่ เลขที่เอกสาร, วันที่จัดส่งสินค้า, ชื่อลูกค้า, ประเภทงาน, ชื่อ ผู้ส่งสินค้า, ชื่อผู้รับสินค้า

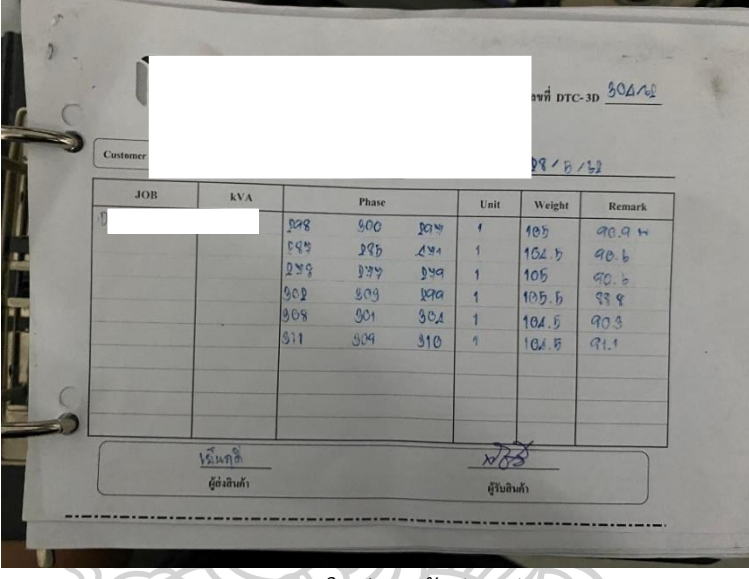

*Figure* 11 *ใบส่งสินค้าปัจจุบัน*

ซึ่งจากการศึกษาลักษณะการออกใบส่งสินค้าในปัจจุบันพบว่า พบข้อผิดพลาดในการออก เอกสาร มีการเขียนเลขสินค้าผิด มีการบวกน้ำหนักสินค้าผิด มีการออกเลขที่เอกสารซ้ำ นอกจากนี้ ข้อมูลยังไม่เพียงพอต่อข้อกำหนดของลูกค้า ทำให้ต้องออกเอกสารรับรองผลิตภัณฑ์เพิ่ม

3.9.1.3 เอกสารรับรองผลิตภัณฑ์ ทุกครั้งที่มีการส่งสินค้า จะต้องออกเอกสารรับรอง ผลิตภัณฑ์ควบคู่ไปด้วยทุกครั้ง โดยข้อมูลที่ระบุในเอกสารประกอบไปด้วย เลขแบบที่ใช้ในการผลิต (Drawing No.), Spec.&Type, Job No., kVA, Phase No., ค่าความสูญเสียของแกนเหล็ก(W), น้ำหนักชิ้นงาน, ขนาดชิ้นงาน

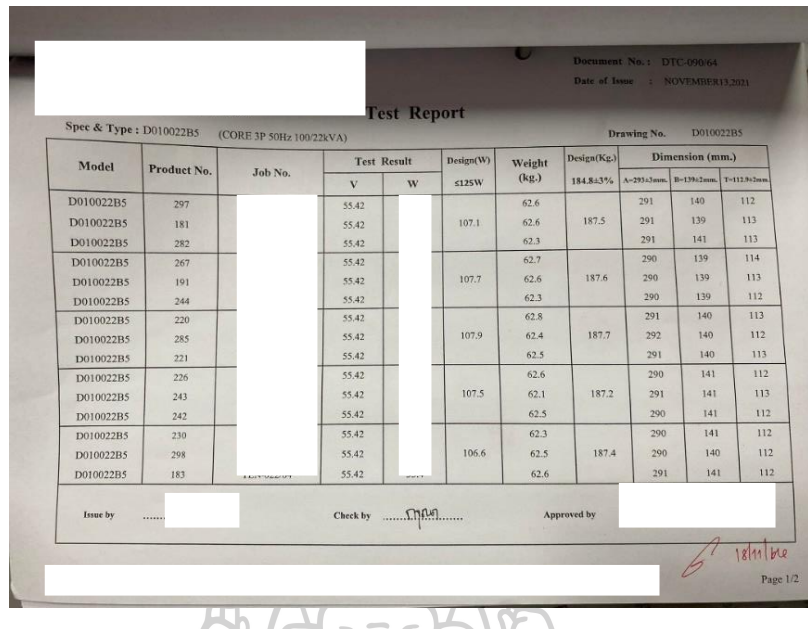

*Figure* 12 *เอกสารรับรองผลิตภัณฑ์ปัจจุบัน*

ซึ่งจากการศึกษาลักษณะการออกเอกสารรับรองผลิตภัณฑ์ในปัจจุบันพบว่า ใช้เวลาในการ ออกเอกสาร เนื่องจากต้องนำข้อมูลจาก Process Inspection Sheet มาพิมพ์เป็นเอกสารและต้อง รอเซ็นต์อนุมัติ ทำให้ไม่สามารถออกเอกสารได้ในทันที และนอกจากนี้ยังพบว่าข้อมูลยังไม่เพียงพอต่อ ข้อกำหนดของลูกค้าซึ่งขาดข้อมูลในส่วนของ เกรดวัตถุดิบที่ใช้ในการผลิต

3.9.1.4 การติดตามข้อมูลสินค้าสำเร็จรูปในปัจจุบัน ในปัจจุบันจะใช้วิธีการเก็บข้อมูลเช็คส ต๊อกสินค้าประจำเดือน โดยวิธีการในการตรวจสอบ คือ จะให้พนักงานในแต่ละกระบวนการผลิต นับ สินค้าระหว่างกระบวนการของกระบวนการตนเอง และให้พนักงานสโตร์นับสินค้าสำเร็จรูป และ บันทึกลงแบบฟอร์มนับสต๊อกสินค้า จากนั้นพิมพ์บันทึกเป็นเอกสาร

| STOCK SILICON FINISH (DELTA) FOR DECEMBER 2020 |              |                |                |            |                       |                  |                  |          |  |  |  |
|------------------------------------------------|--------------|----------------|----------------|------------|-----------------------|------------------|------------------|----------|--|--|--|
| ี ลำดับที่                                     | <b>GRADE</b> | <b>JOB</b> No. | ลักษณะ<br>4111 | รายละเอียด | งำนวนแกนเหล็ก<br>Unit | น้ำหนักรวม<br>kg | จำนวนเงิน<br>บาท | หมายเหตุ |  |  |  |
|                                                |              |                |                | 160/22     | 12                    |                  |                  |          |  |  |  |
| $\overline{\phantom{a}}$                       |              |                |                | 25/22      | 37                    |                  |                  |          |  |  |  |
| ┠<br>$\overline{\overline{\phantom{a}3}}$      |              |                |                | 30/22      | $\overline{2}$        |                  |                  |          |  |  |  |
|                                                |              |                |                | 100/22     | 26                    |                  |                  |          |  |  |  |
| $\overline{\phantom{a}}$                       |              |                |                | 500/22     | 10                    |                  |                  |          |  |  |  |
| $\overline{6}$                                 |              |                |                | 800/22     | $\overline{a}$        |                  |                  |          |  |  |  |
| 7                                              |              |                |                | 133x60x55  | 128                   |                  |                  |          |  |  |  |
|                                                |              | <b>Total</b>   |                |            | 219                   |                  |                  |          |  |  |  |
|                                                |              |                |                |            |                       |                  |                  |          |  |  |  |
|                                                |              |                |                |            |                       |                  |                  |          |  |  |  |
|                                                |              | ន្តទិនាមន      |                |            |                       |                  |                  |          |  |  |  |
|                                                |              | 6/1 /2564      |                |            | 6/1 /2564             |                  |                  |          |  |  |  |

*Figure 13 เอกสารนับสต๊อกสินค้าสำเร็จรูปปัจจุบัน*

ซึ่งจากการศึกษาลักษณะการออกเอกสารนับสต๊อกปัจจุบันพบว่า ไม่สามารถตรวจสอบระดับ สินค้าได้อย่างทันท่วงที เนื่องจากความถี่ในการตรวจสอบไม่เพียงพอ และข้อมูลมีการไหลตลอดเวลา เนื่องจากมีการส่งสินค้าในทุกๆวัน

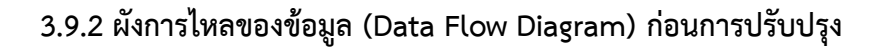

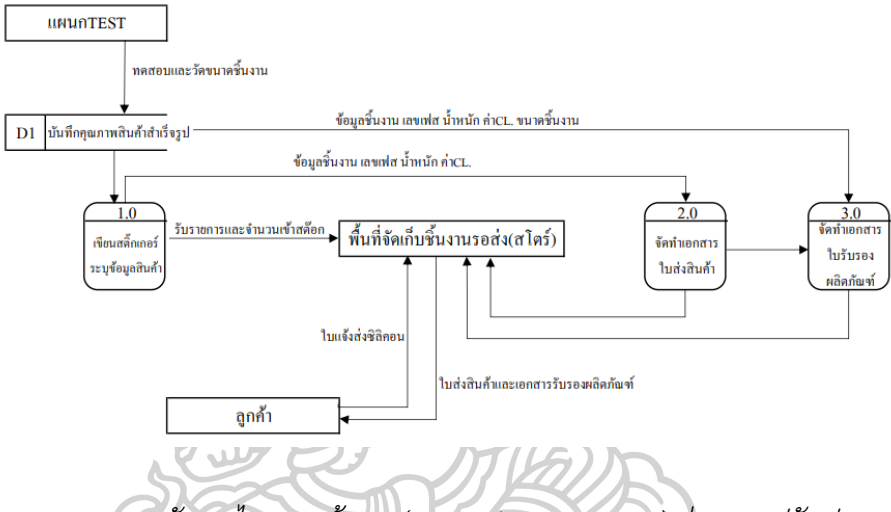

*Figure 14 ผังการไหลของข้อมูล (Data Flow Diagram) ก่อนการปรับปรุง*

**3.9.3 การวิเคราะห์การไหลของกระบวนการผลิต (Flow Process Chart) ปัจจุบัน**

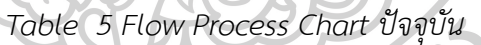

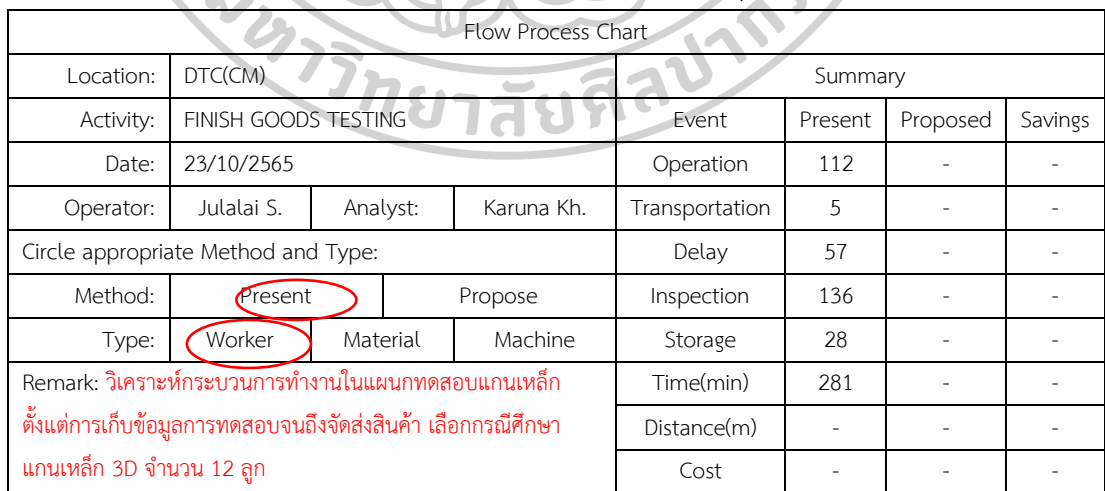

| Event Description                                                                                             |  | Symbol |  | Time(min) | Remarks                                                |
|----------------------------------------------------------------------------------------------------|--|--------|--|-----------|--------------------------------------------------------|
| 1.หาน้ำหนักและเลขเฟลของชิ้นงาน<br>จากใบรายงานการผลิต Rewinding<br>และเขียนลงบนชิ้นงาน                         |  |        |  | 17        | ทำทั้ง12ดูก                                            |
| 2.ใช้เวอร์เนียร์ดาร์ริเปอร์วัดขนาด<br>ชิ้นงานด้าน A,B และT                                                    |  |        |  | 54        | ทำรายการที่2และ3 ครั้งละ1<br>ลูก ทำซ้ำรายการที่2และ3จน |
| 3.บันทึกข้อมูลขนาดชิ้นงานลงใน<br>บันทึกคุณภาพสินค้าลำเร็จรูป                                                  |  |        |  | 6         | ครบ12ดูก                                               |
| 4.เลียบสายทดสอบชิ้นงานและทำการ<br>ทคลอบค่าสูญเสียของชิ้นงาน                                                   |  |        |  | 82        | ทำรายการที่4และ5 ครั้งละ1<br>ลูก ทำซ้ำรายการที่4และ5จน |
| 5.บันทึกข้อมูลขนาดชิ้นงานลงใน<br>บันทึกคุณภาพสินค้าลำเร็จรูป                                                  |  |        |  | 5         | ครบ12ดูก                                               |
| 6.เขียนสติ๊กเกอร์ชิ้บ่งลินค้าลำเร็จรูป                                                                        |  |        |  | 16        |                                                        |
| 7.จัดเก็บชิ้นงานลงพาเลท                                                                                       |  |        |  | 28        |                                                        |
| 8.จัดทำเอกลารใบส่งสินค้า                                                                                      |  |        |  | 11        |                                                        |
| 9.ยกชิ้นงานไปรอเอกตารรับรอง<br>ผลิตภัณฑ์ที่พื้นที่รอการจัดส่ง                                                 |  |        |  |           |                                                        |
| 10.จัดทำเอกสารรับรองผลิตภัณฑ์โดย<br>นำข้อมูลจากใบส่งสินค้าและบันทึก<br>คุณภาพสินค้าสำเร็จรูปมาลร้าง<br>เอกตาร |  |        |  | 57        |                                                        |
| 11.จัดส่งสินค้าไปยังลูกค้า                                                                                    |  |        |  | 5         |                                                        |

*Table* 6 *Flow Process Chart ปัจจุบัน(ต่อ)*

# **3.1**0 **การออกแบบการดำเนินการ**

**3.10.1 ทำการกำหนดค่าที่จะระบุในรหัสคิวอาร์โค้ด**

- ค่าที่จะกำหนดใน FG QR CODE STICKER TAG จะระบุดังนี้ "Phase No.-Job No. kVA

CL.(W) Weight(KG) Size A/B/T (mm.) Grade Drawing No. Catalogue No."

- รูปแบบ FG QR CODE STICKER TAG กำหนดดังภาพ

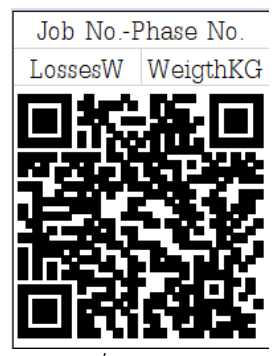

*Figure 15 รูปแบบข้อมูลที่ระบุใน FG QR CODE STICKER TAG*

- ตัวอย่าง FG QR CODE STICKER TAG

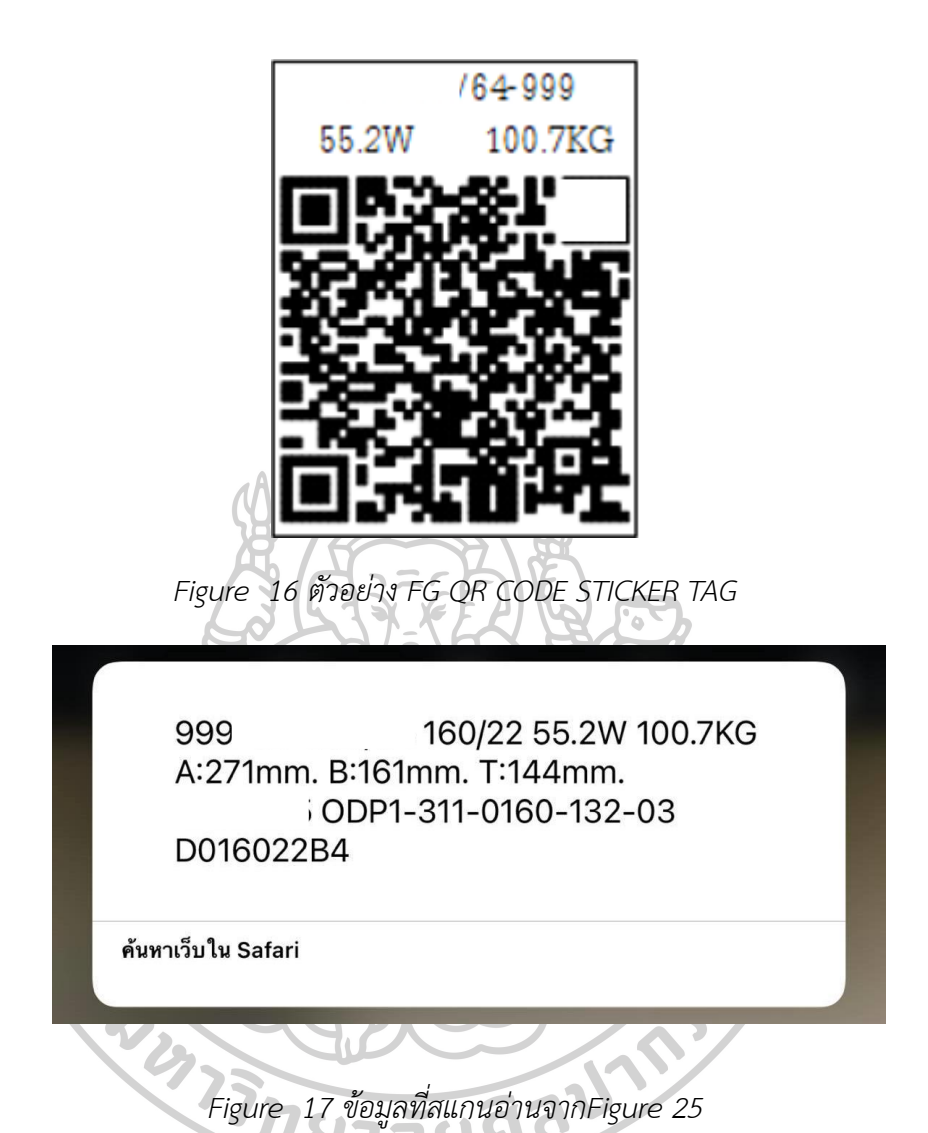

# **3.10.2 ทำการกำหนดรูปแบบเอกสารใบตรวจสอบและใบส่งสินค้า**

ใบตรวจสอบและใบส่งสินค้า จะเป็นเอกสารที่ควบรวมระหว่างใบส่งสินค้าและเอกสารรับรอง ผลิตภัณฑ์ จากเดิมที่จะออกเอกสาร 2 รูปแบบ ปัจจุบันจะลดการออกเอกสารลงเหลือเพียง 1รูปแบบ ซึ่งเอกสารนี้จะครอบคลุมการใช้งานของเอกสารทั้งใบส่งสินค้าและเอกสารรับรองผลิตภัณฑ์ โดย ข้อมูลที่จะระบุลงในเอกสารนี้จะประกอบด้วย ข้อมูลบริษัท ข้อมูลของลูกค้า สถานที่จัดส่ง เลข เอกสาร วันที่ออกเอกสาร ต้นฉบับ/สำเนา Part No. ของสินค้า รายละเอียดของสินค้านั้นๆโดยข้อมูล จะอิงจากที่ลูกค้าร้องขอรวมถึงข้อกำหนดของการไฟฟ้า ช่องลงนามรับสินค้า

#### DOCUMENT NO.: DTC-202300039

# ใบตรวจสอบและใบส่งสินค้า

DATE: 25/01/2566

**CUSTOMER: PTF** 

สถานที่จัดส่ง

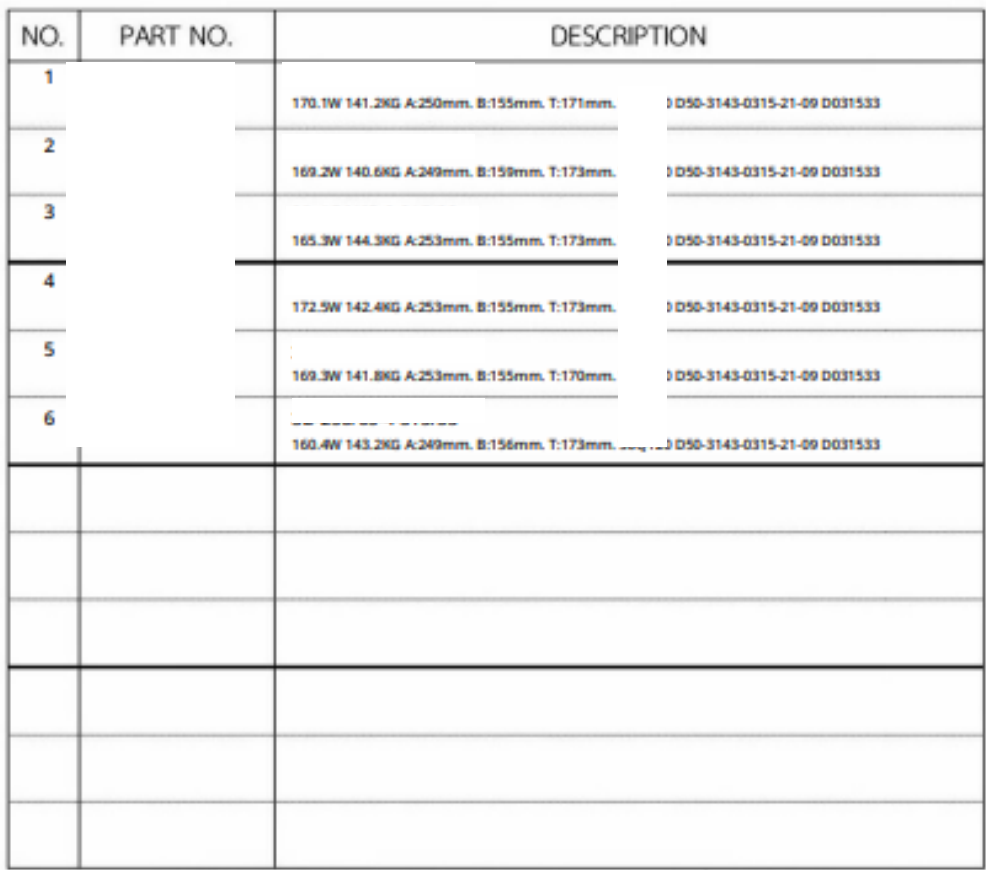

\*\*กรุณาครวจสอบสินค้าก่อนได้รับสินค้า กรณีสินค้าไม่สมบูรณ์ เสียหายหรือจำนวนไม่ครบดามรายละเอียดที่ระบุไว้ในใบส่งสินค้า กรุณาแจ้งกลับ (271) ทันทีก่อนลอมามวันสินค้า

ผู้รับสินค้า

ผู้ตรวจสอบ

ผู้อนุมัติ

*Figure 18 ตัวอย่างใบตรวจสอบและใบส่งสินค้า*

# **3.10.3 ทำการกำหนดค่าที่จะระบุข้อมูลกับรูปแบบที่ซอร์ฟแวร์ระบบขายหน้าร้านของ**

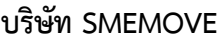

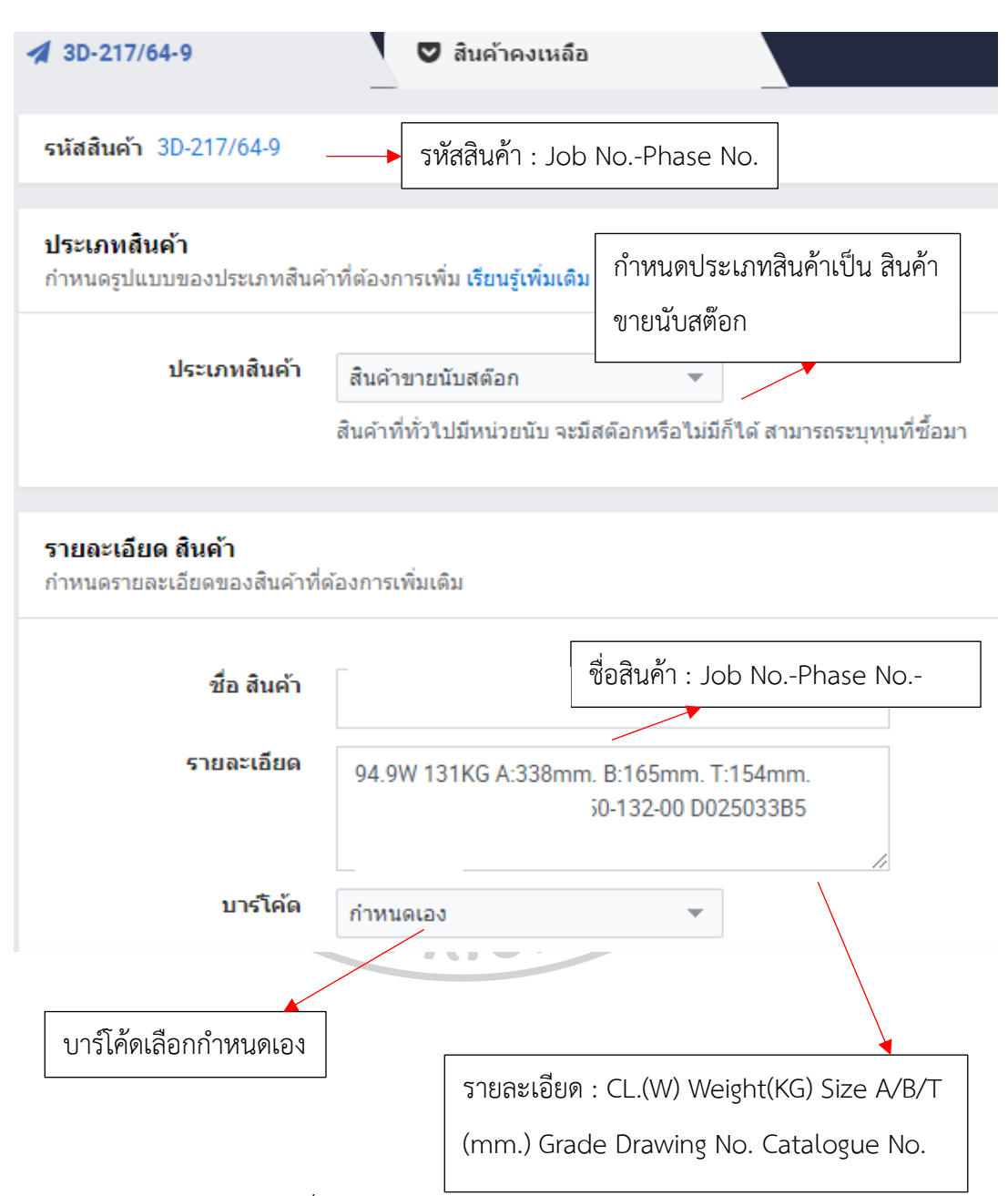

*Figure* 19 *ข้อมูลสินค้าที่กำหนดในซอร์ฟแวร์ระบบขายหน้าร้านของบริษัท SMEMOVE(1)*

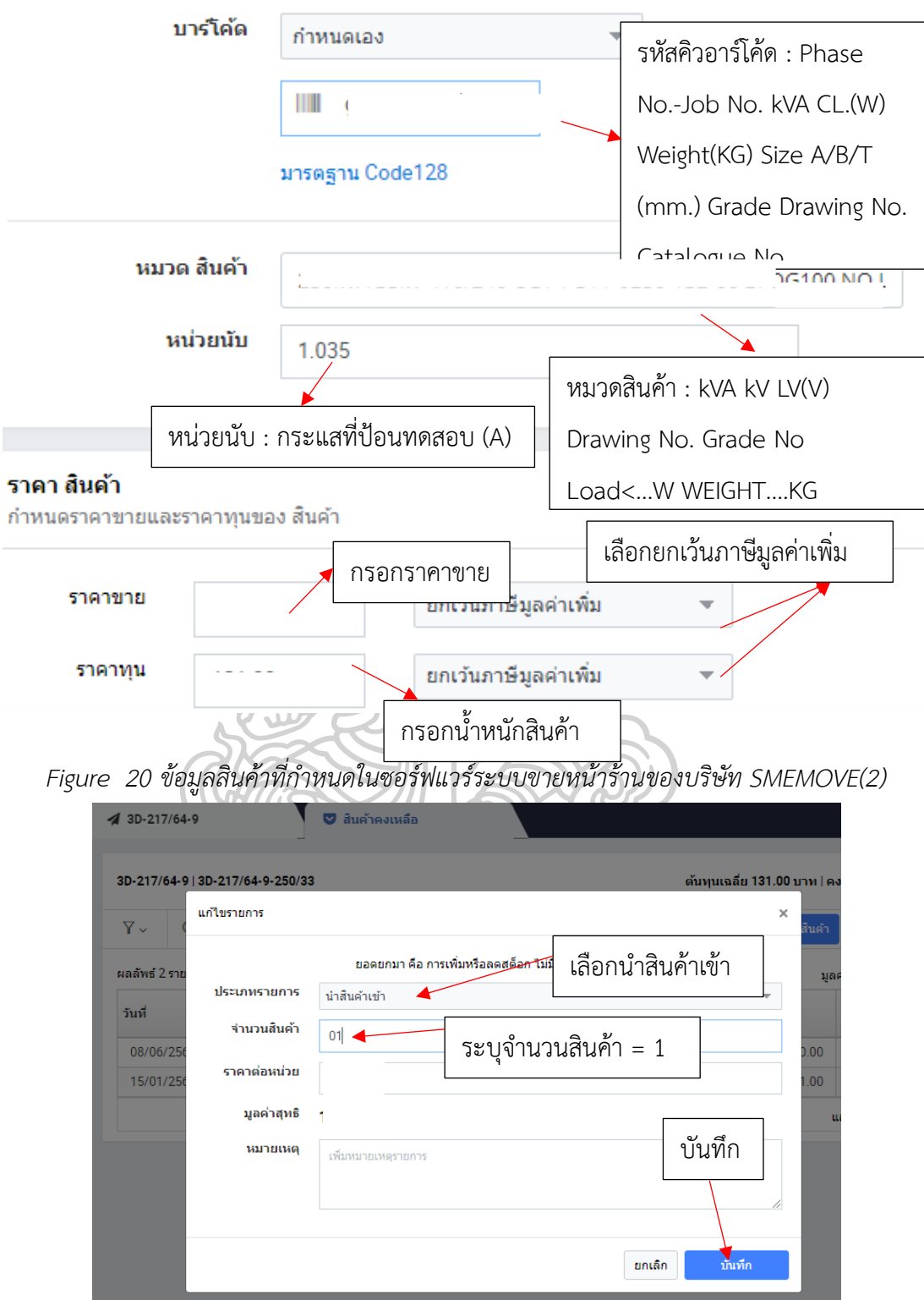

*Figure* 21 *ข้อมูลสินค้าที่กำหนดในซอร์ฟแวร์ระบบขายหน้าร้านของบริษัท SMEMOVE(3)*

**3.10.4 การติดตามข้อมูลสินค้าสำเร็จรูป**

การติดตามข้อมูลสินค้าสำเร็จรูป ระดับสินค้าคงเหลือ สามารถตรวจสอบได้อย่างทันท่วงที โดยมีวิธีการ ดังภาพ

| <b>D</b> SMEMOVE        |               | สินค้าคงเหลือ                    |    |            | สร้างเอกสารใหม่ √                |         | <b>KARUNA KH</b> | $\sim$ | TH        | Sup  |
|-------------------------|---------------|----------------------------------|----|------------|----------------------------------|---------|------------------|--------|-----------|------|
| Delta Transformer Cor ~ |               | ค้นหารายการ<br>ค้นหา             |    |            |                                  |         |                  |        |           |      |
| <b>In</b> หน้าแรก       |               |                                  |    |            | รายงานสินค้าคงเหลือ              |         |                  |        |           |      |
| $s$ ขาย                 |               |                                  |    |            |                                  |         |                  |        |           |      |
| $\Box$ ប៊ិอ             | $\mathcal{L}$ |                                  |    |            |                                  |         |                  |        |           |      |
| $\Box$ ១៉ាប             | $\mathcal{P}$ | สินค้า                           |    | รายละเอียด | จำนวนคงเหลือ                     | ราคาขาย | ต้นทุน/หน่วย     |        | มูลค่ารวม |      |
| <b>นิ</b> สินค้า        | $\rightarrow$ | - 1000KVA 24KV 416/240 D50-3143- |    |            |                                  |         |                  |        |           | 0.00 |
| ∭ ผลิต                  | $\mathcal{L}$ | 3D-097/64-1-1000/24              |    |            | 0.00                             |         |                  |        |           | 0.00 |
| & wünonu                | $\mathcal{P}$ | 3D-097/64-2-1000/24              | ź. |            | 0.00                             |         |                  |        |           | 0.00 |
| O šwości                | $\checkmark$  | 3D-097/64-3-1000/24              | ÷  |            | 0.00                             |         |                  |        |           | 0.00 |
| งบการเงิน               |               | 3D-097/64-4-1000/24              |    |            |                                  |         |                  |        |           |      |
| บัญชี                   |               |                                  |    |            | 0.00                             |         |                  |        |           | 0.00 |
| พนักงาน                 |               | 3D-097/64-5-1000/24              |    |            | 0.00                             |         |                  |        |           | 0.00 |
| การขาย<br>สินค้า        |               | 3D-097/64-6-1000/24              |    |            | 0.00                             |         |                  |        |           | 0.00 |
|                         |               |                                  |    |            | <b>DESCRIPTION AND A PARTIES</b> |         |                  |        |           |      |

*Figure 22 ข้อมูลสินค้าสำเร็จรูปคงเหลือ*

**3.10.5 ทำการออกแบบหน้าโปรแกรม FG QR Code Tag Generation ซึ่งกำหนดไว้**

**ดังนี้**

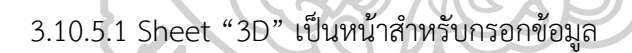

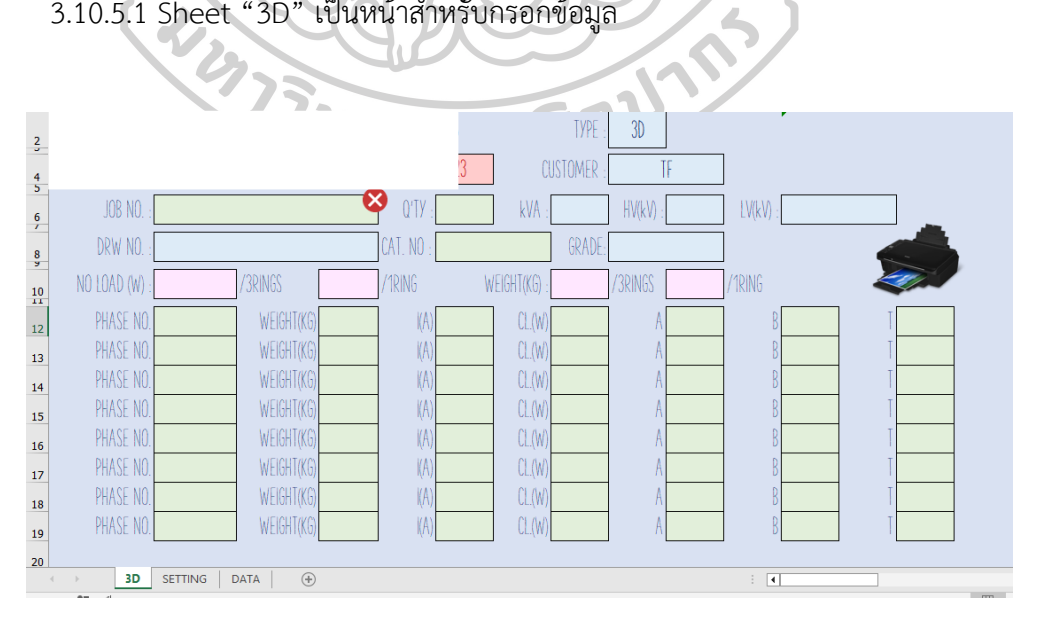

*Figure 23 Sheet "3D"*

วิธีการใช้งานโปรแกรม FG QR Code Tag Generation

ช่องสีเขียว ให้พิมพ์เพื่อกรอกข้อมูล

ช่องสีฟ้า Dropdown List ให้คลิกเลือกข้อมูล

ช่องสีชมพู เมื่อเลือก Drawing No. ค่าที่กำหนดในแบบนั้นๆจะแสดงขึ้น

1) ไปที่ ซอฟแวร์ประยุกต์ "FG QR CODE GENERATION" จากนั้นเลือก Sheet "3D"

2) กรอกข้อมูลรายละเอียดผลเทสค่าสูญเสียของแกนเหล็กและขนาดแกนเหล็กที่ ดังนี้

- 2.1) กรอกเลขที่จ๊อบงาน
- 2.2) กรอกจำนวนที่สั่งผลิต
- 2.3) คลิกเลือกประเภทของชิ้นงาน
- 2.4) คลิกเลือกลูกค้า
- 2.5) คลิกเลือก kVA,HV,LV
- 2.6) คลิกเลือก Drawing No.
- 2.7) กรอก Catalogue No.
- 2.8) คลิกเลือก เกรดซิลิคอน

2.9) กรอกหมายเลขเฟส โดยดูจากรอยปากกาไฟฟ้าที่เขียนติดมากับรอบในสุดของ ชิ้นงาน

2.10) กรอกน้ำหนักของชิ้นงาน โดยอ้างอิงจากใบรายงานผลิต ผ่า-กรอ

2.11) กรอกค่ากระแส(A)และค่าสูญเสีย(W) ที่อ่านได้จากเครื่อง 3P Digital Power

Meter

2.12) กรอกค่าขนาดช่องหน้าต่างและความหนาของชิ้นงานที่ได้จากการวัด(mm.)

# 2.13) กดที่รูปเครื่องพิมพ์ เพื่อพิมพ์ QR Code Tag

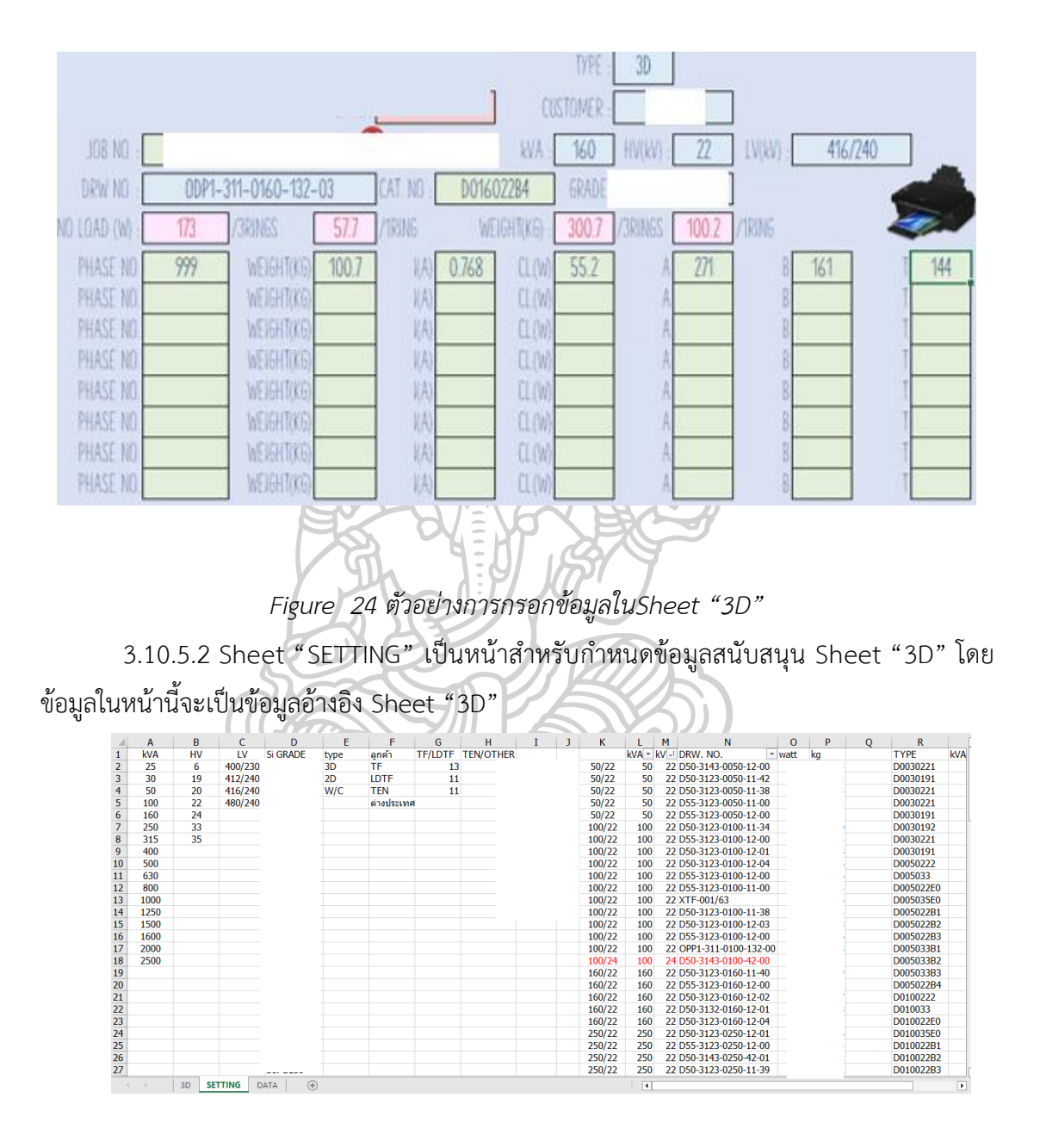

*Figure 25 ข้อมูลในSheet "SETTING"*

3.10.5.3 Sheet "DATA" เมื่อกดที่รูปเครื่องพิมพ์ ข้อมูลที่กรอกใน Sheet "3D" จะถูกเก็บไว้ที่หน้านี้ โดยมีรูปแบบดังนี้

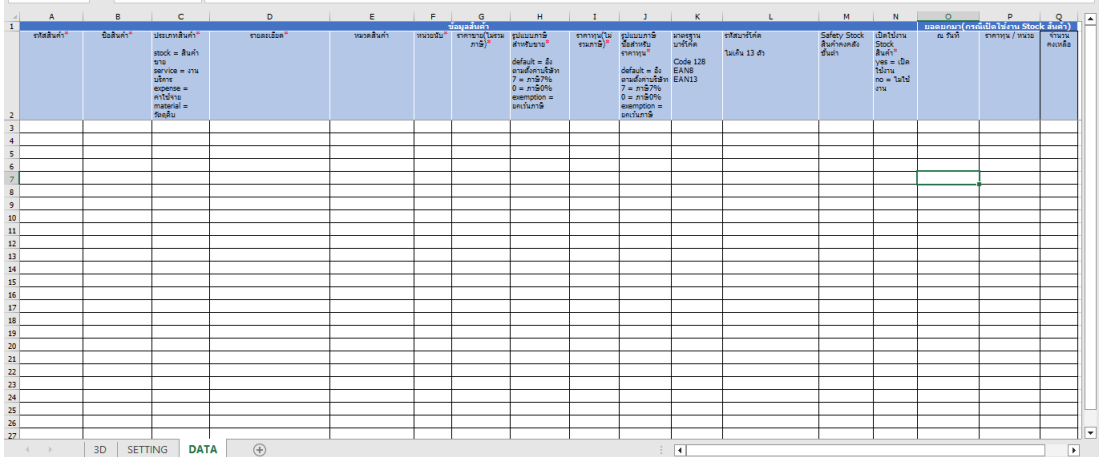

*Figure 26 รูปแบบ Sheet "DATA" โดยอ้างอิงมาจากรูปแบบไฟล์ต้นฉบับการเตรียมข้อมูลรายการ สินค้าของซอฟแวร์ SMEMOVE โดยข้อมูลใน Sheet "DATA" นี้ จะถูกนำไปอัพโหลดสินค้า เข้าสู่ ซอฟแวร์สต๊อกสินค้าสำเร็จรูป SMEMOVE ของแผนก*

اکت

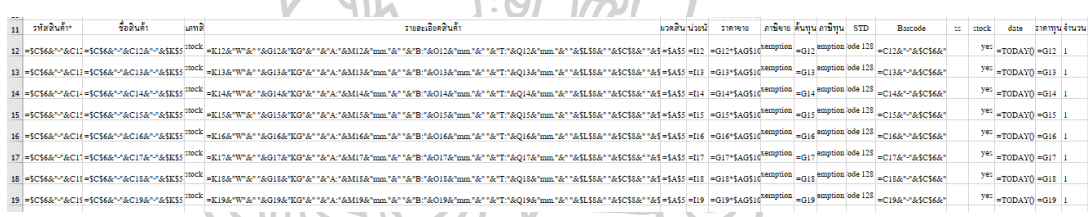

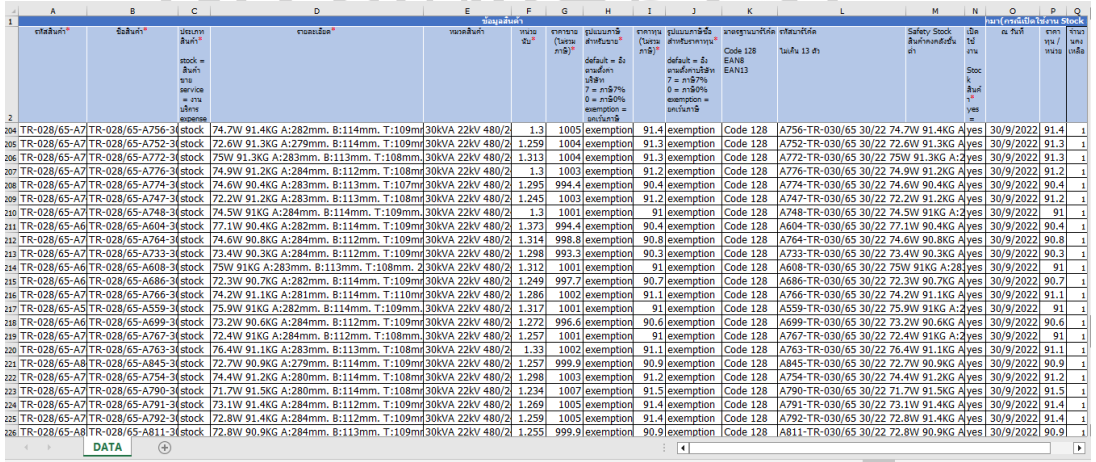

*Figure 27 รูปแบบ สูตรจากหน้า Sheet "3D" ที่จะส่งมาที่ Sheet "DATA"*

*Figure 28 ตัวอย่างข้อมูล Sheet "DATA" สำหรับอัพโหลดข้อมูลสินค้าสำเร็จรูป เข้าสู่ซอฟแวร์ส ต๊อกสินค้าสำเร็จรูป SMEMOVE ของแผนก*

วิธีการอัพโหลดข้อมูลสินค้าสำเร็จรูป เข้าสู่ซอฟแวร์สต๊อกสินค้าสำเร็จรูป SMEMOVE ของแผนก

- 1) ไปที่ Sheet "DATA" คลิกขวา เลือก Move or Copy
- 2) To book: เลือก New Book
- 3) คลิกที่ Create a copy จากนั้นเลือก OK
- 4) กด F12 เพื่อทำการบันทึก ทำการบันทึกไปยังโฟลเดอร์ ผลเทส ตั้งชื่อ "วัน

เดือนปีที่ทำการทดสอบ"

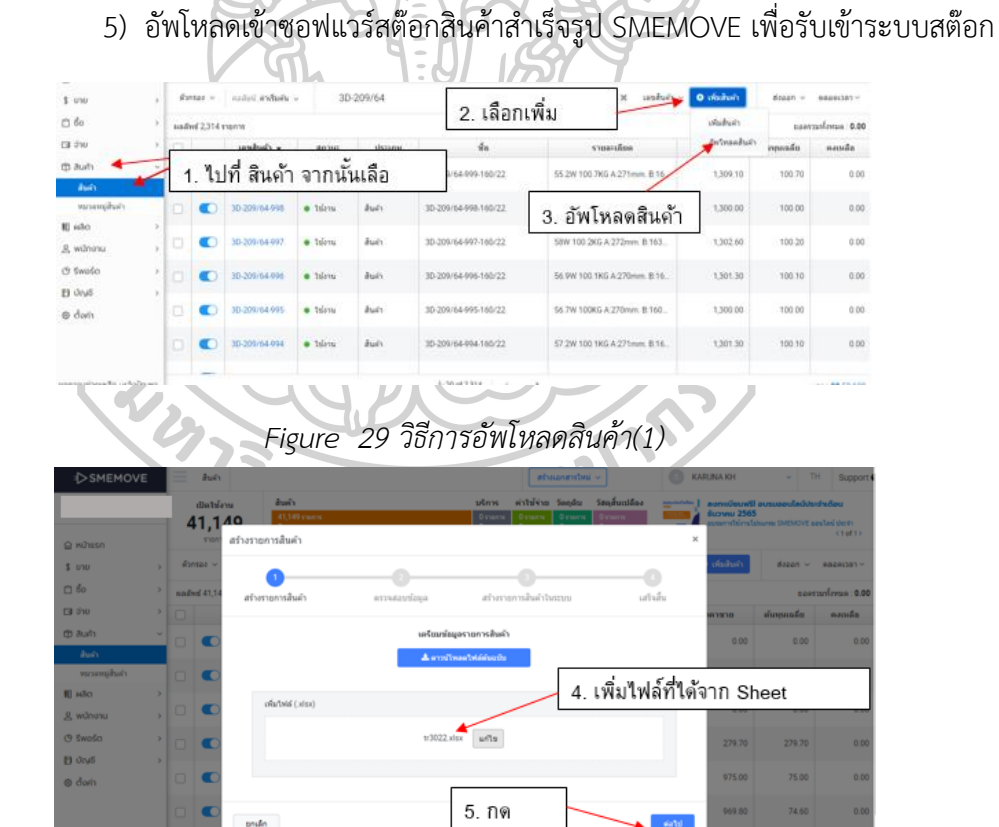

*Figure 30 วิธีการอัพโหลดสินค้า(2)*

### **3.11 การวิเคราะห์ข้อมูล**

หลังจากการทดลองใช้ระบบจริงจะทำการวิเคราะห์ดังนี้

3.11.1 วิเคราะห์การไหลของกระบวนการผลิต (Flow Process Chart) หลังทำการปรับปรุง วิธีการทำงาน โดยทำการจับเวลาในแต่ละกระบวนการและนำมาหาค่าเฉลี่ยและบันทึกข้อมูลลงใน Flow Process Chart และทำการเปรียบเทียบกับ Flow Process Chart ของวิธีการทำงานปัจจุบัน

3.11.2 วิเคราะห์การไหลของข้อมูลหลังทำการปรับปรุงวิธีการทำงาน โดยใช้ผังการไหลของ ข้อมูล (Data Flow Diagram)

3.11.3 ทดลองใช้โปรแกรมสร้างคิวอาร์โค้ดแท็ค โดยทดลองทั้งหมด 150 เฟส จากนั้นเก็บ ข้อมูลลงใน Check Sheet

3.11.4 ทดลองสแกนข้อมูลที่ระบุอยู่บนรหัสคิวอาร์โค้ด โดยทดลองทั้งหมด 150 เฟส ต้อง เป็นไปตามที่กำหนด และสามารถใช้โทรศัพท์สแกนอ่านได้ จากนั้นเก็บข้อมูลลงใน Check Sheet

3.11.5 สามารถรับเข้า-เบิกออกจากยอดของระบบขายหน้าร้านได้ โดยทดลองทั้งหมด 150 เฟส จากนั้นเก็บข้อมูลลงใน Check Sheet

3.11.6 สามารถออกใบรับรองผลิตภัณฑ์ได้ทันทีที่ทำการออกใบวางบิล โดยทดลองทั้งหมด 150 เฟส จากนั้นเก็บข้อมูลลงใน Check Sheet  $\sqrt{10}$ 

|                | A.<br>and the<br>----------<br>ความถูกต้องของการใช้งาน หากถูกต้องให้ทำเครื่องหมาย √ |               |               |                 |            |                |                    |                |           |            |
|----------------|-------------------------------------------------------------------------------------|---------------|---------------|-----------------|------------|----------------|--------------------|----------------|-----------|------------|
|                | ชื่อ/Date:                                                                          |               |               |                 |            |                |                    |                |           |            |
|                | Job No.-                                                                            | การกรอกข้อมูล | การแสดงผลของ  | การแสดงผลหลัง   | การพิมพ์   | การส่งข้อมูลไป | การรับเข้า-เบิกออก | ข้อมูลสินค้าใน | การออก    | การแสกน    |
| No.            |                                                                                     |               | Dropdown List | กรอกข้อมูล Drw. | สติ๊กเกอร์ |                | ข้อมูลFGในของแวร์  | ขอฟแวร์ สต๊อก  | ใบรับรอง  | อ่านค่าจาก |
|                | Phase No.                                                                           | (ช่องสีเขียว) | (ช่องสีพ้า)   | No. (ช่องขมพู)  |            | Sheet "DATA"   | สต๊อก SMEMOVE      | SMEMOVE        | ผลิตภัณฑ์ | QR Code    |
| 1              |                                                                                     |               |               |                 |            |                |                    |                |           |            |
| $\mathbf{2}$   |                                                                                     |               |               |                 |            |                |                    |                |           |            |
|                |                                                                                     |               |               |                 |            |                |                    |                |           |            |
| 3              |                                                                                     |               |               |                 |            |                |                    |                |           |            |
| 4              |                                                                                     |               |               |                 |            |                |                    |                |           |            |
| 5              |                                                                                     |               |               |                 |            |                |                    |                |           |            |
| 6              |                                                                                     |               |               |                 |            |                |                    |                |           |            |
| $\overline{7}$ |                                                                                     |               |               |                 |            |                |                    |                |           |            |
| 8              |                                                                                     |               |               |                 |            |                |                    |                |           |            |
| 9              |                                                                                     |               |               |                 |            |                |                    |                |           |            |
| 10             |                                                                                     |               |               |                 |            |                |                    |                |           |            |
| 11             |                                                                                     |               |               |                 |            |                |                    |                |           |            |
| 12             |                                                                                     |               |               |                 |            |                |                    |                |           |            |
| 13             |                                                                                     |               |               |                 |            |                |                    |                |           |            |
| 14             |                                                                                     |               |               |                 |            |                |                    |                |           |            |
| 15             |                                                                                     |               |               |                 |            |                |                    |                |           |            |
| 16             |                                                                                     |               |               |                 |            |                |                    |                |           |            |
| 17             |                                                                                     |               |               |                 |            |                |                    |                |           |            |
| 18             |                                                                                     |               |               |                 |            |                |                    |                |           |            |
| 19             |                                                                                     |               |               |                 |            |                |                    |                |           |            |
| 20             |                                                                                     |               |               |                 |            |                |                    |                |           |            |

*Figure 31 แบบฟอร์ม Check Sheet บันทึกผล*

# 3.11.7 นำข้อมูลที่ได้จาก Check Sheet มาสรุปผล โดยคิดเป็นร้อยละ จากนั้นบันทึกข้อมูล

# ลงตารางสรุปผล

|                | หัวข้อการวัดผลการใช้งาน      | จำนวนเฟสที่ | จำนวนการ        | ร้อยละ $(% )$ |
|----------------|------------------------------|-------------|-----------------|---------------|
|                |                              | ทำการทดลอง  | ทดลองที่ถูกต้อง | ความถูกต้อง   |
| $\mathbf{1}$   | การกรอกข้อมูล(ช่องสีเขียว)   |             |                 |               |
| $\overline{2}$ | การแสดงผลของ Dropdown List   |             |                 |               |
|                | (ช่องสีฟ้า)                  |             |                 |               |
| 3              | การแสดงผลหลังกรอกข้อมูล Drw. |             |                 |               |
|                | No. (ช่องสีชมพู)             |             |                 |               |
| $\overline{4}$ | การพิมพ์สติ๊กเกอร์           |             |                 |               |
| 5              | การส่งข้อมูลไป Sheet "DATA"  |             |                 |               |
| 6              | การรับเข้า-เบิกออกข้อมูลFGใน |             |                 |               |
|                | ซอฟแวร์ สต๊อก SMEMOVE        |             |                 |               |
| $\overline{7}$ | ข้อมูลสินค้าในซอฟแวร์ สต๊อก  |             |                 |               |
|                | SMEMOVE                      |             |                 |               |
| 8              | การออกใบรับรองผลิตภัณฑ์      |             |                 |               |
| 9              | การแสกนอ่านค่าจาก QR Code    |             |                 |               |

*Table 7ตารางสรุปผลการทดลอง*

### **บทที่ 4**

### **ผลการดำเนินงาน**

จากการดำเนินการทดลองตามขั้นตอนของการศึกษาเกี่ยวกับการจัดการคลังสินค้าโดยมุ่งเน้น ไปที่การพัฒนาและออกแบบโปรแกรมสำหรับสร้างแท็กคิวอาร์โค้ดที่ระบุข้อมูลเฉพาะของสินค้าและ นำมาประยุกต์เข้ากับระบบขายหน้าร้าน เพื่อนำระบบมาใช้ในการจัดการคลังสินค้าที่เหมาะกับบริษัท และสอดคล้องกับข้อกำหนดของลูกค้า เพื่อลดเวลาและลดขั้นตอนในการทำงานดังที่กล่าวไว้ในบท ก่อนหน้า ผู้จัดทำได้ทำการเก็บข้อมูลมาวิเคราะห์และสรุปผล ซึ่งผลจากการศึกษาและจากการทำการ ทดลอง สามารถวิเคราะห์และสรุปผลได้ดังนี้

4.1 ผลการวิเคราะห์การไหลของกระบวนการผลิต (Flow Process Chart) หลังทำการ ปรับปรุงวิธีการทำงาน

4.2 ผลการวิเคราะห์การไหลของข้อมูลหลังทำการปรับปรุงวิธีการทำงาน (Data Flow Diagram)

4.3 ผลการทดลองใช้โปรแกรมสร้างคิวอาร์โค้ดแท็ค

4.4 ผลการทดลองสแกนข้อมูลที่ระบุอยู่บนรหัสคิวอาร์โค้ด

4.5 ผลการทดลองการรับเข้า-เบิกออกสินค้าสำเร็จรูปจากของระบบ SMEMOVE ของบริษัท

4.6 ผลการทดลองการออกใบรับรองผลิตภัณฑ์ทันทีที่ทำการออกใบวางบิล

4.7 ตารางสรุปผลข้อมูลที่ได้จาก Check Sheet

4.8 เกี่ยวกับ FG QR Code Generation

# **4.1 ผลการวิเคราะห์การไหลของกระบวนการผลิต (Flow Process Chart) หลังทำการปรับปรุง วิธีการทำงาน**

| Flow Process Chart                  |                                                  |          |            |  |         |                |           |             |   |                |                           |                             |  |  |
|-------------------------------------|--------------------------------------------------|----------|------------|--|---------|----------------|-----------|-------------|---|----------------|---------------------------|-----------------------------|--|--|
| DTC(CM)<br>Location:                |                                                  |          |            |  |         |                |           | Summary     |   |                |                           |                             |  |  |
| Activity:                           | FINISH GOODS TESTING                             |          |            |  |         |                | Event     |             |   | Present        | Proposed                  | Savings                     |  |  |
| Date:                               | 16/12/2565                                       |          |            |  |         |                | Operation |             |   | 112            | 27<br>90                  |                             |  |  |
| Operator:                           | Julalai S.                                       | Analyst: | Karuna Kh. |  |         | Transportation |           |             | 5 | 5              |                           |                             |  |  |
| Circle appropriate Method and Type: |                                                  |          |            |  |         |                |           | Delay       |   | 57             | 57                        |                             |  |  |
| Method:                             | Present                                          |          |            |  | Propose |                |           | Inspection  |   | 138            | 136                       |                             |  |  |
| Type:                               | Worker                                           | Material |            |  | Machine |                |           | Storage     |   | 28             | 30                        | $\overline{a}$              |  |  |
|                                     | Remark: วิเคราะห์กระบวนการทำงานในแผนกทดสอบ       |          |            |  |         |                | Time(min) |             |   | 281            | 198                       | 83                          |  |  |
|                                     | แกนเหล็ก ตั้งแต่การเก็บข้อมูลการทดสอบจนถึงจัดส่ง |          |            |  |         |                |           | Distance(m) |   |                |                           |                             |  |  |
|                                     | ดินค้า เลือกกรณีศึกษา แกนเหล็ก 3D จำนวน 12 ลูก   |          |            |  |         |                |           | Cost        |   | $\overline{a}$ |                           |                             |  |  |
|                                     | Event Description                                |          |            |  |         | Symbol         |           |             |   | Time(min)      | Remarks                   |                             |  |  |
|                                     | 1.หาน้ำหนักและเลขเฟลของชิ้นงาน                   |          |            |  |         |                |           |             |   |                |                           |                             |  |  |
| จากใบรายงานการผลิต Rewinding        |                                                  |          |            |  |         |                |           |             |   | 17             | ทำทั้ง12ดูก               |                             |  |  |
| และเขียนลงบนชิ้นงาน                 |                                                  |          |            |  |         |                |           |             |   |                |                           |                             |  |  |
| 2 ใช้เวอร์เนียร์ดาร์ริเปอร์วัดขนาด  |                                                  |          |            |  |         |                |           |             |   |                |                           |                             |  |  |
| ชิ้นงานด้าน A,B และT                |                                                  |          |            |  |         |                |           |             |   | 136            |                           |                             |  |  |
| 3.เดียบตายทดตอบชิ้นงานและทำการ      |                                                  |          |            |  |         |                |           |             |   |                |                           | ทำรายการที่2,3และ4 ครั้งละ8 |  |  |
| ทดสอบค่าสูญเสียของชิ้นงาน           |                                                  |          |            |  |         |                |           |             |   |                | เฟส ทำซ้ำรายการที่2,3และ4 |                             |  |  |
| 4.พิมพ์กรอกข้อมูลลง ซอฟแวร์         |                                                  |          |            |  |         |                |           |             |   |                | จนครบ12ลูก (1ลูกมี่รเฟส   |                             |  |  |
| ประยุกต์ "FG QR CODE                |                                                  |          |            |  |         |                |           |             |   | 5              | รวมมี 36 เฟส)             |                             |  |  |
| GENERATION" และกดพื้นพื             |                                                  |          |            |  |         |                |           |             |   |                |                           |                             |  |  |
| สทิ๊กเกอร์ FG QR Code Tag           |                                                  |          |            |  |         |                |           |             |   |                |                           |                             |  |  |
| 5 จัดเก็บชิ้นงานลงพาเลทพร้อมติด     |                                                  |          |            |  |         |                |           |             |   | 30             |                           |                             |  |  |
| สทิ๊กเกอร์ FG QR Code Tag           |                                                  |          |            |  |         |                |           |             |   |                |                           |                             |  |  |
| 6.จัดทำเอกสารใบตรวจสอบและใบส่ง      |                                                  |          |            |  |         |                |           |             |   | 5              |                           |                             |  |  |
| ลินค้า                              |                                                  |          |            |  |         |                |           |             |   |                |                           |                             |  |  |
| 7.จัดส่งสินค้าไปยังอุกค้า           |                                                  |          |            |  |         |                |           |             |   | 5              |                           |                             |  |  |

*Table 8 Flow Process Chart หลังปรับปรุง*

จากการการวิเคราะห์กระบวนการไหลของการผลิตหลังปรับปรุง พบว่าสามารถลดระยะเวลา การทำงานได้ทั้งหมด 83นาที คิดเป็น29.5% ของเวลาทำงานรวมก่อนปรับปรุงหระบวนการผลิต และ สามารถควบรวมกิจกรรมได้ ดังนี้

1) ในส่วนของขั้นตอนที่3และ5 การบันทึกข้อมูลชิ้นงานลงในบันทึกคุณภาพสินค้าสำเร็จรูป เป็นพิมพ์กรอกข้อมูลลง ซอฟแวร์ประยุกต์ "FG QR CODE GENERATION" และกดพิมพ์สติ๊กเกอร์ FG QR Code Tag และลดขั้นตอนที่6 การเขียนสติ๊กเกอร์บ่งชี้ข้อมูลผลิตภัณฑ์เนื่องจากซอฟแวร์ ประยุกต์ "FG QR CODE GENERATION" สามารถออกสติ๊กเกอร์ FG QR Code Tag ติดกับตัว ชิ้นงานได้ทันที

2) ในส่วนของขั้นตอนที่ 8และ10 การออกใบส่งของและการออกเอกสารรับรองผลิตภัณฑ์ เนื่องจากเมื่ออัพโหลดข้อมูลที่ได้จากซอฟแวร์ประยุกต์ FG QR Code Tag Generation เข้าระบบ SMEMOVE ระบบสามารถตัดสต๊อกสินค้า หลังจากทำการวางบิลและสามรถออกเอกสารใบ ตรวจสอบและใบส่งสินค้าได้ในทันที ซึ่งเป็นผลให้ลดขั้นตอนที่ 9 การยกชิ้นงานไปยังพื้นที่จัดเก็บเพื่อ รอการออกเอกสารรับรองผลิตภัณฑ์

### **4.2 ผลการวิเคราะห์การไหลของข้อมูลหลังทำการปรับปรุงวิธีการทำงาน (Data Flow Diagram)**

จากการวิเคราะห์การไหลของข้อมูลสามารถสรุปออกมาเป็นผังการไหลของข้อมูล (Data

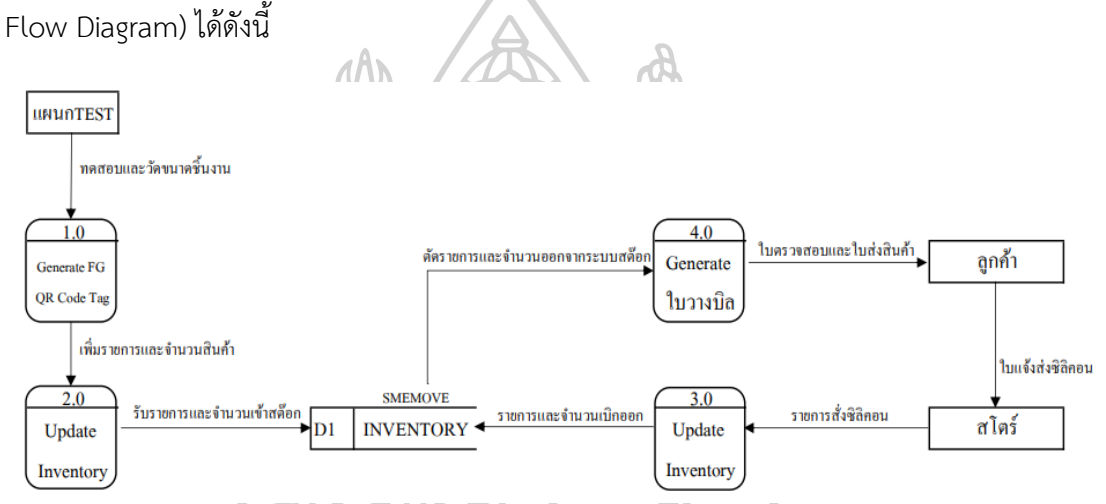

*Figure 32 ผังการไหลของข้อมูล (Data Flow Diagram) หลังทำการปรับปรุงวิธีการทำงาน* **4.3 ผลการทดลองใช้โปรแกรมสร้างคิวอาร์โค้ดแท็ค**

ทำการวัดขนาดของชิ้นงานและทดสอบค่าสูญเสียของชิ้นงาน จากนั้นพิมพ์กรอกข้อมูลลง ซอฟแวร์ประยุกต์ "FG QR CODE GENERATION" และกดพิมพ์สติ๊กเกอร์ FG QR Code Tag ทำ การทดลองสร้างคิวอาร์โค้ดแท็คทั้งหมด150 เฟส จากนั้นเก็บข้อมูลลงใน Check Sheet พบว่า สามารถออก FG QR Code Tag ได้ ดังแสดงใน Check Sheet

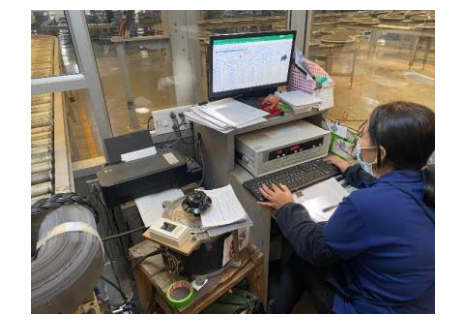

*Figure 33 กรอกข้อมูลลง "FG QR CODE GENERATION" และกดพิมพ์สติ๊กเกอร์ FG QR Code Tag*

# **4.4 ผลการทดลองสแกนข้อมูลที่ระบุอยู่บนรหัสคิวอาร์โค้ด**

ทำการทดลองสแกนคิวอาร์โค้ดแท็คที่ได้จากการทดลองสร้างคิวอาร์โค้ดแท็ค ทั้งหมด150 เฟส โดยใช้โทรศัพท์สแกนอ่านรหัสคิวอาร์โค้ดจากนั้นจับภาพหน้าจอเก็บข้อมูล และเก็บข้อมูลลงใน Check Sheet พบว่า รหัสคิวอาร์โค้ดที่อ่านได้จาก FG QR Code Tag ตรงตามที่กรอกข้อมูล ดัง แสดงใน Check Sheet

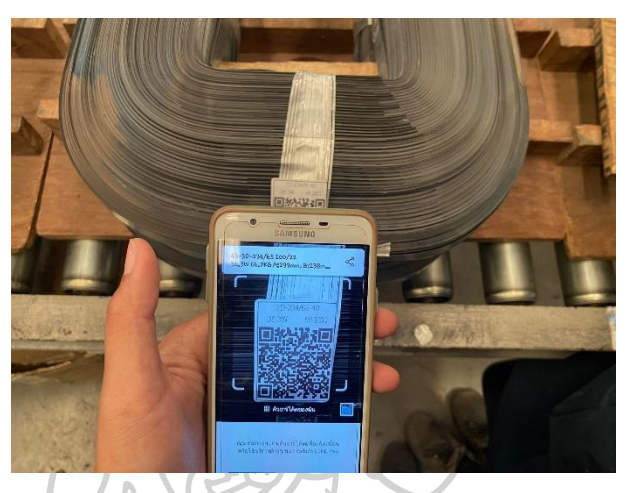

*Figure 34 ทดลองแสกนอ่านรหัส สติ๊กเกอร์ FG QR Code Tag*  **4.5 ผลการทดลองการรับเข้า-เบิกออกสินค้าสำเร็จรูปจากของระบบ SMEMOVE ของบริษัท**

ทำการทดลองรับเข้าและเบิกออกสินค้าสำเร็จรูปจาก ระบบ SMEMOVE และเก็บข้อมูลลงใน Check Sheet พบว่า สามารถรับเข้า-เบิกออกสินค้าจากระบบสต๊อก SMEMOVE ได้ และสามรถ ตรวจสอบระดับสินค้าคงคลังได้อย่างทันท่วงที ดังแสดงใน Check Sheet

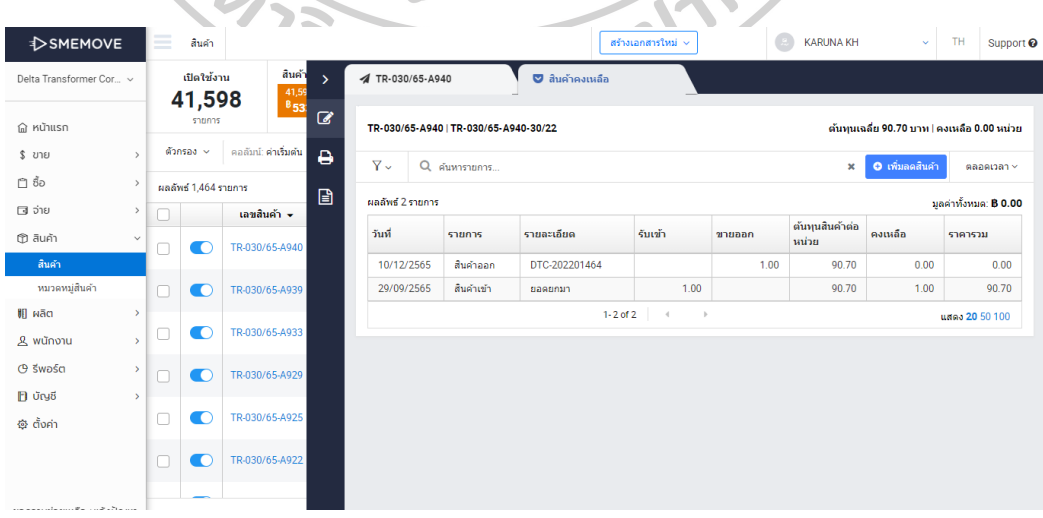

*Figure 35 ทดลองรับเข้า-เบิกออกสินค้าจากระบบสต๊อก SMEMOVE* 

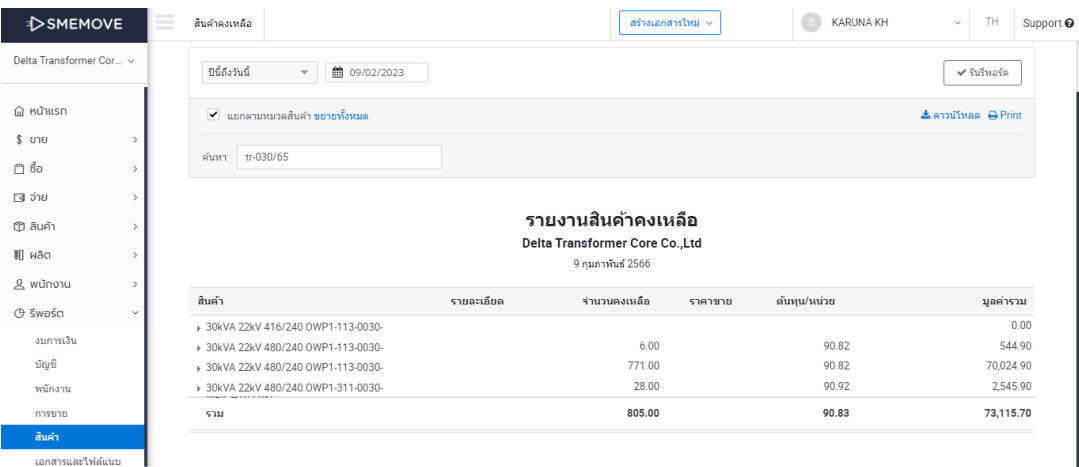

# *Figure 36 ตัวอย่างรายงานสินค้าคงเหลือ*

# **4.6 ผลการทดลองการออกใบรับรองผลิตภัณฑ์ทันทีที่ทำการออกใบวางบิล**

ทำการทดลองใบตรวจสอบและใบส่งสินค้าโดยประยุกต์ใช้การออกใบวางบิลของระบบ SMEMOVE และเก็บข้อมูลลงใน Check Sheet พบว่า สามารถออกใบตรวจสอบและใบส่งสินค้าได้ ด้วยการออกใบวางบิลของระบบ SMEMOVE ได้ และสามรถเบิกออกสินค้าได้ทันทีที่มีการออกใบ ตรวจสอบและใบส่งสินค้า ดังแสดงใน Check Sheet

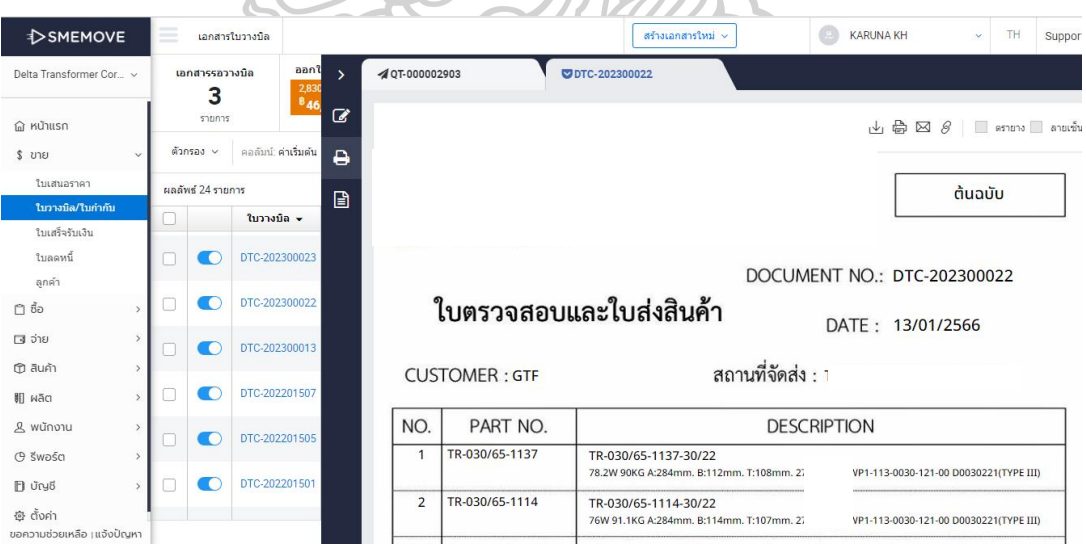

*Figure 37 ตัวอย่างการออกใบตรวจสอบและใบส่งสินค้า*

# **4.7 ตารางสรุปผลข้อมูลที่ได้จาก Check Sheet**

ทำการสรุปผลข้อมูลการทดลองต่างๆที่ได้จาก Check Sheet พบว่าสามารถใช้งานได้จริงมี ความถูกต้องของข้อมูล อัตราร้อยละ 100
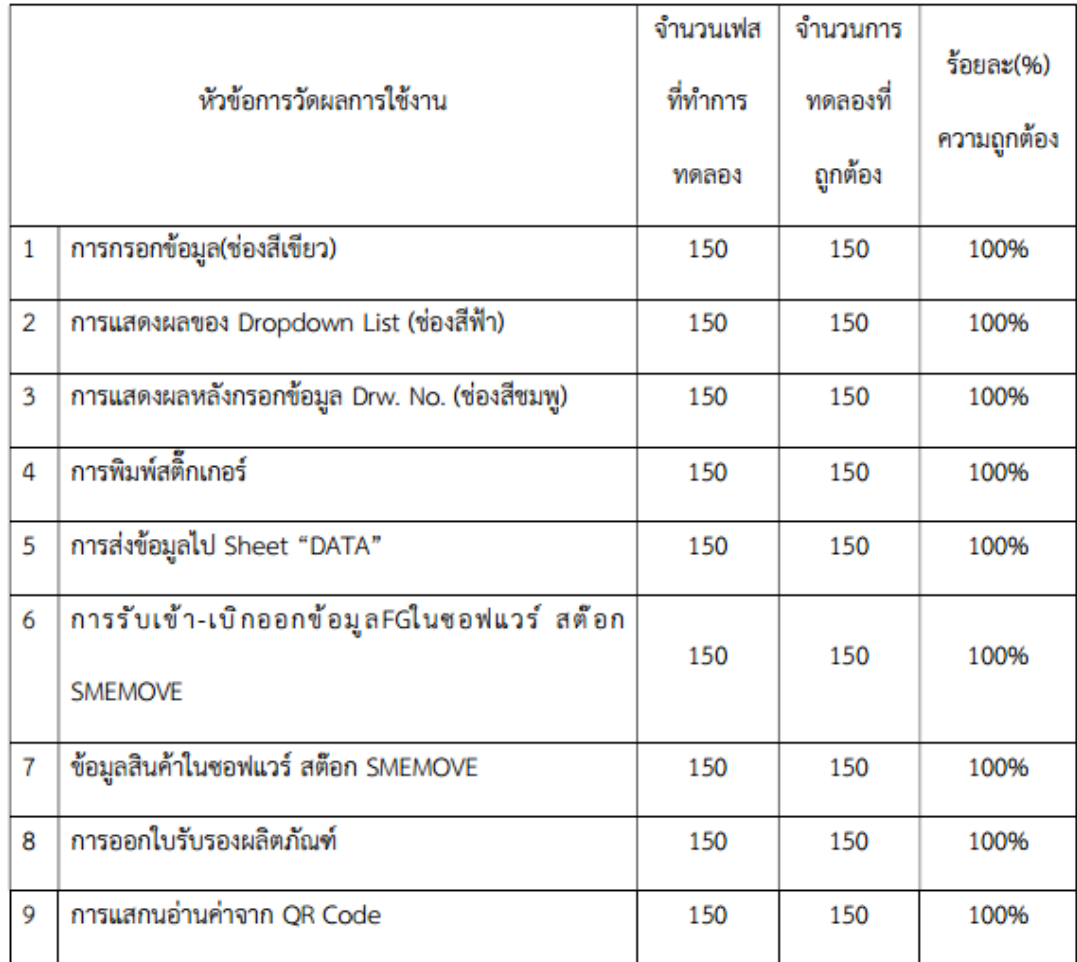

*Table 9 ตารางสรุปผลข้อมูลที่ได้จาก Check Sheet* 

ł

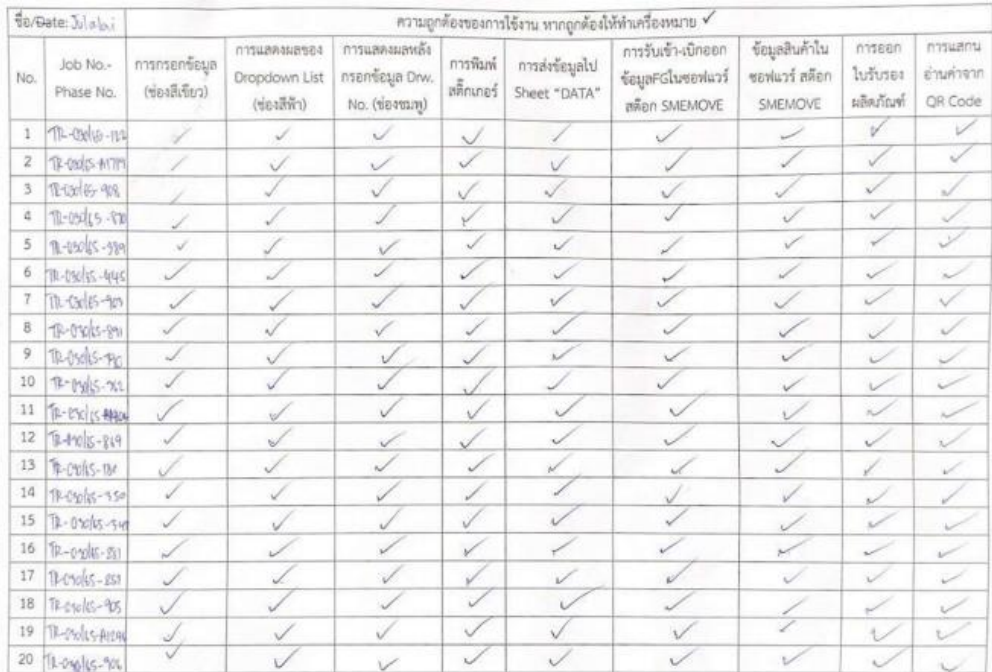

 $\overline{\mathcal{U}}$ J *Figure 38 Check Sheet (1)* 

|                         | <b><i>fargate</i></b> <i>Julah</i> |                                |                                                   |                                                  |                          |                                | ความถูกค้องของการใช้งาน หากถูกค้องให้ทำเครื่องหมาย ช    |                                             |                                |                                  |
|-------------------------|------------------------------------|--------------------------------|---------------------------------------------------|--------------------------------------------------|--------------------------|--------------------------------|---------------------------------------------------------|---------------------------------------------|--------------------------------|----------------------------------|
| No.                     | Job No -<br>Phase No.              | การกรยาข้อมด<br>(Yie the sity) | FG7SURRINGUETO3<br>Dropdown List<br>$(i$ องสีฟ้า) | การแสดงผลหลัง<br>nsenveya Drw.<br>No. (ข้องขมพู) | การพิมพ์<br>$\alpha$     | การส่งข้อมูลไป<br>Sheet "DATA" | การรับเข้า-เปิกออก<br>จ้อมูลFGไนขอฟแวร์<br>añan SMEMOVE | ซื้อมูลสินค้าไน<br>ขอฟนวร์ สต็อก<br>SMEMOVE | mason<br>ไบรับรอง<br>นอิตภัณฑ์ | mauzinu<br>อ่านค่าจาก<br>QR Code |
| 1                       | <b>世纪345-50</b>                    |                                |                                                   |                                                  | J                        | J                              |                                                         |                                             | Í                              |                                  |
| $\overline{2}$          | The product - 1.67                 | ₽                              | s                                                 | Í                                                | ✓                        | Í                              |                                                         |                                             | v                              |                                  |
| 3                       | $1 - \cos(65 - 28)$                | Í                              |                                                   | Š                                                |                          | V                              |                                                         | $\overline{\nu}$                            | Î                              | $\omega^{\prime}$                |
| 4                       | Macroles-en                        | W                              |                                                   |                                                  | J                        | $\overline{\phantom{a}}$       |                                                         | Ù                                           | $\sqrt{}$                      |                                  |
| 5.                      | 9208015-720                        | Í                              |                                                   | À                                                | J                        | Í                              |                                                         |                                             | Í                              |                                  |
| $\mathcal{G}$           | $71 - 016/5 - 156$                 | H                              |                                                   |                                                  | J                        |                                |                                                         |                                             | $\overline{\phantom{a}}$       |                                  |
| $\tau$                  | $T + 5k/5 - 977$                   | Ł                              |                                                   |                                                  | $\sqrt{ }$               | ú                              |                                                         | Í                                           | Ľ                              |                                  |
| $\overline{\mathbf{a}}$ | $1 - 006 - A 785$                  |                                |                                                   |                                                  | $\overline{\mathscr{A}}$ | T                              |                                                         |                                             | L                              | Í                                |
| 9                       | 72-88/15-41284                     |                                |                                                   |                                                  | ✓                        |                                |                                                         |                                             | ℳ                              | $\checkmark$                     |
| 10                      | TE-070/15-902                      | V.                             | J                                                 |                                                  | V                        | v                              |                                                         |                                             | s/.                            | v                                |
| 11                      | $1490/5 - 715$                     | Í                              | ✓                                                 |                                                  | Í                        | Ú                              | s.                                                      |                                             | Í                              |                                  |
| 12                      | <b>THOXIS-AISEH</b>                | Í                              | $\sqrt{}$                                         |                                                  | 1                        | V                              |                                                         |                                             | Ý.                             | $\sim$                           |
| 13                      | TR-08/15-968                       | Í                              | J                                                 | V                                                | V.                       | 7                              |                                                         |                                             | v                              | $\checkmark$                     |
| 14                      | TROTO/IS-AISO                      |                                |                                                   | J                                                | ✓                        | $\checkmark$                   |                                                         |                                             | $\sim$                         | n                                |
| 15                      | $T-03015 - N4$                     |                                |                                                   |                                                  |                          |                                |                                                         |                                             | Í                              |                                  |
| 16                      | TE-oscles-Roge                     |                                |                                                   |                                                  | Í                        |                                |                                                         |                                             | V                              |                                  |
| 17                      | TR-OSILIS-AROU                     |                                |                                                   |                                                  |                          |                                |                                                         |                                             | Î                              |                                  |
| 18                      | $2 - 0 - 0 = -64$                  |                                |                                                   |                                                  |                          |                                |                                                         |                                             |                                |                                  |
| 19                      | THE SHOPS FES                      |                                |                                                   |                                                  |                          |                                |                                                         |                                             |                                |                                  |
|                         | 20 72-090 G 49                     |                                |                                                   |                                                  |                          |                                |                                                         |                                             |                                |                                  |

*Figure 39 Check Sheet (2)* 

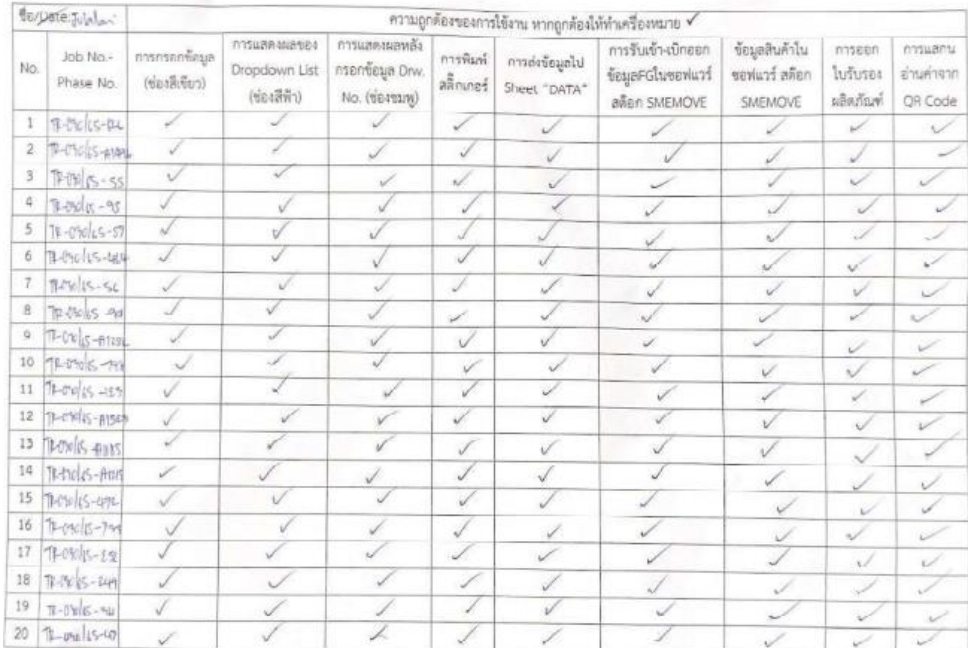

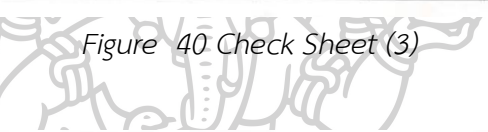

| Be/Date: July lai |                        | ความถูกต้องของการใช้งาน พากถูกต้องให้ทำเครื่องหมาย ✔ |                                              |                                                   |                       |                             |                                                        |                                            |                                  |                                  |  |  |
|-------------------|------------------------|------------------------------------------------------|----------------------------------------------|---------------------------------------------------|-----------------------|-----------------------------|--------------------------------------------------------|--------------------------------------------|----------------------------------|----------------------------------|--|--|
| No.               | Job No.-<br>Phase No.  | การกรอกข้อมล<br>$(i$ eddifinal                       | nnsuanasavea<br>Dropdown List<br>(ช่องสีฟ้า) | การแสดงผลพลัง<br>กรอกข้อมูล Dnv.<br>No. (viewany) | กรรพิมพ์<br>สติกเกอร์ | tradebayalu<br>Sheet "DATA" | การรับเข้า-เปิกออก<br>ช้อมลFGโนซอฟแวร์<br>añan SMEMOVE | ข้อมูลสินค้าใน<br>ขอฟแวร์ สต๊อก<br>SMEMOVE | massion<br>ใบขับรอง<br>เล็ดภัณฑ์ | nnsuanu<br>อ่านค่าจาก<br>OR Code |  |  |
| 1                 | $P(Y X - 257)$         | V)                                                   |                                              |                                                   | Í                     |                             |                                                        |                                            |                                  |                                  |  |  |
| $\overline{2}$    | $1486 - 88$            |                                                      |                                              |                                                   | Ī                     |                             |                                                        |                                            |                                  |                                  |  |  |
| 3                 | $1 + 1245 - 867$       | Í                                                    |                                              |                                                   | Í                     |                             |                                                        |                                            |                                  |                                  |  |  |
| 4                 | $7 - 766$              | Ü.                                                   |                                              |                                                   | Í                     | $\overline{\mathscr{S}}$    |                                                        | $\sim$                                     | $\overrightarrow{a}$             |                                  |  |  |
| 5                 | TRANGES-574            |                                                      |                                              |                                                   |                       |                             |                                                        |                                            | Ł                                |                                  |  |  |
| 6                 | 72-04-15-759           | š                                                    |                                              |                                                   | 1                     | ✓                           |                                                        |                                            | $\omega^2$                       | $\overrightarrow{r}$             |  |  |
| 7                 | 72-9%/ 15 Rio          | √                                                    |                                              | $\checkmark$                                      | Í                     | ୰                           |                                                        |                                            | Â.                               | $\omega^{\prime}$                |  |  |
| 'B                | $11 - Pr_1$ /s -5%     | Ì                                                    |                                              |                                                   | Í                     | v                           |                                                        |                                            | v                                |                                  |  |  |
| $\mathbf{9}$      | $TP-CP = (15 - 16)$    | ✓                                                    |                                              |                                                   | 1                     |                             |                                                        |                                            | V                                |                                  |  |  |
| 10                | 78-040 RS-891          | 7                                                    |                                              |                                                   | ✓                     | Í                           |                                                        |                                            | Í                                |                                  |  |  |
| 11                | $PORK-798$             | ✓                                                    |                                              |                                                   | ✓                     |                             |                                                        |                                            | Í                                |                                  |  |  |
| 12                | $T - \text{erclis-37}$ | ✓                                                    | À.                                           |                                                   | J                     | J                           |                                                        |                                            |                                  |                                  |  |  |
| 13                | 7-91 6-886             | Í                                                    |                                              | v                                                 | Í                     | ✓                           |                                                        |                                            |                                  |                                  |  |  |
| 14                | TE-OVIE-EVS            | Í                                                    |                                              |                                                   | v                     |                             |                                                        |                                            |                                  |                                  |  |  |
| 15                | 1 4 5-177              | 1                                                    |                                              |                                                   |                       |                             |                                                        |                                            | $\checkmark$                     |                                  |  |  |
| 16                | TR-PTONS-DR            |                                                      |                                              |                                                   |                       |                             |                                                        |                                            |                                  |                                  |  |  |
| 17                | Theyles-41L            |                                                      |                                              |                                                   | ✓                     |                             |                                                        |                                            | ╱                                |                                  |  |  |
| 18                | TE-Photos-404          | Í                                                    |                                              |                                                   |                       |                             |                                                        |                                            | $\omega^{\omega}$                |                                  |  |  |
| 19                | Leels-14               |                                                      |                                              |                                                   | √                     |                             |                                                        |                                            | $\checkmark$                     |                                  |  |  |
| 20                | $1 - 0000 - 204$       | T                                                    |                                              |                                                   | $\checkmark$          |                             |                                                        |                                            |                                  |                                  |  |  |

*Figure 41 Check Sheet (4)*

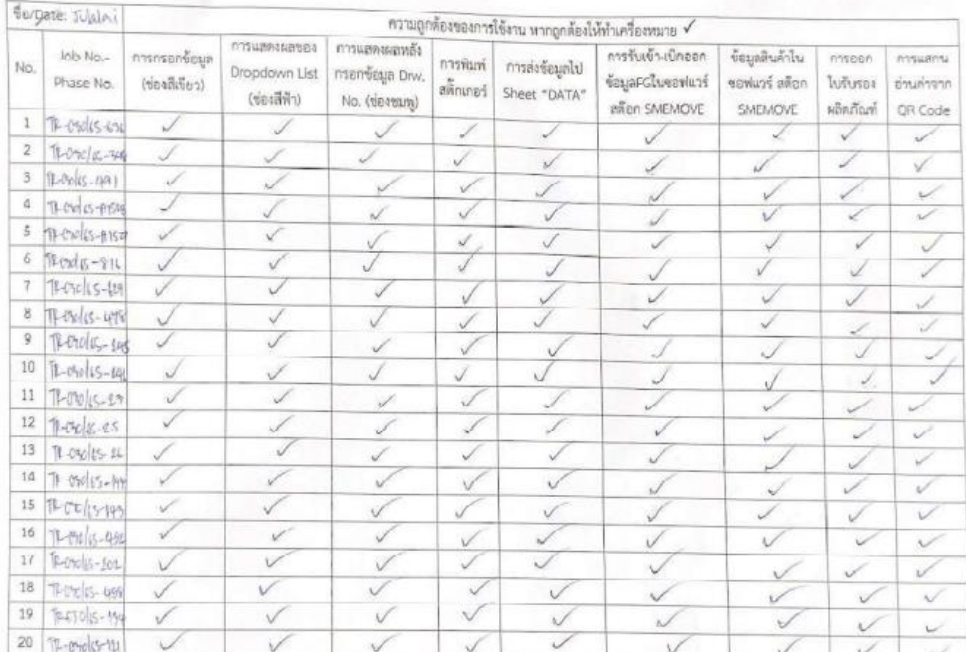

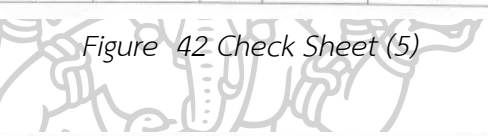

| <b>BE/Date: Julalai</b> |                        | ความถูกต้องของการใช้งาน หากถูกต้องให้ทำเครื่องหมาย $\checkmark$ |                                              |                                                  |                    |                                |                                                          |                                             |                                |                                  |  |  |  |
|-------------------------|------------------------|-----------------------------------------------------------------|----------------------------------------------|--------------------------------------------------|--------------------|--------------------------------|----------------------------------------------------------|---------------------------------------------|--------------------------------|----------------------------------|--|--|--|
| No.                     | JOD No .-<br>Phase No. | การกรอกข้อมล<br>$(\forall e \exists \exists \exists w \gamma)$  | nasusAsuate4<br>Dropdown List<br>(ช่องสีพ้า) | การแสดงผลหลัง<br>nsenvesa Drw.<br>No. (tierrany) | การพิมพ์<br>Paning | การส่งข้อมูลใบ<br>Sheet "DATA" | การรับเข้า-เบิกออก<br>ข้อมูลFGในขอฟแวร์<br>สคือก SMEMOVE | ข้อมูลสินค้าใน<br>ขอพ่นวร์ สต๊อก<br>SMEMOVE | nasen<br>ไปรับรอะ<br>มลิตภัณฑ์ | nhsuamu<br>อ่านค่าจาก<br>OR Code |  |  |  |
| 1                       | TROXILS-484            |                                                                 |                                              |                                                  |                    |                                |                                                          |                                             | $\omega$                       |                                  |  |  |  |
| $\overline{\mathbf{z}}$ | TRONGLS-176            |                                                                 |                                              |                                                  |                    | Ù                              |                                                          |                                             |                                |                                  |  |  |  |
| 3                       | TR-Chris-485           | Í.                                                              |                                              |                                                  |                    | U                              |                                                          |                                             |                                |                                  |  |  |  |
| $\overline{a}$          | $1400[65 - 89]$        |                                                                 |                                              |                                                  |                    |                                |                                                          |                                             |                                |                                  |  |  |  |
| 5                       | TR-choles-101          |                                                                 |                                              |                                                  |                    |                                |                                                          |                                             | ر                              | $\sim$                           |  |  |  |
| 6                       | Thruis-44              |                                                                 |                                              |                                                  | $\vee$             |                                |                                                          |                                             |                                |                                  |  |  |  |
| 7                       | T-only-us              |                                                                 |                                              |                                                  | $\vee$             |                                |                                                          |                                             |                                |                                  |  |  |  |
| B                       | $T - 0.0155 - 690$     |                                                                 |                                              |                                                  | J                  |                                |                                                          |                                             |                                |                                  |  |  |  |
| 9                       | 9-170115-484           |                                                                 |                                              |                                                  |                    |                                |                                                          |                                             |                                |                                  |  |  |  |
| $10^{1}$                | T-Cult-HAPIS           |                                                                 |                                              |                                                  |                    |                                |                                                          |                                             |                                |                                  |  |  |  |
| 11                      | $7 - 00/5 - 98$        |                                                                 |                                              |                                                  | Ú                  |                                |                                                          |                                             |                                |                                  |  |  |  |
| 12                      | TR-OWN-45              |                                                                 |                                              |                                                  |                    |                                |                                                          |                                             |                                |                                  |  |  |  |
| 13                      | TR-ordes-and           |                                                                 |                                              |                                                  |                    |                                |                                                          |                                             | U.                             |                                  |  |  |  |
| 14.                     | 7-0445-467             |                                                                 |                                              |                                                  |                    |                                |                                                          |                                             |                                |                                  |  |  |  |
| 15                      | TR-09015-965           |                                                                 |                                              |                                                  |                    |                                |                                                          |                                             | v                              |                                  |  |  |  |
| 16.                     | $1 - 0 - 1 + 5 - 484$  |                                                                 |                                              |                                                  |                    |                                |                                                          |                                             | ú                              |                                  |  |  |  |
| $17\,$                  | <b>B-think- up</b>     |                                                                 |                                              |                                                  |                    |                                |                                                          |                                             | $\omega^{\prime}$              |                                  |  |  |  |
| 18                      | T-Oscles-AM            |                                                                 |                                              |                                                  |                    |                                |                                                          |                                             |                                |                                  |  |  |  |
| 19                      | 7-ckis-4x              |                                                                 |                                              |                                                  |                    |                                |                                                          |                                             |                                |                                  |  |  |  |
|                         | 20 TL-MV IC-110        |                                                                 |                                              |                                                  |                    |                                |                                                          |                                             |                                |                                  |  |  |  |

*Figure 43 Check Sheet (6)*

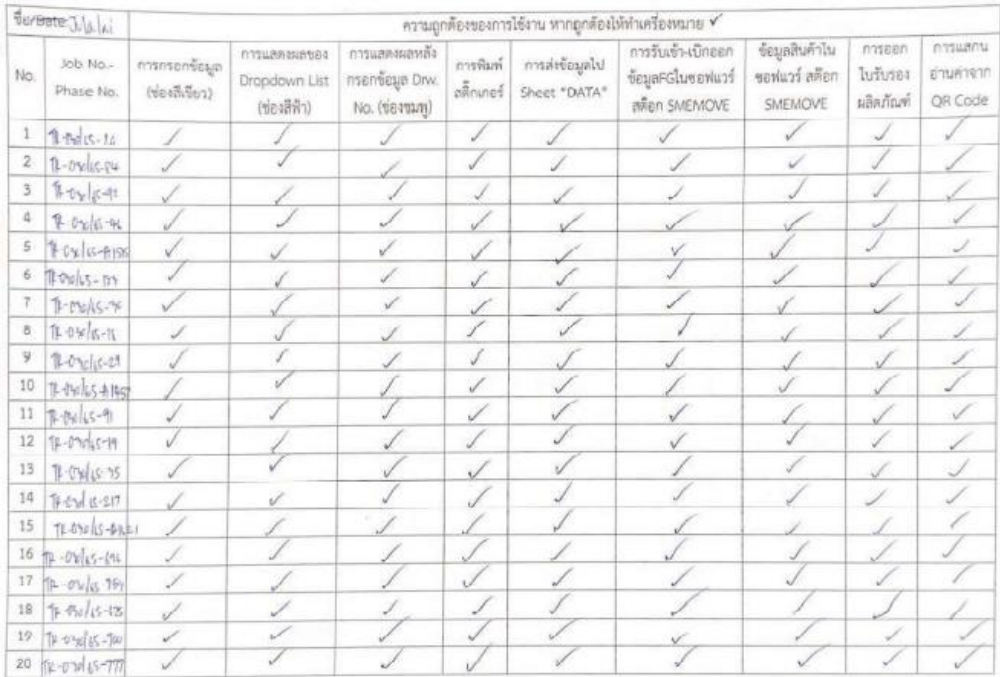

*Figure 44 Check Sheet (7)*

 $\overline{\phantom{a}}$ 

|        | Ferente Julaini       |                                                               |                                           |                                                    |                        |                                | ความถูกต้องของการใช้งาน หากถูกต้องให้ทำเครื่องหมาย ช"   |                                            |                                       |                                  |
|--------|-----------------------|---------------------------------------------------------------|-------------------------------------------|----------------------------------------------------|------------------------|--------------------------------|---------------------------------------------------------|--------------------------------------------|---------------------------------------|----------------------------------|
| No.    | Job No.-<br>Phase No. | การกระการรบล<br>$(mn\pi\overline{m}\overline{q}_{\text{E7}})$ | nnsuanasase4<br>Dropdown List<br>(vealWh) | การแสดงผลหลัง<br>กรอกข้อมูล Drw.<br>No. (deepara). | การพิมษ์<br>สติ๊กเกอร์ | การล่งข้อมูลไป<br>Sheet "DATA" | การรับเข้า-เปิกออก<br>ข้อมูลFGโนขอฟแวร์<br>añan SMEMOVE | ร้อมูลสินค้าไน<br>ซอฟแวร์ สต๊อก<br>SMEMOVE | massen<br><b>Tuñisea</b><br>ผลิตภัณฑ์ | nasuans<br>อ่านค่าจาก<br>QR Code |
| 1      | $1 - 0815 - 152$      | Í                                                             |                                           |                                                    | Í                      |                                |                                                         |                                            | ✓                                     |                                  |
| 2      | $140016 - 157$        | Ú                                                             |                                           |                                                    | ✓                      |                                |                                                         |                                            |                                       |                                  |
| 3      | TR-EARLIS-325         |                                                               |                                           |                                                    | Í                      |                                |                                                         |                                            |                                       |                                  |
| 4      | $7 - 0$ relis $720$   |                                                               |                                           |                                                    | L                      |                                |                                                         |                                            |                                       |                                  |
| 5      | $1 - \frac{1}{2}$     |                                                               |                                           |                                                    | 1                      |                                |                                                         |                                            |                                       |                                  |
| 6      | $0 - 0.46 - 0.5$      |                                                               |                                           |                                                    | 1                      | Ł                              |                                                         |                                            |                                       |                                  |
| $\tau$ | To modes-the          | $\omega^{\prime}$                                             | $\omega^{\mu}$                            | Í                                                  |                        | D                              |                                                         |                                            |                                       |                                  |
| 8      | $F - 0$ ) (s-74       | Í                                                             |                                           | Í                                                  | 7                      | L                              |                                                         |                                            | Ï                                     |                                  |
| ÿ      | 11-04/15-654          |                                                               |                                           |                                                    |                        |                                |                                                         |                                            | J.                                    |                                  |
| 10     | $T = 00015 - 457$     |                                                               |                                           |                                                    |                        |                                |                                                         |                                            | s                                     |                                  |
| 11     |                       |                                                               |                                           |                                                    |                        |                                |                                                         |                                            |                                       |                                  |
| 12     |                       |                                                               |                                           |                                                    |                        |                                |                                                         |                                            |                                       |                                  |
| 13     |                       |                                                               |                                           |                                                    |                        |                                |                                                         |                                            |                                       |                                  |
| 14     |                       |                                                               |                                           |                                                    |                        |                                |                                                         |                                            |                                       |                                  |
| 15     |                       |                                                               |                                           |                                                    |                        |                                |                                                         |                                            |                                       |                                  |
| 16     |                       |                                                               |                                           |                                                    |                        |                                |                                                         |                                            |                                       |                                  |
| 17     |                       |                                                               |                                           |                                                    |                        |                                |                                                         |                                            |                                       |                                  |
| 18     |                       |                                                               |                                           |                                                    |                        |                                |                                                         |                                            |                                       |                                  |
| 19     |                       |                                                               |                                           |                                                    |                        |                                |                                                         |                                            |                                       |                                  |
| 20     |                       |                                                               |                                           |                                                    |                        |                                |                                                         |                                            |                                       |                                  |

*Figure 45 Check Sheet (8)*

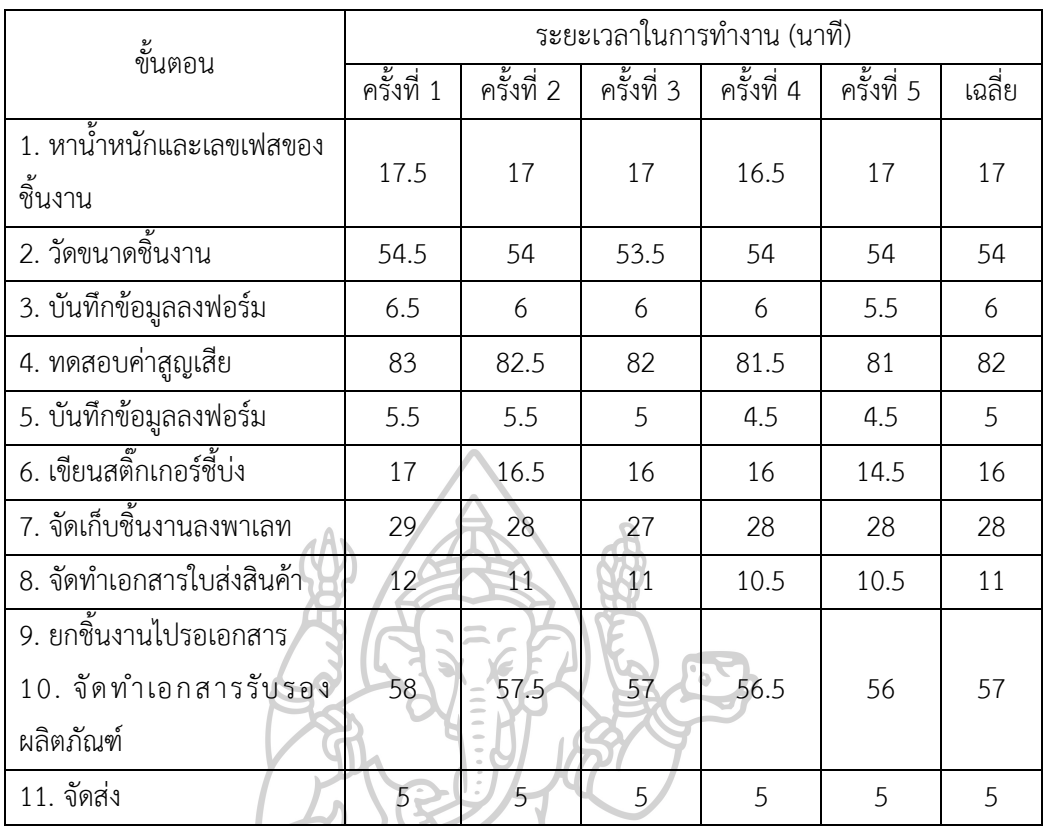

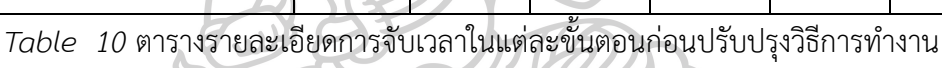

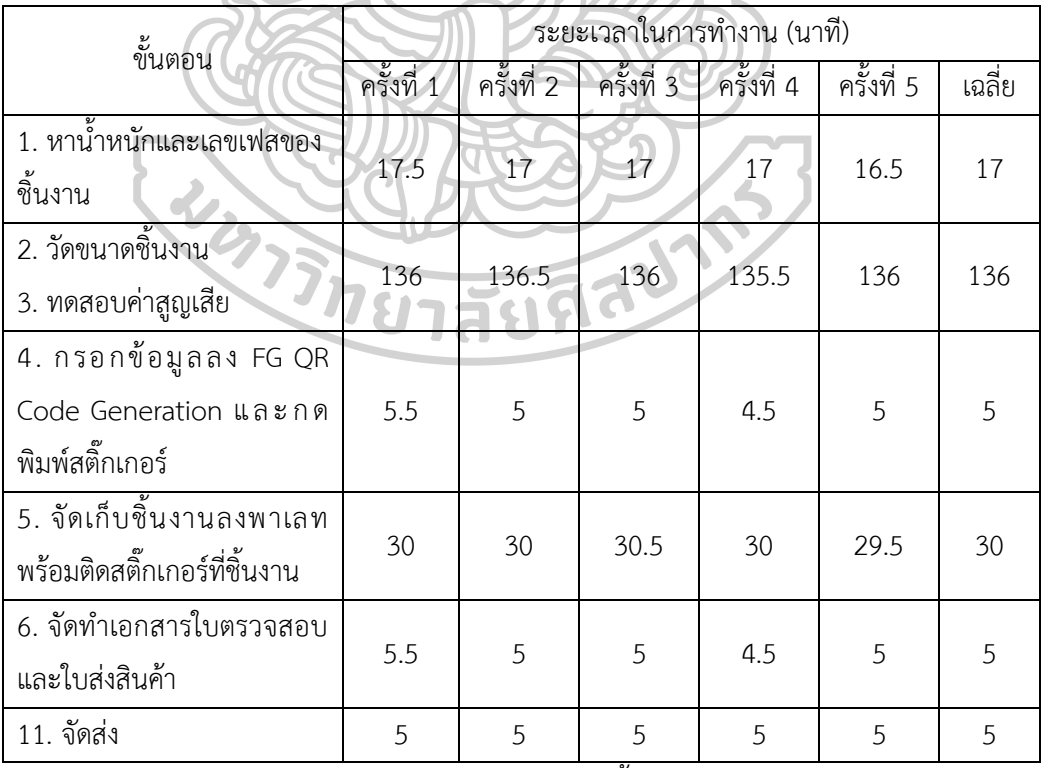

*Table* 11 ตารางรายละเอียดการจับเวลาในแต่ละขั้นตอนหลังปรับปรุงวิธีการทำงาน

## **4.8 เกี่ยวกับ FG QR Code Generation**

**PHASE NO** 

PHA OF MO

WEIGHTIKG

WEIGHTOON

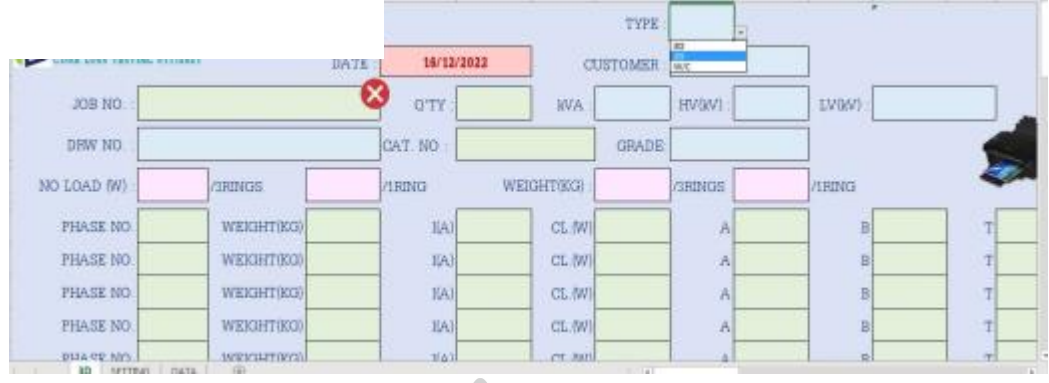

## *Figure 46 การแสดงผลของ Dropdown List (ช่องสีฟ้า) (1)*

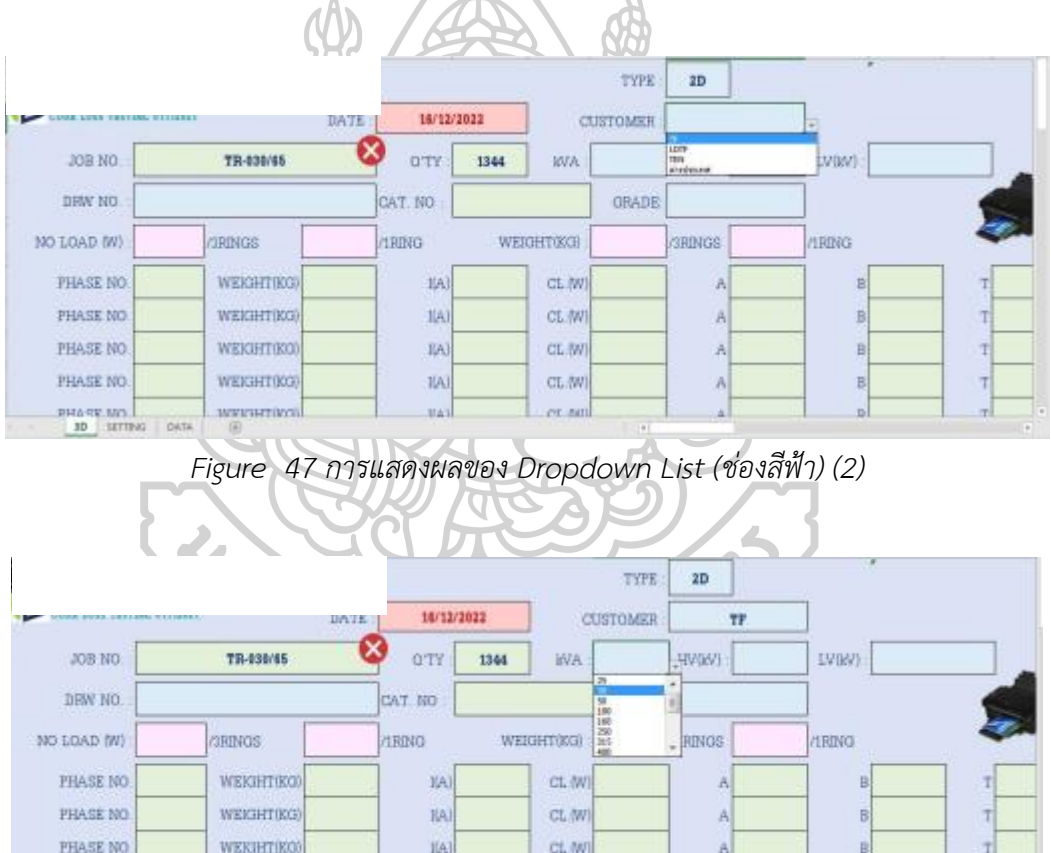

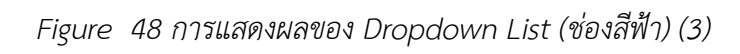

IA)  $\frac{1}{2}$  CL (W)

er am

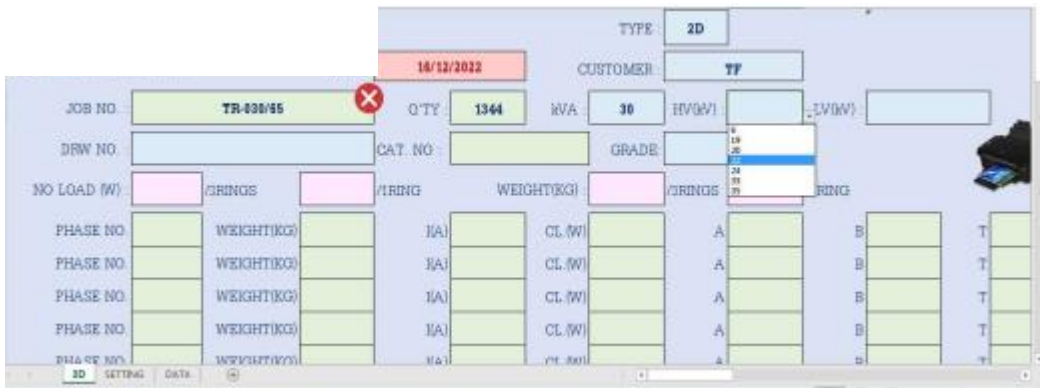

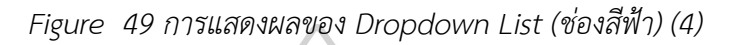

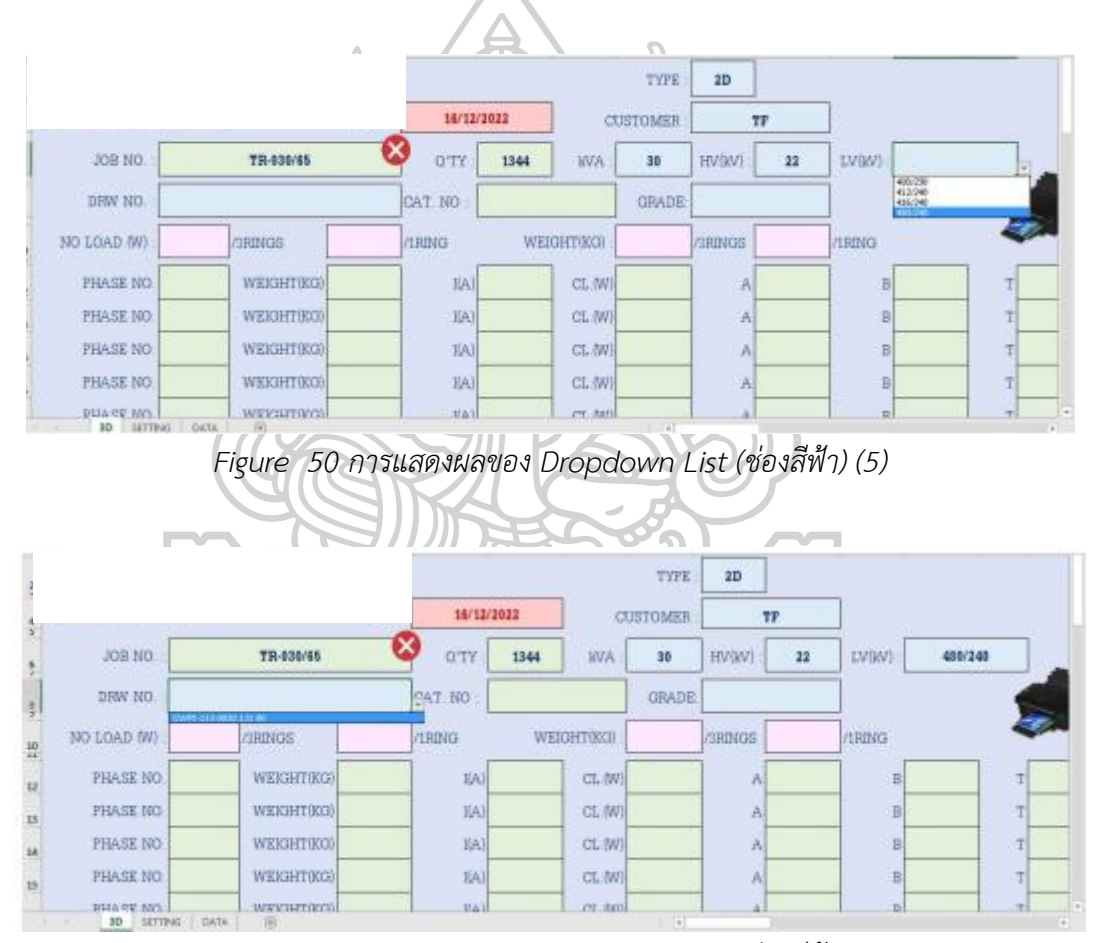

*Figure 51 การแสดงผลของ Dropdown List (ช่องสีฟ้า) (6)*

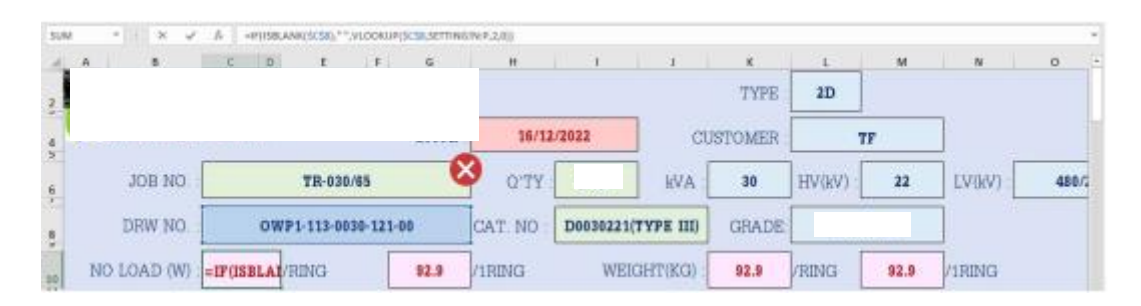

#### *Figure 52 สูตรการแสดงผลช่องสีชมพู(1)*

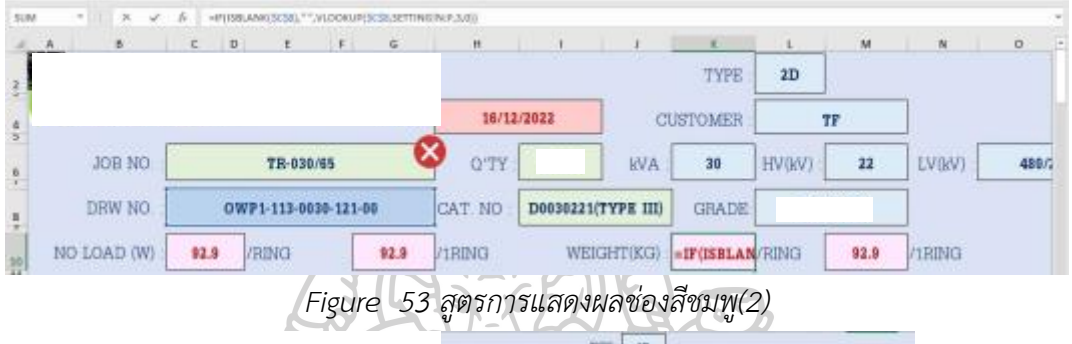

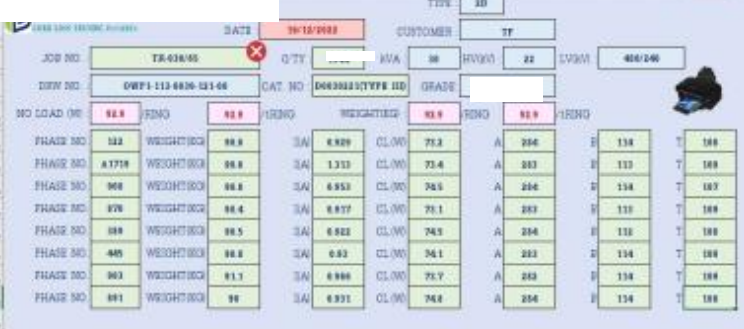

# *Figure 54 การกรอกข้อมูลช่องสีเขียว*

*Figure 55 Code (1)*

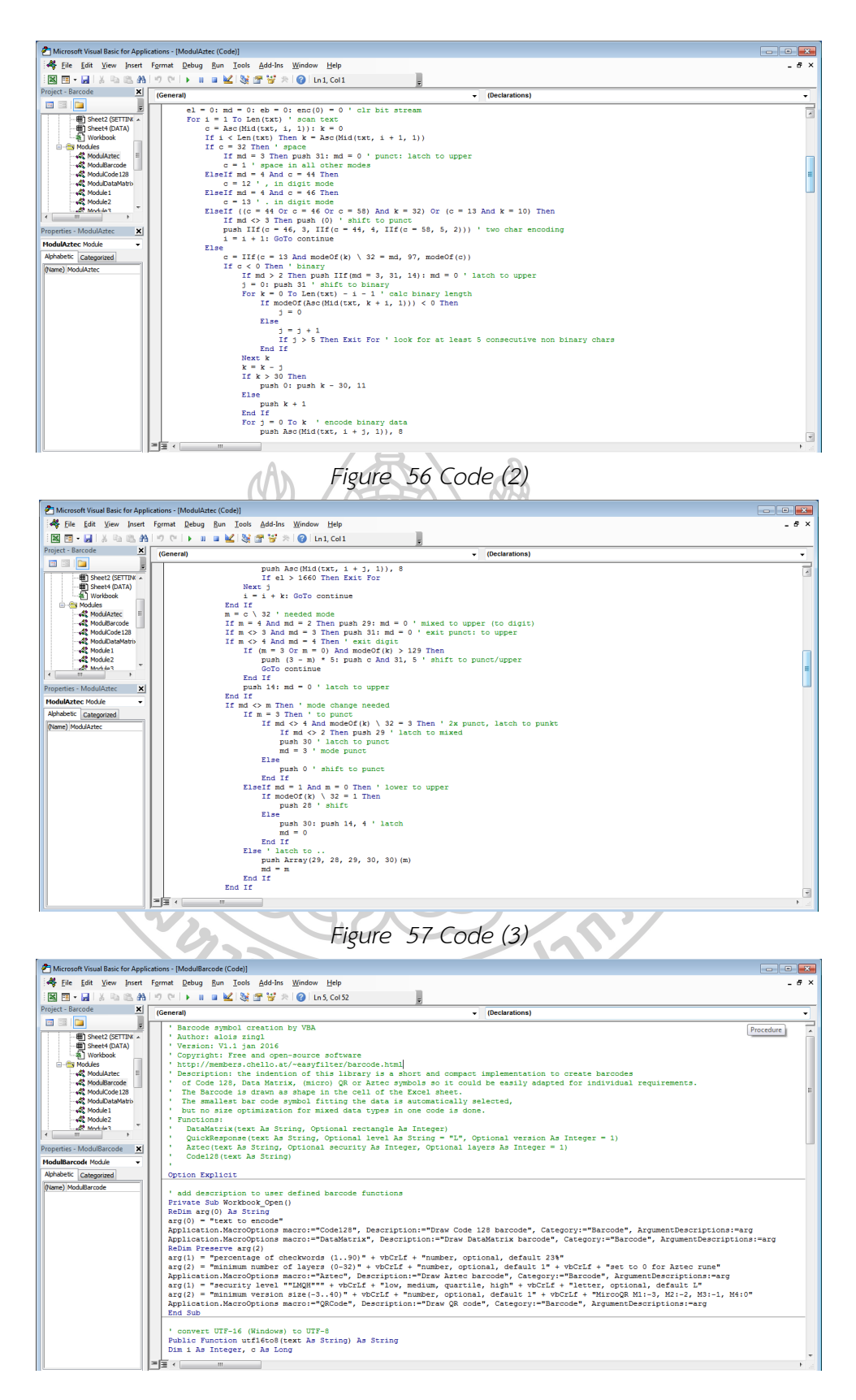

*Figure 58 Code (4)*

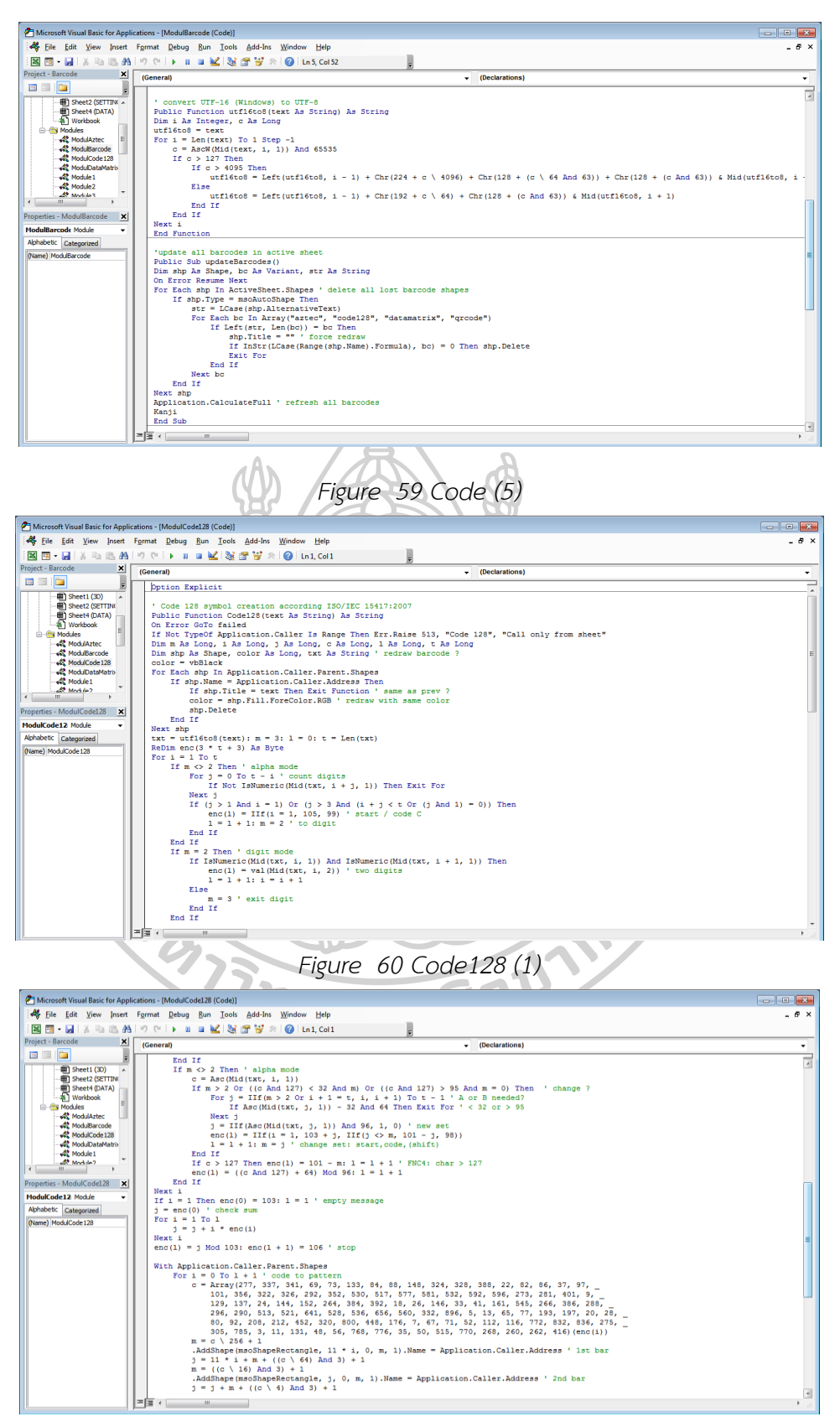

*Figure 61 Code128 (2)*

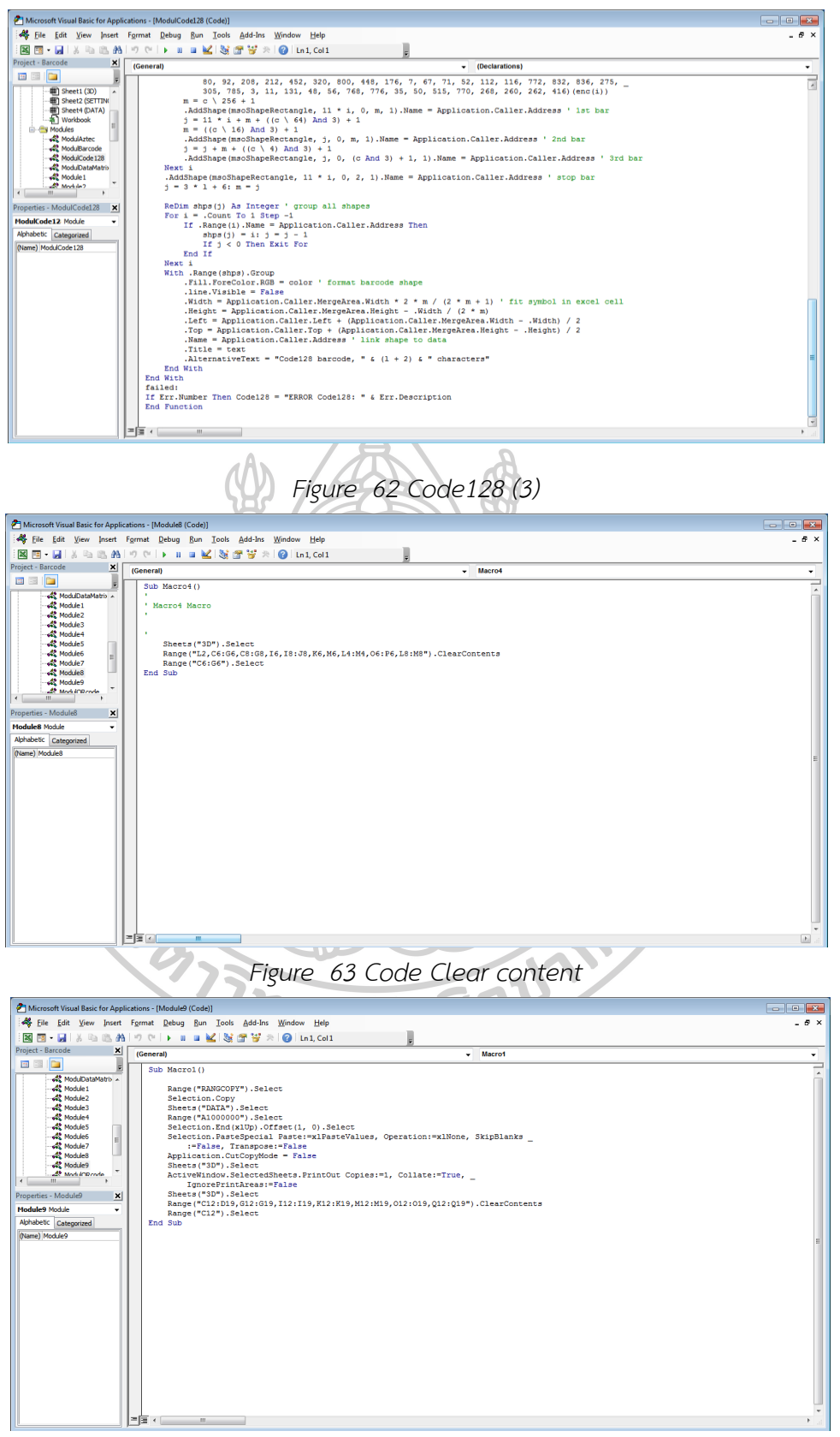

*Figure 64 Code สำหรับส่งข้อมูล Sheet "3D" มา Sheet "DATA"*

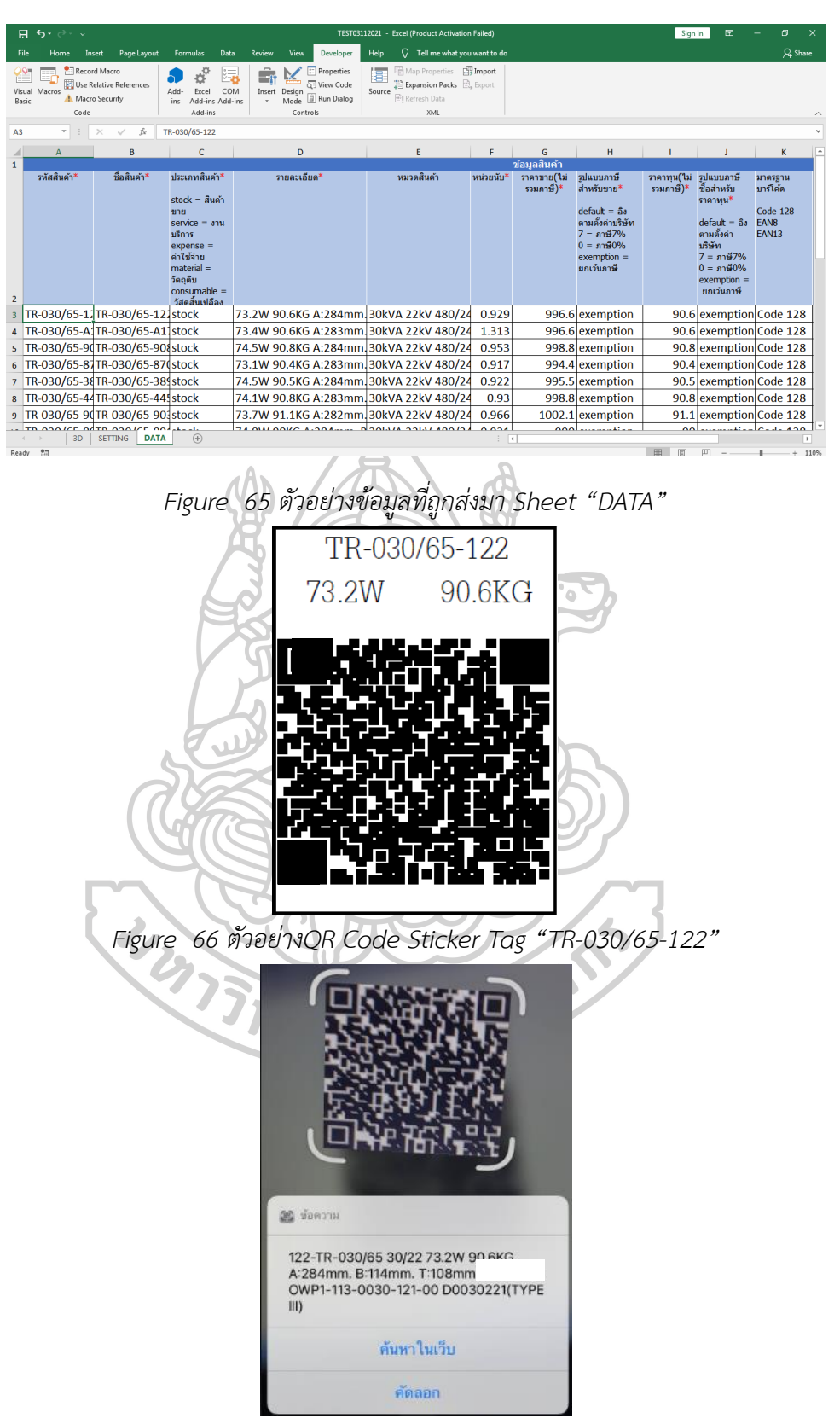

*Figure 67 ภาพแสกน QR Code Sticker Tag "TR-030/65-122"*

#### **บทที่ 5**

#### **สรุปผลการศึกษาและข้อเสนอแนะ**

จากการดำเนินการทดลองตามขั้นตอนของการศึกษาเกี่ยวกับการจัดการคลังสินค้าโดยมุ่งเน้น ไปที่การพัฒนาและออกแบบโปรแกรมสำหรับสร้างแท็กคิวอาร์โค้ดที่ระบุข้อมูลเฉพาะของสินค้าและ นำมาประยุกต์เข้ากับระบบขายหน้าร้าน เพื่อนำระบบมาใช้ในการจัดการคลังสินค้าที่เหมาะกับบริษัท และสอดคล้องกับข้อกำหนดของลูกค้า เพื่อลดเวลาและลดขั้นตอนในการทำงาน จากการศึกษา สามารถสรุปผลได้ดังนี้

5.1 สรุปผลการศึกษาค้นคว้า

- 5.2 ปัญหาและอุปสรรค์ในการดำเนินงานวิจัย
- 5.3 ข้อเสนอแนะในการศึกษาวิจัยครั้งต่อไป

#### **5.1สรุปผลการศึกษาค้นคว้า**

5.1.1 ผลการการทดลองใช้โปรแกรมสร้าง QR Code และระบบ SMEMOVE

ได้ทำการทดลองสร้าง QR Code โดยโปรแกรม FG QR Code Tag Generation ที่ พัฒนาขึ้นมาโดยใช้ Excel VBA จากนั้นทดลองอ่านข้อมูลจาก QR Code ทำการรับเข้า-เบิกออก และ ออกเอกสารรับรองผลิตภัณฑ์ด้วยระบบ SMEMOVE เก็บข้อมูลความถูกต้องของการใช้งานจำนวน 150 เฟส พบว่าสามารถใช้งานได้จริงมีความถูกต้องของข้อมูล อัตราร้อยละ 100 โดยมีรายละเอียด ดังนี้

1) โปรแกรม FG QR Code Tag Generation สามารถกรอกข้อมูล แสดงผลข้อมูลจาก Sheet "Setting" และสามารถพิมพ์สติ๊กเกอร์ QR Code ได้ และหลังจากทำการพิมพ์สติ๊กเกอร์ QR Code ข้อมูลที่กรอกสามารถถูกส่งไปยัง Sheet "DATA" สำหรับเตรียมข้อมูลสำหรับส่งออกไปยัง ระบบ SMEMOVE ของบริษัท

2) ระบบ SMEMOVE สามารถนำเข้าข้อมูลสินค้าสำเร็จรูปที่ได้จากโปรแกรม FG QR Code Tag Generation เมื่อทำการนำเข้าข้อมูลแล้ว ระดับสินค้าคงคลังในระบบเพิ่มขึ้นได้ทันที และเมื่อทำ การออกใบวางบิล สามารถเบิกออกสินค้าและลดระดับสินค้าคงคลังได้ทันทีที่ออกใบวางบิล นอกจากนี้ ยังสามารถปรับเปลี่ยนและออกแบบใบวางบิลให้เป็นเอกสารรับรองผลิตภัณฑ์ที่สามรถ ระบุข้อมูลที่จำเป็นต่างๆตามเงื่อนไขที่ลูกค้ากำหนด

5.1.2 ผลวิเคราะห์การไหลของกระบวนการผลิต (Flow Process Chart) ก่อนปรับปรุงและ หลังปรับปรุงกระบวนการทำงาน

ทำการวิเคราะห์กระบวนการไหลของการผลิตหลังปรับปรุง พบว่าสามารถควบรวมกิจกรรม ดังนี้

1) ในส่วนของขั้นตอนที่3และ5 การบันทึกข้อมูลชิ้นงานลงในบันทึกคุณภาพสินค้าสำเร็จรูป เป็นการกรอกข้อมูลลงในโปรแกรม FG QR Code Tag Generation และลดขั้นตอนที่6 การเขียน สติ๊กเกอร์บ่งชี้ข้อมูลผลิตภัณฑ์เนื่องจากโปรแกรมสามารถออกสติ๊กเกอร์ FG QR Code Tag ติดกับตัว ชิ้นงานได้เลย

2) ในส่วนของขั้นตอนที่ 8และ10 การออกใบส่งของและการออกเอกสารรับรองผลิตภัณฑ์ เนื่องจากเมื่ออัพโหลดข้อมูลที่ได้จากโปรแกรม FG QR Code Tag Generation เข้าระบบ SMEMOVE ระบบสามารถตัดสต๊อกสินค้า หลังจากทำการวางบิลและสามรถออกเอกสารได้ทันที ทำ ให้ลดขั้นตอนที่ 9 การยกชิ้นงานไปยังพื้นที่จัดเก็บเพื่อรอการออกเอกสารรับรองผลิตภัณฑ์

ซึ่งสามารถลดระยะเวลาการทำงานได้ทั้งหมด 83นาทีคิดเป็น 29.5% ของเวลาทำงานรวม ก่อนปรับปรุงวิธีการทำงาน

#### **5.2 ปัญหาและอุปสรรค์ในการดำเนินงานวิจัย**

5.2.1 การใช้คนในการกรอกข้อมูลอาจพบความผิดพลาดที่เกิดจากการกรอกข้อมูล จำเป็นต้องลดการใช้คนกรอกข้อมูลที่จำเป็น จึงได้ระบุข้อมูลรายละเอียดเฉพาะที่สำคัญของผลิตภัณฑ์ ใน Sheet "SETTING" เพื่อให้แสดงผลข้อมูลโดยตัวโปรแกรม

5.2.2 เมื่อข้อมูลใน Sheet "DATA" มีมากขึ้นพบว่า โปรแกรม FG QR Code Tag Generation จะใช้เวลาในการประมวลผลนานขึ้น

5.2.3 ข้อมูลผลิตภัณฑ์ที่ได้จาก Sheet "DATA" ไม่สามารถ เข้าสู่ระบบ SMEMOVE เองได้ ต้องใช้คนอัพโหลดข้อมูลเข้าสู่ระบบ SMEMOVE

## **5.3 ข้อเสนอแนะในการศึกษาวิจัยครั้งต่อไป**

5.3.1 อาจลองใช้โปรแกรมอื่นที่ประมวลผลเร็วกว่า Excel VBA ในการสร้าง QR Code 5.3.2 อาจลดการกรอกข้อมูลโดยสร้าง Barcode หรือ QR Code ในส่วนของข้อมูลที่ใช้คน

กรอก

5.3.3 อาจลองใช้โปรแกรมอื่นที่สามารถส่งข้อมูลเข้าระบบสต๊อก ได้ทันทีโดยไม่ต้องใช้คนอัพ โหลดข้อมูล

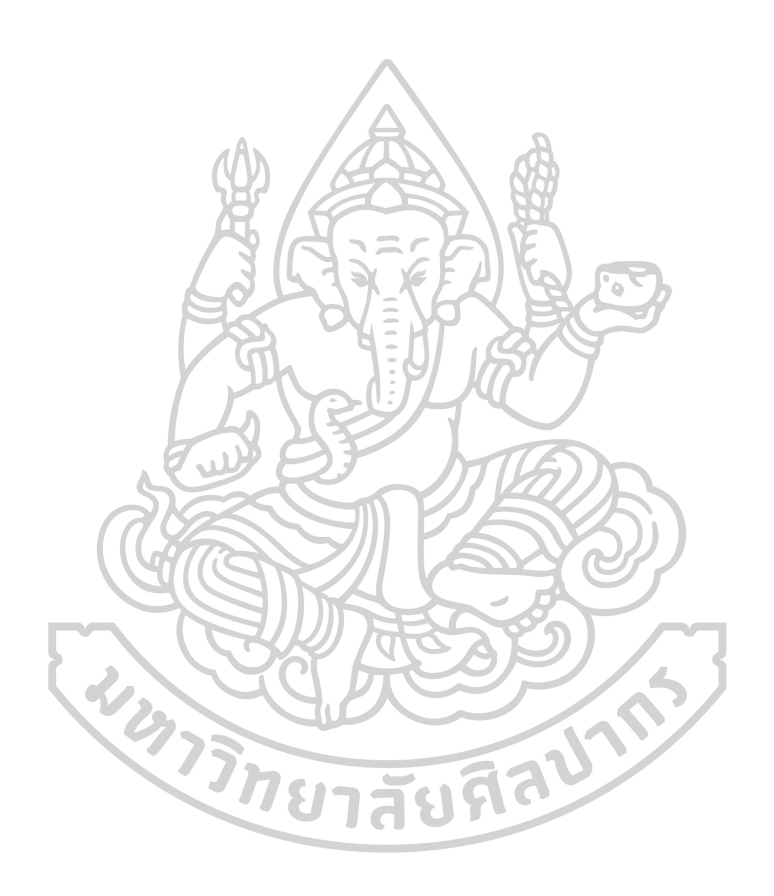

### **รายการอ้างอิง**

- Assoc. Prof. Prachuab Klomjit, P. D. (2012). การออกแบบโรงงานอุตสาหกรรมเพื่อเพิ่มผลผลิตและความ ปลอดภัย.
- J.S.L. Ting, A. H. C. T. (2012). Design of an RFID-based Inventory Control and Management System: A Case Study. *The West Indian Journal of Engineering*, *34*, 70-79. [https://sta.uwi.edu/eng/wije/vol3401](https://sta.uwi.edu/eng/wije/vol3401-02_jan2012/documents/InventoryControlandManagementSystem.pdf)- [02\\_jan2012/documents/InventoryControlandManagementSystem.pdf](https://sta.uwi.edu/eng/wije/vol3401-02_jan2012/documents/InventoryControlandManagementSystem.pdf)

M A M Shukran, M. S. I., M N Abdullah. (2017). Enhancing Chemical Inventory Management in Laboratory through a Mobile-Based QR Code Tag. *IOP Conference Series: Materails Science and Engineering*, 226. [https://iopscience.iop.org/article/10.1088/1757](https://iopscience.iop.org/article/10.1088/1757-899X/226/1/012093)-899X/226/1/012093

[https://smemove.com/?fbclid=IwAR2UoxtE\\_ArpG2e\\_iMcJQiNQi8rKp69MxrdmXOi3](https://smemove.com/?fbclid=IwAR2UoxtE_ArpG2e_iMcJQiNQi8rKp69MxrdmXOi3y8TEjLKZIHLnReww7no) [y8TEjLKZIHLnReww7no](https://smemove.com/?fbclid=IwAR2UoxtE_ArpG2e_iMcJQiNQi8rKp69MxrdmXOi3y8TEjLKZIHLnReww7no)

Thai Maxwell Electric Co., L. (2018). เทคโนโลยีหม้อแปลงไฟฟ้า *3D Wound Core*. Retrieved April 11,2022 from

[https://www.thaimaxwell.com/imgadmins/brochure\\_th/03.TME%20Introduction](https://www.thaimaxwell.com/imgadmins/brochure_th/03.TME%20Introduction%20to%203D-1TC%20wound%20core%20technology(Thai)%20V1.1%20180504.pdf) [%20to%203D](https://www.thaimaxwell.com/imgadmins/brochure_th/03.TME%20Introduction%20to%203D-1TC%20wound%20core%20technology(Thai)%20V1.1%20180504.pdf)-

[1TC%20wound%20core%20technology\(Thai\)%20V1.1%20180504.pdf](https://www.thaimaxwell.com/imgadmins/brochure_th/03.TME%20Introduction%20to%203D-1TC%20wound%20core%20technology(Thai)%20V1.1%20180504.pdf)

- thepexcel.com. (2019, April 1,2022). Excel VBA พื้นฐาน ตอนที่1 : เขียน Code ครั้งแรก. [https://www.thepexcel.com/excel](https://www.thepexcel.com/excel-vba-basic-01/)-vba-basic-01/
- Training, P. (2021, April 11,2022). How to generate QR code in Excel using VBA code. [https://www.ifixproblem.com/excel](https://www.ifixproblem.com/excel-vba/how-to-generate-qr-code-in-excel-using-vba-code/)-vba/how-to-generate-qr-code-in-excel-usingvba-[code/](https://www.ifixproblem.com/excel-vba/how-to-generate-qr-code-in-excel-using-vba-code/)
- กิติพงษ์จันทร์ถาวร, ช. ว. (2020). การประยุกต์ใช้เทคโนโลยีรหัสคิวอาร์เพื่อจัดทำทะเบียนพรรณไม้สวน พฤกษศาสตร์โรงเรียน. วารสารวิชาการนวัตกรรมการจัดการเทคโนโลยี มหาวิทยาลัยราชภัฏ มหาสารคาม. https://ph02.tci-[thaijo.org/index.php/itm](https://ph02.tci-thaijo.org/index.php/itm-journal/article/download/206894/164033/831810)[journal/article/download/206894/164033/831810](https://ph02.tci-thaijo.org/index.php/itm-journal/article/download/206894/164033/831810)
- กีรติพงศ์, ภ. (2019). การปรับปรุงบริหารสินค้าคงคลังของการผลิตสลิงอ่อน มหาวิทยาลัยสยาม].

smemove.com. *SMEMOVE*.

https://e-research.siam.edu/wp-[content/uploads/2019/07/M.Eng](https://e-research.siam.edu/wp-content/uploads/2019/07/M.Eng-2016-IS-Inventory-Management-Improvement-in-the-Production-of-Soft-Slings-compressed.pdf)-2016-IS-Inventory-Management-[Improvement](https://e-research.siam.edu/wp-content/uploads/2019/07/M.Eng-2016-IS-Inventory-Management-Improvement-in-the-Production-of-Soft-Slings-compressed.pdf)-in-the-Production-of-Soft-Slings[compressed.pdf](https://e-research.siam.edu/wp-content/uploads/2019/07/M.Eng-2016-IS-Inventory-Management-Improvement-in-the-Production-of-Soft-Slings-compressed.pdf)

- จุฑาทิพย์ลีลาธนาพิพัฒน์, ธ. จ. (2018). การจัดการสินค้าคงคลังอย่างมืออาชีพ. *Veridian E-Journal*. https://he02.tci-[thaijo.org/index.php/Veridian](https://he02.tci-thaijo.org/index.php/Veridian-E-Journal/article/view/118402)-E-Journal/article/view/118402
- ตรงวัฒนาวฺุฒิ, ศ. (2012). การเขียนแผนภาพ *DFD*. Retrieved April 12,2023 from [https://www.slideshare.net/skiats/dfd](https://www.slideshare.net/skiats/dfd-11267386)-11267386
- นวนแก้ว, ป. (2019). ระบบสารสนเทศเพื่อการจัดการ [http://www.pratya.nuankaew.com/wp](http://www.pratya.nuankaew.com/wp-content/uploads/2019/12/08-02.-Chapter-04-Document-Management-Information-System.pdf?fbclid=IwAR3jfCYCklqKeBAxt3Vzb3xvzEN-1Ih1CTDDck8T9b0eIMIWikEPMbe9MvM)[content/uploads/2019/12/08](http://www.pratya.nuankaew.com/wp-content/uploads/2019/12/08-02.-Chapter-04-Document-Management-Information-System.pdf?fbclid=IwAR3jfCYCklqKeBAxt3Vzb3xvzEN-1Ih1CTDDck8T9b0eIMIWikEPMbe9MvM)-02.-Chapter-04-Document-Management-Information-[System.pdf?fbclid=IwAR3jfCYCklqKeBAxt3Vzb3xvzEN](http://www.pratya.nuankaew.com/wp-content/uploads/2019/12/08-02.-Chapter-04-Document-Management-Information-System.pdf?fbclid=IwAR3jfCYCklqKeBAxt3Vzb3xvzEN-1Ih1CTDDck8T9b0eIMIWikEPMbe9MvM)-[1Ih1CTDDck8T9b0eIMIWikEPMbe9MvM](http://www.pratya.nuankaew.com/wp-content/uploads/2019/12/08-02.-Chapter-04-Document-Management-Information-System.pdf?fbclid=IwAR3jfCYCklqKeBAxt3Vzb3xvzEN-1Ih1CTDDck8T9b0eIMIWikEPMbe9MvM)
- ประกอบธรรม, ผ. (2011). สร้างสรรค์สื่อทางธุรกิจกับ QR Code. *Creative Business Media by QR Code*.

[https://www.bu.ac.th/knowledgecenter/executive\\_journal/oct\\_dec\\_10/pdf/aw5.](https://www.bu.ac.th/knowledgecenter/executive_journal/oct_dec_10/pdf/aw5.pdf?fbclid=IwAR3e6lRp8V59M5JwFIbAjsl7FgChHlrLh8nctqtEgorNSMJ8cL9mhm4mBT0) [pdf?fbclid=IwAR3e6lRp8V59M5JwFIbAjsl7FgChHlrLh8nctqtEgorNSMJ8cL9mhm4m](https://www.bu.ac.th/knowledgecenter/executive_journal/oct_dec_10/pdf/aw5.pdf?fbclid=IwAR3e6lRp8V59M5JwFIbAjsl7FgChHlrLh8nctqtEgorNSMJ8cL9mhm4mBT0) [BT0](https://www.bu.ac.th/knowledgecenter/executive_journal/oct_dec_10/pdf/aw5.pdf?fbclid=IwAR3e6lRp8V59M5JwFIbAjsl7FgChHlrLh8nctqtEgorNSMJ8cL9mhm4mBT0)

ประดิษฐ์กุล, ธ. (2022). ความเข้าใจพื้นฐานเกี่ยวกับการควบคุมสินค้าคงคลัง. [https://www.thaiprint.org/vol138/knowledge138](https://www.thaiprint.org/vol138/knowledge138-02/)-02/

ผัวรุ่งโรจน์, ว. (2011). เรียนลัดการเขียน *VBA* บน *EXCEL* [https://bundanjai](https://bundanjai-static.reeeed.com/book/cka6mini1b7460789zxhblla3/preview/9786160806911PDF.pdf?supportedpurview=project&fbclid=IwAR324WS80U_rOBroTctzMJym0laXEeLC6m97P-SPq1-YOkB24jRx5HBHLyw)[static.reeeed.com/book/cka6mini1b7460789zxhblla3/preview/9786160806911PD](https://bundanjai-static.reeeed.com/book/cka6mini1b7460789zxhblla3/preview/9786160806911PDF.pdf?supportedpurview=project&fbclid=IwAR324WS80U_rOBroTctzMJym0laXEeLC6m97P-SPq1-YOkB24jRx5HBHLyw) [F.pdf?supportedpurview=project&fbclid=IwAR324WS80U\\_rOBroTctzMJym0laXEe](https://bundanjai-static.reeeed.com/book/cka6mini1b7460789zxhblla3/preview/9786160806911PDF.pdf?supportedpurview=project&fbclid=IwAR324WS80U_rOBroTctzMJym0laXEeLC6m97P-SPq1-YOkB24jRx5HBHLyw) LC6m97P-SPq1-[YOkB24jRx5HBHLyw](https://bundanjai-static.reeeed.com/book/cka6mini1b7460789zxhblla3/preview/9786160806911PDF.pdf?supportedpurview=project&fbclid=IwAR324WS80U_rOBroTctzMJym0laXEeLC6m97P-SPq1-YOkB24jRx5HBHLyw)

พรหมเพชร, พ. (2018). การเพิ่มประสิทธิภาพของการจัดการคลังสินค้าด้วยเทคโนโลยีบาร์โค้ด กรณีศึกษาธุรกิจจำหน่ายเสื้อผ้าสำเร็จรูป มหาวิทยาลัยศรีปทุม]. วิทยาลัยโลจิสติกส์และซัพ พลายเชน.

[http://dspace.spu.ac.th/bitstream/123456789/6657/10/%E0%B8%9A%E0%B8%9](http://dspace.spu.ac.th/bitstream/123456789/6657/10/%E0%B8%9A%E0%B8%97%E0%B8%97%E0%B8%B5%E0%B9%88%201-5-%E0%B8%9E%E0%B8%B8%E0%B8%A1%E0%B8%A3%E0%B8%B4%E0%B8%99%E0%B8%97%E0%B8%A3%E0%B9%8C%20%E0%B8%9E%E0%B8%A3%E0%B8%AB%E0%B8%A1%E0%B9%80%E0%B8%9E%E0%B8%8A%E0%B8%A3-2561.pdf?fbclid=IwAR1ZlJQ1g2nstOWffEUeBvj-yED3-jTLW35Twn2Hz50voidtIOvqT35NtIw) [7%E0%B8%97%E0%B8%B5%E0%B9%88%201](http://dspace.spu.ac.th/bitstream/123456789/6657/10/%E0%B8%9A%E0%B8%97%E0%B8%97%E0%B8%B5%E0%B9%88%201-5-%E0%B8%9E%E0%B8%B8%E0%B8%A1%E0%B8%A3%E0%B8%B4%E0%B8%99%E0%B8%97%E0%B8%A3%E0%B9%8C%20%E0%B8%9E%E0%B8%A3%E0%B8%AB%E0%B8%A1%E0%B9%80%E0%B8%9E%E0%B8%8A%E0%B8%A3-2561.pdf?fbclid=IwAR1ZlJQ1g2nstOWffEUeBvj-yED3-jTLW35Twn2Hz50voidtIOvqT35NtIw)-5-

[%E0%B8%9E%E0%B8%B8%E0%B8%A1%E0%B8%A3%E0%B8%B4%E0%B8%99%](http://dspace.spu.ac.th/bitstream/123456789/6657/10/%E0%B8%9A%E0%B8%97%E0%B8%97%E0%B8%B5%E0%B9%88%201-5-%E0%B8%9E%E0%B8%B8%E0%B8%A1%E0%B8%A3%E0%B8%B4%E0%B8%99%E0%B8%97%E0%B8%A3%E0%B9%8C%20%E0%B8%9E%E0%B8%A3%E0%B8%AB%E0%B8%A1%E0%B9%80%E0%B8%9E%E0%B8%8A%E0%B8%A3-2561.pdf?fbclid=IwAR1ZlJQ1g2nstOWffEUeBvj-yED3-jTLW35Twn2Hz50voidtIOvqT35NtIw) [E0%B8%97%E0%B8%A3%E0%B9%8C%20%E0%B8%9E%E0%B8%A3%E0%B8%A](http://dspace.spu.ac.th/bitstream/123456789/6657/10/%E0%B8%9A%E0%B8%97%E0%B8%97%E0%B8%B5%E0%B9%88%201-5-%E0%B8%9E%E0%B8%B8%E0%B8%A1%E0%B8%A3%E0%B8%B4%E0%B8%99%E0%B8%97%E0%B8%A3%E0%B9%8C%20%E0%B8%9E%E0%B8%A3%E0%B8%AB%E0%B8%A1%E0%B9%80%E0%B8%9E%E0%B8%8A%E0%B8%A3-2561.pdf?fbclid=IwAR1ZlJQ1g2nstOWffEUeBvj-yED3-jTLW35Twn2Hz50voidtIOvqT35NtIw) [B%E0%B8%A1%E0%B9%80%E0%B8%9E%E0%B8%8A%E0%B8%A3](http://dspace.spu.ac.th/bitstream/123456789/6657/10/%E0%B8%9A%E0%B8%97%E0%B8%97%E0%B8%B5%E0%B9%88%201-5-%E0%B8%9E%E0%B8%B8%E0%B8%A1%E0%B8%A3%E0%B8%B4%E0%B8%99%E0%B8%97%E0%B8%A3%E0%B9%8C%20%E0%B8%9E%E0%B8%A3%E0%B8%AB%E0%B8%A1%E0%B9%80%E0%B8%9E%E0%B8%8A%E0%B8%A3-2561.pdf?fbclid=IwAR1ZlJQ1g2nstOWffEUeBvj-yED3-jTLW35Twn2Hz50voidtIOvqT35NtIw)-

[2561.pdf?fbclid=IwAR1ZlJQ1g2nstOWffEUeBvj](http://dspace.spu.ac.th/bitstream/123456789/6657/10/%E0%B8%9A%E0%B8%97%E0%B8%97%E0%B8%B5%E0%B9%88%201-5-%E0%B8%9E%E0%B8%B8%E0%B8%A1%E0%B8%A3%E0%B8%B4%E0%B8%99%E0%B8%97%E0%B8%A3%E0%B9%8C%20%E0%B8%9E%E0%B8%A3%E0%B8%AB%E0%B8%A1%E0%B9%80%E0%B8%9E%E0%B8%8A%E0%B8%A3-2561.pdf?fbclid=IwAR1ZlJQ1g2nstOWffEUeBvj-yED3-jTLW35Twn2Hz50voidtIOvqT35NtIw)-yED3-

[jTLW35Twn2Hz50voidtIOvqT35NtIw](http://dspace.spu.ac.th/bitstream/123456789/6657/10/%E0%B8%9A%E0%B8%97%E0%B8%97%E0%B8%B5%E0%B9%88%201-5-%E0%B8%9E%E0%B8%B8%E0%B8%A1%E0%B8%A3%E0%B8%B4%E0%B8%99%E0%B8%97%E0%B8%A3%E0%B9%8C%20%E0%B8%9E%E0%B8%A3%E0%B8%AB%E0%B8%A1%E0%B9%80%E0%B8%9E%E0%B8%8A%E0%B8%A3-2561.pdf?fbclid=IwAR1ZlJQ1g2nstOWffEUeBvj-yED3-jTLW35Twn2Hz50voidtIOvqT35NtIw)

สีหาพงษ์, จ. (2013). RFID เทคโนโลยีอัจฉริยะกับการจัดการคลังสินค้ายุคใหม่. วารสารมหาวิทยาลัย พายัพ.

[https://www.bu.ac.th/knowledgecenter/executive\\_journal/july\\_sep\\_11/pdf/aw3.](https://www.bu.ac.th/knowledgecenter/executive_journal/july_sep_11/pdf/aw3.pdf) [pdf](https://www.bu.ac.th/knowledgecenter/executive_journal/july_sep_11/pdf/aw3.pdf)

สุนทรเมธและคณะ, ป. (2017). ระบบสืบค้นข้อมูลต้นไม้โดยใช้เทคโนโลยีคิวอาร์โค้ด. *Journal of Rajamangala Lanna*. [https://so05.tci](https://so05.tci-thaijo.org/index.php/balajhss/article/download/94693/74038/235435)-

[thaijo.org/index.php/balajhss/article/download/94693/74038/235435](https://so05.tci-thaijo.org/index.php/balajhss/article/download/94693/74038/235435)

- อภิชล ทองมั่ง กําเนิดว้ำ, เ. ย. (2019). ระบบคิวอาร์โค้ดและการประยุกต์ใช้เพื่อเพิ่มประสิทธิภาพใน องค์กร. *UBU Engineering Journal*. [https://ph02.tci](https://ph02.tci-thaijo.org/index.php/eng_ubu/article/download/244465/165749/)[thaijo.org/index.php/eng\\_ubu/article/download/244465/165749/](https://ph02.tci-thaijo.org/index.php/eng_ubu/article/download/244465/165749/)
- อัจฉรา กิจเดช, ก. (2018). QR CODE ในประเทศไทยและการประยุกต์ใช้ภายในโรงพยาบาลในยุคไทย แลนด์4.0. *Mahidol R2R e-Journal* [https://he01.tci](https://he01.tci-thaijo.org/index.php/mur2r/article/view/242213)[thaijo.org/index.php/mur2r/article/view/242213](https://he01.tci-thaijo.org/index.php/mur2r/article/view/242213)
- อินทร์สอน, ด. ว. (2016). เทคนิคการเพิ่มผลผลิตโดยการลดความสูญเสีย. [http://www.thailandindustry.com/indust\\_newweb/onlinemag\\_preview.php?cid=](http://www.thailandindustry.com/indust_newweb/onlinemag_preview.php?cid=1421) [1421](http://www.thailandindustry.com/indust_newweb/onlinemag_preview.php?cid=1421)
- อุ่นจางวาง., จ. (2013). การเพิ่มประสิทธิภาพการจัดการสินค้าคงคลัง มหาวิทยาลัยธุรกิจบัณฑิต]. คณะ วิศวกรรมศาสตร์.

[https://libdoc.dpu.ac.th/thesis/150595.pdf?fbclid=IwAR18TcDnmAWdI7qhSvsPhM](https://libdoc.dpu.ac.th/thesis/150595.pdf?fbclid=IwAR18TcDnmAWdI7qhSvsPhMNx94eAGnvjO-So4iLTG29-idlVM8fqvzrfvhc) Nx94eAGnvjO-So4iLTG29-[idlVM8fqvzrfvhc](https://libdoc.dpu.ac.th/thesis/150595.pdf?fbclid=IwAR18TcDnmAWdI7qhSvsPhMNx94eAGnvjO-So4iLTG29-idlVM8fqvzrfvhc)

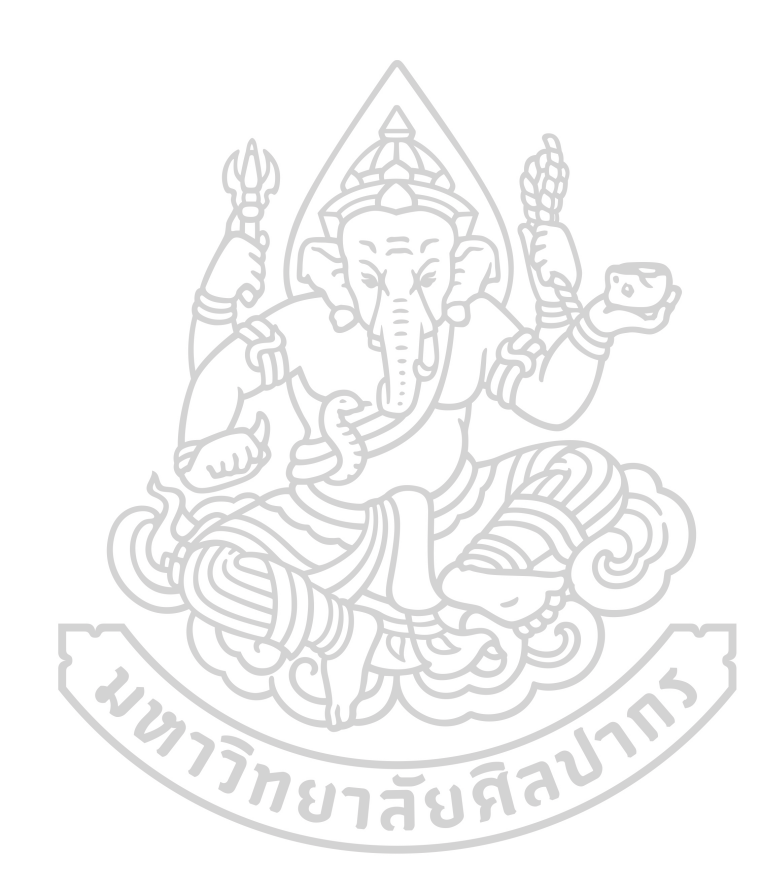

## **ประวัติผู้เขียน**

**ชื่อ-สกุล** กรุณา คงนาค

**วัน เดือน ปี เกิด** 23 กรกฎาคม 2541 **สถานที่เกิด** จ.พระนครศรีอยุธยา **วุฒิการศึกษา** วิศวกรรมศาสตร์บัณฑิต (วิศวกรรมอุตสาหการ) วิศวกรรมศาสตรมหาบัณฑิต (การจัดการงานวิศวกรรม) คณะวิศวกรรมศาสตร์และเทคโนโลยีอุตสาหกรรม มหาวิทยําลัยศิลปากร วิทยาเขตพระราชวังสนามจันทร์จังหวัดนครปฐม **ที่อยู่ปัจจุบัน 143 หมู่ 1 ตำบลหัวรอ อำเภอพระนครศรีอยุธยา จังหวัดพระนครศรีอยุธยา** 

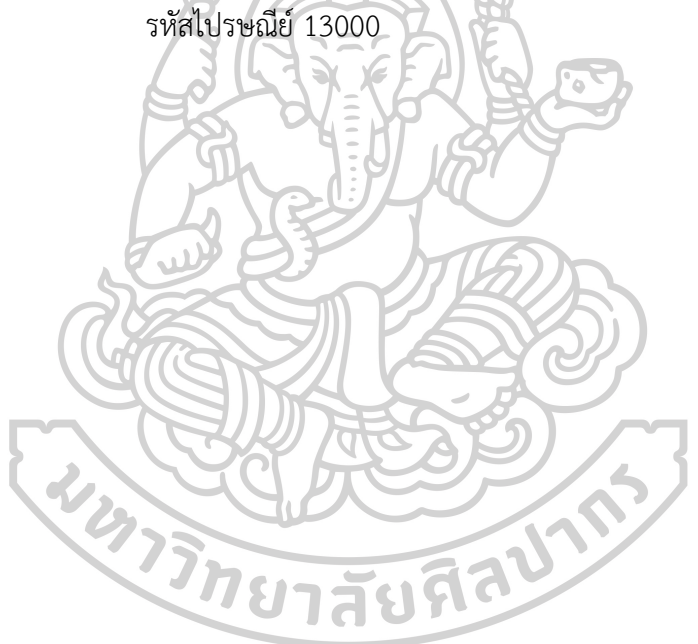